# **TPM212**

# **ИЗМЕРИТЕЛЬ** ПИД-РЕГУЛЯТОР

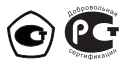

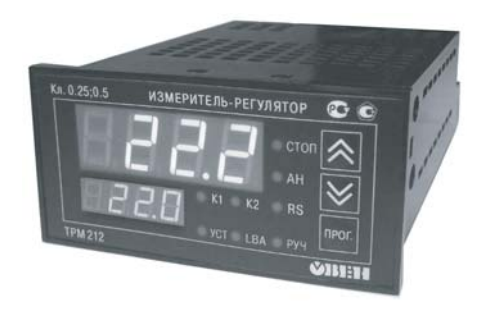

# РУКОВОДСТВО ПО ЭКСПЛУАТАЦИИ

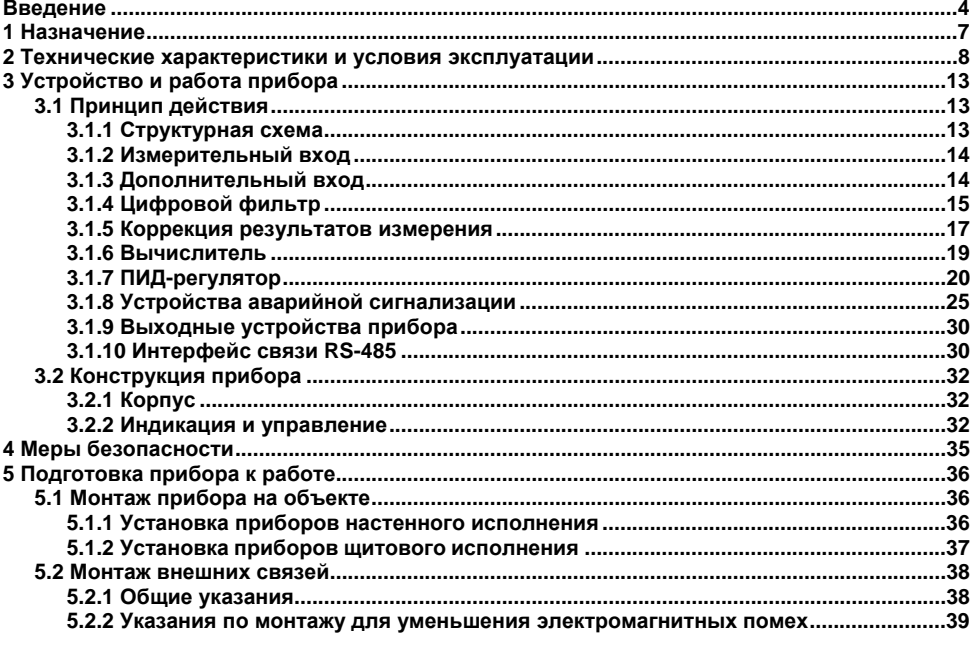

# Содержание

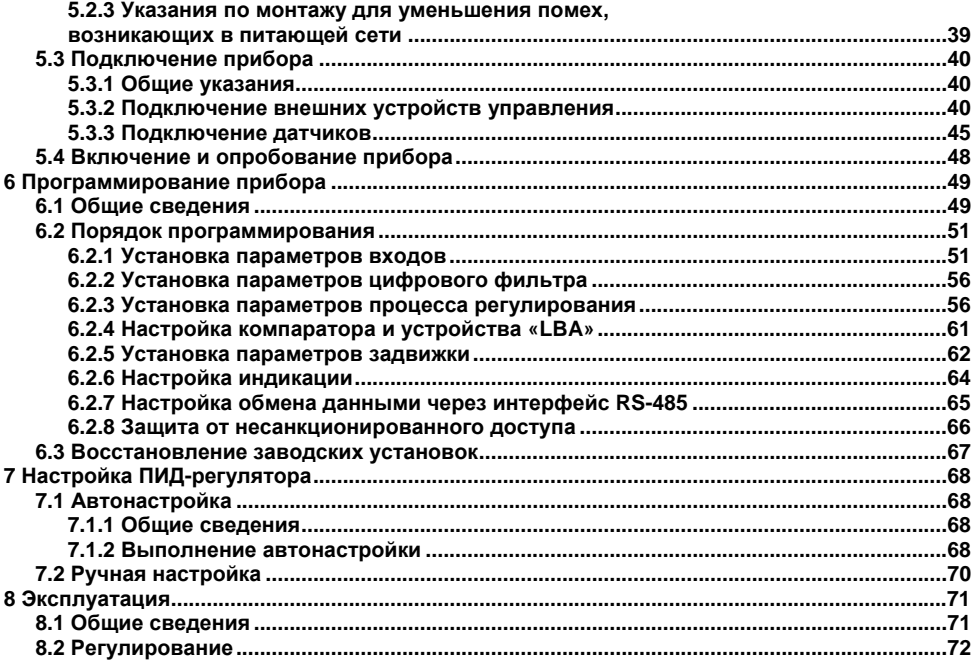

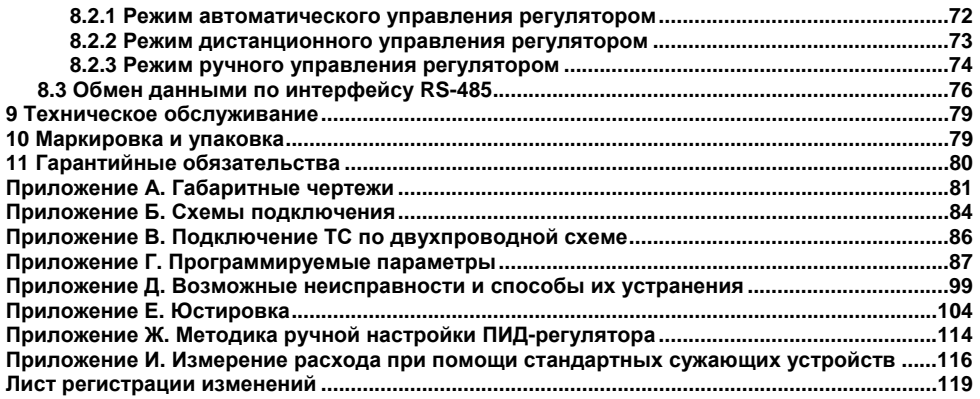

**Настоящий документ является репрезентативным вариантом руководства по эксплуатации ТРМ212, идентичным по содержанию эталону руководства по эксплуатации КУВФ. 421210.001 РЭ5, прошедшему сертификацию <sup>в</sup> комплекте <sup>с</sup> прибором <sup>в</sup> Федеральном агентстве по техническому регулированию <sup>и</sup> метрологии.** 

# **Введение**

<span id="page-4-0"></span>Настоящее руководство по эксплуатации предназначено для ознакомления обслуживающего персонала <sup>с</sup> устройством, принципом действия, конструкцией, порядком эксплуатации <sup>и</sup> обслуживания измерителя-регулятора микропроцессорного ТРМ212 (<sup>в</sup> дальнейшем по тексту именуемого «ТРМ212» или «прибор» или «прибор ТРМ212»).

Настоящее Руководство по эксплуатации распространяется на приборы всех модификаций, изготовленных согласно ТУ 4211-011-46526536-2004.

Приборы имеют сертификат об утверждении типа средств измерений RU.C.32.010.А № 24972 и сертификат соответствия № 03.009.0434.

Приборы ТРМ212 могут выпускаться <sup>в</sup> различных модификациях, отличающихся друг от друга конструктивным исполнением <sup>и</sup> типом встроенных выходных устройств.

Модификации прибора соответствует следующее условное обозначение:

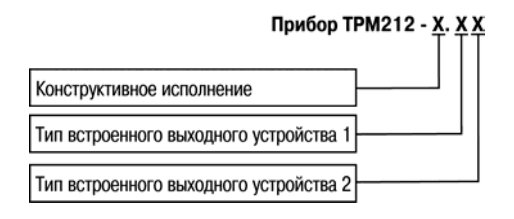

#### **Конструктивное исполнение:**

**Н –** корпус настенного крепления <sup>с</sup> размерами 130×105×65 мм <sup>и</sup> степенью защиты корпуса IP44;

**Щ1** – корпус щитового крепления <sup>с</sup> размерами 96×96×70 мм <sup>и</sup> степенью защиты со стороны передней панели IP54;

**Щ2 –** корпус щитового крепления <sup>с</sup> размерами 96×48×100 мм <sup>и</sup> степенью защиты со стороны передней панели IP54.

Габаритные чертежи корпусов различных типов приведены <sup>в</sup> Приложении А.

Тип встроенного выходного устройства 1(2):

- **Р**– реле электромагнитное;
- **К** оптопара транзисторная структуры n-р-n-типа;
- **С** оптопара симисторная;
- **И** цифроаналоговый преобразователь «параметр ток 4...20 мА»;
- **У** цифроаналоговый преобразователь «параметр напряжение 0...10 В»;
- **Т** выход для управления внешним твердотельным реле.

#### **Условные сокращения, используемые в настоящем документе**

- **ТУ** технические условия;
- **НСХ** номинальная статическая характеристика;
- **ВУ** выходное устройство;
- **ТП** термопара;
- **ТС** термопреобразователь сопротивления;
- **ТСМ** термопреобразователь сопротивления медный;
- **ТСП** термопреобразователь сопротивления платиновый;
- **ЦАП** цифроаналоговый преобразователь;
- **ПИД** пропорционально-интегрально-дифференциальный (закон или регулятор);
- **ИМ** исполнительный механизм;
- **ЦИ** цифровой индикатор;
- **ПК** персональный компьютер;
- **PV**  измеряемая величина (process value);
- **SP**  уставка регулятора (set point);
- **LBA** тревога обрыва контура (loop brake alarm).

#### **Соответствие символов ЦИ буквам латинского алфавита:**

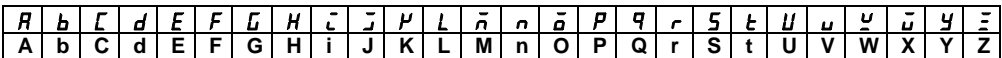

# 1 Назначение

<span id="page-7-0"></span>Измерители-регуляторы микропроцессорные ТРМ212 предназначены для измерения и автоматического регулирования температуры (при использовании в качестве первичных преобразователей ТС или термоэлектрических преобразователей), а также других физических параметров, значение которых первичными преобразователями (далее - «датчиками») может быть преобразовано в унифицированный сигнал постоянного тока или напряжения. Информация о любом из измеренных физических параметров отображается в цифровом виде на встроенном четырехразрядном ЦИ.

Приборы могут быть использованы для измерения и регулирования технологических параметров в различных отраслях промышленности, в том числе подконтрольных Ростехнадзору. коммунального и сельского хозяйства.

Прибор позволяет осуществлять следующие функции:

- измерение температуры и других физических величин (давления, влажности, расхода, уровня и т.п.) в двух различных точках с помощью датчиков;
- вычисление квадратного корня из измеряемой величины при работе с датчиками, имеющими унифицированный выходной сигнал тока или напряжения;
- вычисление разности, суммы, отношения и корня из разности двух измеряемых вели- $\overline{\phantom{0}}$ чин:
- ПИД-регулирование измеренной или вычисленной величины в системе с запорнорегулирующим (КЗР) или трехходовым клапаном в автоматическом, ручном и дистанционном режимах:
- коррекцию уставки регулятора в зависимости от внешнего параметра;
- автонастройка ПИД-регулятора на объекте;  $\overline{\phantom{0}}$
- дистанционное управление запуском и остановкой регулирования;  $\overline{\phantom{0}}$
- определение аварийной ситуации при возникновении ошибок на входе и при обрыве в  $\overline{\phantom{0}}$ контуре регулирования;
- обмен данными, программирование прибора по сети через интерфейс RS-485.  $\overline{\phantom{0}}$

# 2 Технические характеристики и условия эксплуатации

2.1 Основные технические характеристики приведены в таблицах 2.1 - 2.7.

## <span id="page-8-0"></span>Таблица 21 - Питание

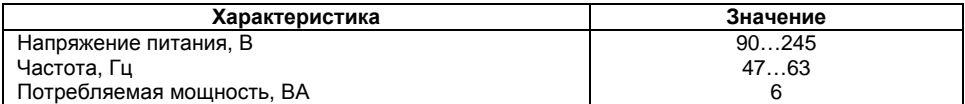

## Таблица 2.2 - Входы

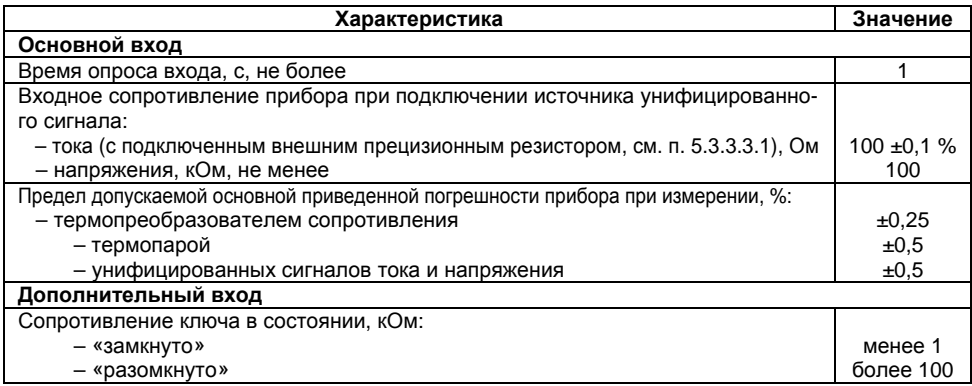

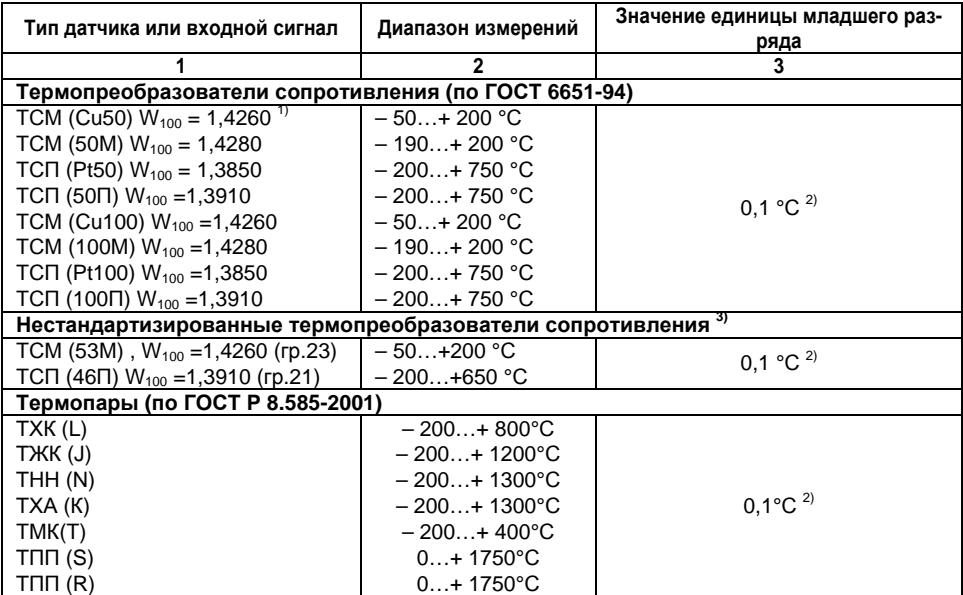

# **Таблица 2.3 – Датчики <sup>и</sup> входные сигналы**

#### **Таблица 2.3 – Продолжение**

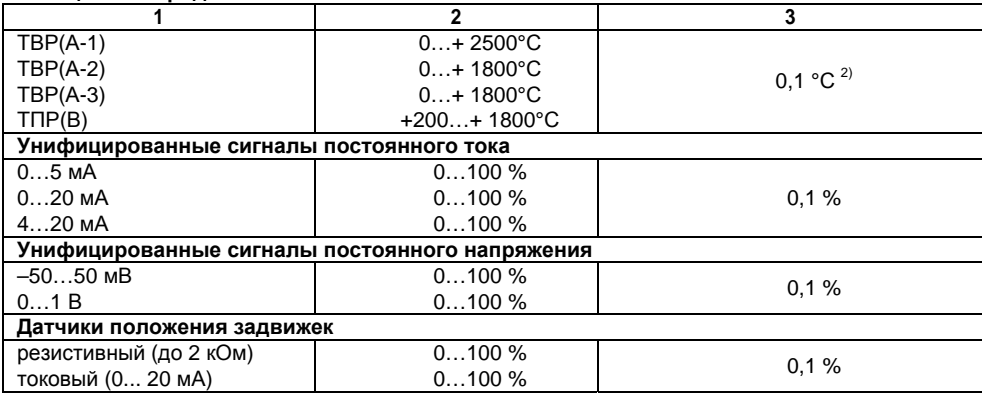

<sup>1)</sup> Здесь и далее, W<sub>100</sub> – отношение сопротивления датчика при 100 °С к его сопротивлению<br>при 0 °С

<sup>2)</sup> При температурах выше1000 °С и в точке минус 200 °С значение единицы младшего разряда равно 1 °С

<sup>3)</sup> НСХ датчиков ТСП(46П) и ТСМ(53М), ранее известных как гр.21 и гр.23, соответственно, приведены в методике поверки

**Примечание.** Разрешающая способность прибора определяется значением единицы младшего разряда.

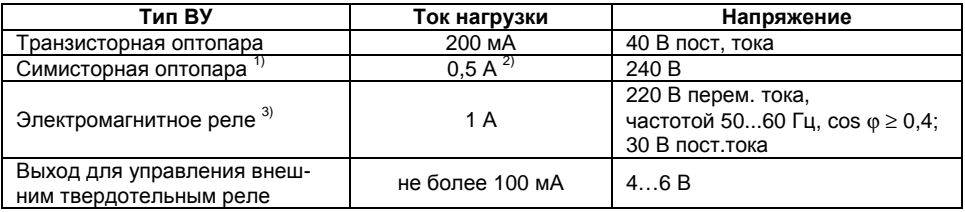

#### **Таблица 2.4 – Выходные устройства ключевого типа**

<sup>1)</sup> Характеристики приведены для оптопары, управляющей мощными тиристорами<br><sup>2)</sup> При работе симисторной оптопары в непрерывном режиме ток нагрузки не может превышать 50 мА

<sup>3)</sup> Электрическая прочность реле при максимальной нагрузке 10<sup>6</sup> переключений

### **Таблица 2.5 – Выходные устройства аналогового типа**

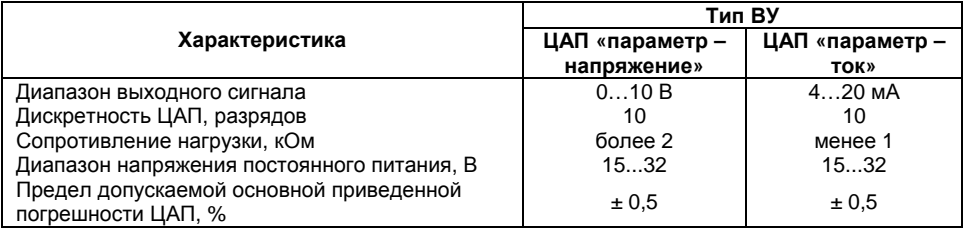

#### Таблица 2.6 - Интерфейс связи

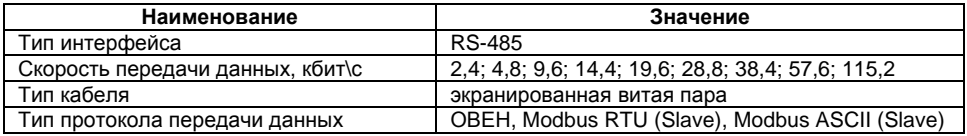

### Таблица 2.7 - Характеристики корпусов

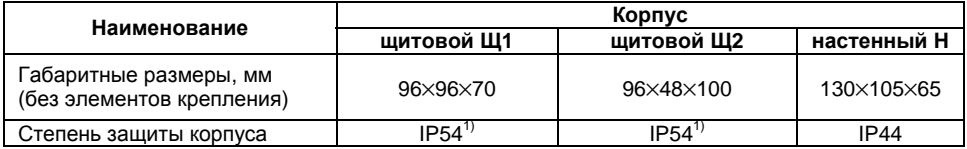

1) Со стороны передней панели

2.2 Прибор соответствует группе климатического исполнения УХЛ4 по ГОСТ 15150-69 и предназначен для эксплуатации в следующих условиях:

- $+1...50$  °C - температура окружающего воздуха:
- $-$  относительная влажность при 35 °С:  $30...80 \%$
- 84,0...106,7 кПа атмосферное давление:  $\overline{a}$

# **3 Устройство <sup>и</sup> работа прибора**

# <span id="page-13-0"></span>**3.1 Принцип действия**

# **3.1.1 Структурная схема**

В процессе работы ТРМ212 производит опрос датчиков, вычисляя по полученным данным текущие значения измеряемых величин, отображает их на ЦИ <sup>и</sup> выдает соответствующие сигналы на выходные устройства. Структурная схема прибора приведена на рисунке 3.1.

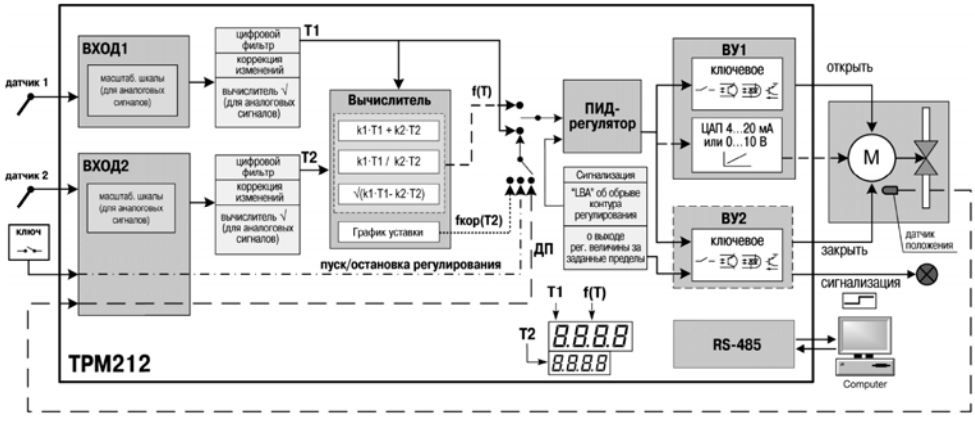

**Рисунок 3.1** 

<span id="page-14-0"></span>Прибор включает в себя:

- два универсальных входа для подключения датчиков;
- дополнительный вход для дистанционного управления процессом регулирования;
- блок обработки данных, состоящий из цифрового фильтра, вычислителя, ПИДрегулятора:
- два выходных устройства;
- интерфейс RS-485;
- два ЦИ для отображения регулируемой величины и ее уставки.

### 3.1.2 Измерительный вход

Порядок установки параметров измерительного входа см. п. 6.2.1.

К измерительному входу можно подключать любой из датчиков, перечисленных в таблице 3. Для измерения температур следует использовать ТС и термоэлектрические преобразователи (термопары). Для измерения других физических параметров могут быть использованы датчики, оснащенные нормирующими преобразователями этих параметров в унифицированные сигналы постоянного тока 4...20 мА, 0...20 мА, 0...5 мА или напряжения минус 50...50 мВ и 0...1 В.

Особенности подключения датчиков описаны в п. 5.3.3, схемы подключения приведены в Приложении Б.

### 3.1.3 Дополнительный вход

Порядок установки параметров дополнительного входа описан в п. 6.2.1.1.

3.1.3.1 К дополнительному входу подсоединяют ключ. Ключом осуществляется запуск и остановка процесса регулирования (см. рисунок 3.1).

При замыкании ключа запускается процесс регулирования. При размыкании ключа прибор прекращает процесс регулирования и светится светодиод СТОП.

3.1.3.2 Логическое состояние ключа соответствует его электрическому сопротивлению:

- менее 1 кОм (замкнуто):
- более 100 кОм (разомкнуто).

При несоблюдении этих условий возникает неопределенность состояния дополнительного входа.

### <span id="page-15-0"></span>**3.1.4 Цифровой фильтр**

Порядок установки параметров цифрового фильтра см. <sup>в</sup> <sup>п</sup>. 6.2.2.

3.1.4.1 Для корректной работы прибор необходимо защищать от различных внешних воздействий <sup>и</sup> электромагнитных помех. Для этой цели рекомендуется использовать помехоподавляющий фильтр <sup>в</sup> цепи питания ТРМ212, <sup>а</sup> <sup>в</sup> цепи управления параллельно выходным коммутирующим контактам установить искрогасящие элементы, например RC-цепочку. Кроме аппаратной защиты существует возможность использовать программный цифровой фильтр низких частот.

3.1.4.2 Цифровой фильтр подавляет помехи двух видов:

А) Сильные единичные помехи (рисунок 3.2). Если измеренное значение Т<sub>i</sub> отличается от предыдущего Ti-1 на величину, большую, чем значение *FB* (заданная «полоса фильтра»), то прибор присваивает ему значение равное T<sub>i-1</sub> + **Fb** (рисунок 3.2), а полоса фильтра удваивается. Таким образом, характеристика сглаживается. Как видно из рисунка 3.2, малая ширина полосы фильтра приводит <sup>к</sup> замедлению реакции прибора на быстрое изменение входной величины. Поэтому при низком уровне помех или при работе <sup>с</sup> быстроменяющимися процессами рекомендуется увеличить значение полосы фильтра или отключить действие этого параметра. При работе <sup>в</sup> условиях сильных помех для устранения их влияния на работу прибора необходимо уменьшить значение полосы фильтра.

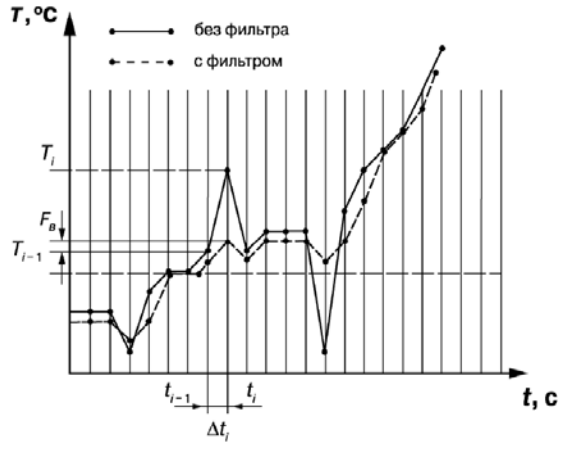

**Рисунок 3.2** 

Б) Шумовые составляющие сигнала, осуществляя его экспоненциальное сглаживание. Основной характеристикой экспоненциального фильтра является постоянная времени  $\tau_\Phi$  – интервал, в течение которого сигнал достигает 0,63 от значения каждого измерения Ti, (рисунок 3.3). При больших значениях т<sub>ф</sub> фильтр вносит значительное запаздывание, но шумы заметно подавлены (кривая II на рисунке 3.3). При  $\tau_{\text{th}}$ , близких к нулю, фильтр довольно точно отслеживает изменения входного сигнала, но уровень шума практически не уменьшается (кривая **I** на рисунке 3.3).

<span id="page-17-0"></span>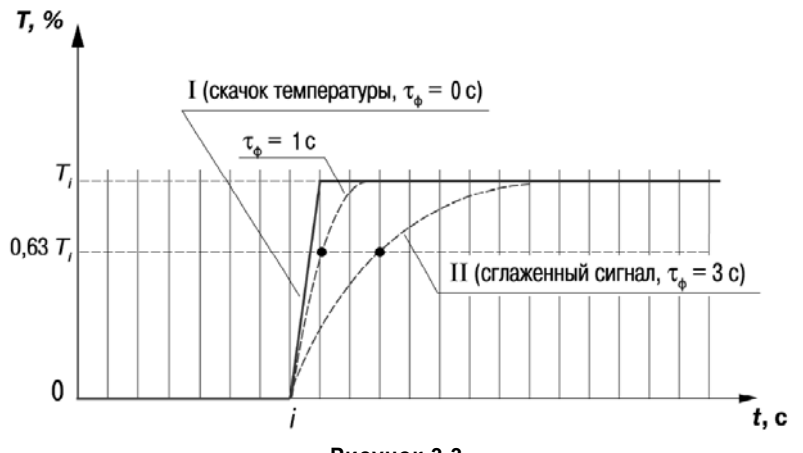

**Рисунок 3.3** 

3.1.4.3 При установке оптимальных значений параметров фильтра (подробнее см. <sup>п</sup>. 6.2.2) задержка сигнала, вносимая фильтром, не будет оказывать отрицательного влияния на процесс регулирования, при этом сохранится эффективность подавления помех.

#### **3.1.5 Коррекция результатов измерения**

3.1.5.1 Порядок установки параметров коррекции измерительной характеристики датчика приведен <sup>в</sup> <sup>п</sup>. 6.2.1.6. 3.1.5.1. Для устранения начальной погрешности преобразования входных сигналов и погрешностей, вносимых соединительными проводами, измеренное прибором значение может быть откорректировано. В ТРМ212 есть два типа коррекции, позволяющие осуществлять сдвиг или наклон характеристики на заданную величину.

3.1.5.2 Для компенсации погрешностей  $\Delta R = R_0 - R_{0,TOM}$  вносимых сопротивлением подводящих проводов R<sub>TCM</sub> при использовании двухпроводной схемы подключения TC, к каждому измеренному значению параметра Т<sub>изм</sub> прибавляется заданное пользователем значение  $\delta$ («сдвиг характеристики датчика»). На рисунке 3.4 приведен пример сдвига характеристики для датчика TCM(Cu50).

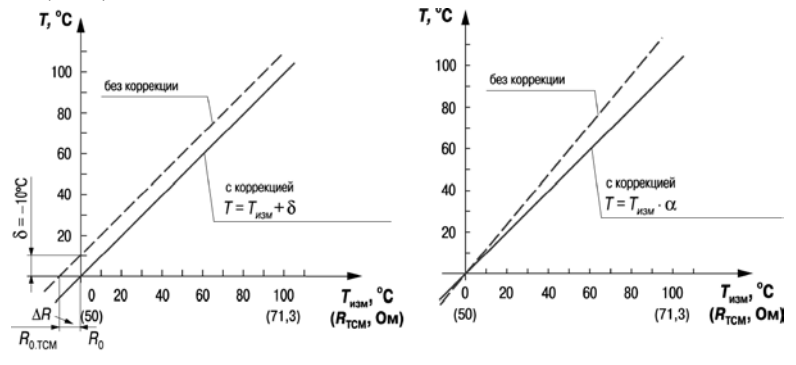

#### Рисунок 3.4

Рисунок 3.5

3.1.5.3 Для компенсации погрешностей датчиков при отклонении значения W<sub>100</sub> от номинального каждое измеренное значение параметра Тизм умножается на заданный пользователем поправочный коэффициент а («наклон характеристики датчика»). Коэффициент задается в пределах от 0.5 до 2.0. На рисунке 3.5 приведен пример изменения наклона характеристики для

<span id="page-19-0"></span>датчика TCM(Cu50).

#### 3.1.6 Вычислитель

Порядок установки параметров Вычислителя приведен в п. 6.2.3.1.

3.1.6.1 Вычислитель производит вычисление физической величины по одному или нескольким входным значениям. В приборе ТРМ212 к Вычислителю можно подключить только два источника данных, которыми являются собственные входы прибора.

Вычислитель жестко связан с регулятором. Входным параметром для ПИД-регулятора служат данные с выхода Вычислителя.

3.1.6.2 Вычислитель производит одну математическую операцию с входными величинами:

- Средневзвешенной суммой: (K1 × PV1 + K2 × PV2):  $\overline{\phantom{0}}$
- Отношением (K1  $\times$  PV1 / K2  $\times$  PV2);  $\overline{\phantom{0}}$
- Квадратным корнем из средневзвешенной суммы  $(\sqrt{K1\times PV1+K2\times PV2})$  $\overline{\phantom{0}}$ 
	- PV1- величина, измеренная на Входе 1; где:
		- PV2 величина, измеренная на Входе 2;
		- К1, К2 весовые коэффициенты Входа 1 и Входа 2.

ТРМ212 с функцией Вычислителя позволяет реализовать наиболее распространенные задачи, например:

- регулирование соотношения (используя операцию вычисления отношения с любыми коэффициентами К1, К2).
- вычисление и регулирование разности двух величин (используя операцию вычисле- $\overline{\phantom{0}}$ ния средневзвешенной суммы. K1 = 1. K2 = -1:
- регулирование и измерение расхода с помощью диафрагм, сопел или трубок Вентури  $\overline{\phantom{0}}$ (используя операцию вычисления корня из средневзвешенной суммы с коэффициентами К1, К2, рассчитанными по методике, приведенной в Приложении И).

## <span id="page-20-0"></span>3.1.7 ПИД-регулятор

Порядок установки параметров регулирования приведен в п. 6.2.3.

## 3.1.7.1 Общие принципы ПИД-регулирования

3.1.7.1.1 ПИД-регулятор вырабатывает управляющий (выходной) сигнал, действие которого направлено на уменьшение отклонения текущего значения регулируемой величины от уставки. Выходной сигнал ПИД-регулятора Ү рассчитывается по формуле:

$$
Y_i = \frac{1}{X_p} \left( E_i + \tau_A \times \frac{\Delta E_i}{\Delta t_{M3M}} + \frac{1}{\tau_M} \sum_{i=1}^n E_i \Delta t_{M3M} \right)
$$
(1)

- полоса пропорциональности; где Х<sub>р</sub>

- Ei - разность между уставкой и текущим значением контролируемой величины PVi, или рассогласование;
- постоянная времени дифференцирования;  $\tau_{n}$
- $\Delta E_i$ - разность между двумя соседними измерениями  $E_i$  и  $E_{i-1}$ ;
- время между двумя соседними измерениями PV; и PV<sub>i-1</sub>;  $\Delta t_{\text{\tiny{M3M}}}$

$$
C_{\nu} \qquad -\text{постоянная времени интегрирования};
$$

 $\sum_{i=1}^{n}E_{i}$ 

- накопленная в і-й момент времени сумма рассогласований (интегральная сумма). Как видно из формулы (1), сигнал управления зависит от:

1) Рассогласования Е, которое отвечает за реакцию на мгновенную ошибку регулирования. Отношение Е<sub>і</sub> /Х<sub>о</sub> называется «пропорциональной составляющей» выходного сигнала.

2) Накопленной ошибки регулирования 
$$
\sum_{i=1}^{\infty} E_i \Delta t_{\text{real}}
$$
, которая позволяет добиться максималь-

$$
\frac{1}{x} \frac{1}{\tau} \sum_{i=1}^{n} E_i \Delta t_{\text{M3M}}
$$

ной скорости достижения уставки. Выражение <sup>Л<sub>р</sub> ти **на**</sup> называется «интегральной составляющей» выходного сигнала.

3) Скорости изменения рассогласования  $\Delta E/\Delta t_{\text{max}}$ , которая позволяет улучшить качество

переходного процесса. Выражение  $\frac{1}{X_P} \tau_A \frac{\Delta E_i}{\Delta t_{\text{Msm}}}$  называется «дифференциальной составляющей» выходного сигнала.

3.1.7.1.2 Для эффективной работы ПИД-регулятора необходимо подобрать для конкретного объекта регулирования значения коэффициентов ПИД-регулятора Х<sub>р</sub>, т<sub>п</sub>и т<sub>и</sub>. Их можно определить в режиме АВТОНАСТРОЙКА (см. п. 7.1) или подобрать при РУЧНОЙ НАСТРОЙКЕ (п. 7.2).

3.1.7.1.3 При аналоговом управлении выходной сигнал ПИД-регулятора преобразуется в пропорциональный ему ток или напряжение.

При управлении 3-х позиционным ИМ (п. 3.1.9.1) выходной сигнал ПИД-регулятора преобразуется в сигналы «больше», «меньше», «стоп» по следующему принципу:

1) рассчитывается длительность импульса:

#### $t_{\text{MMD}} = \Delta Y \times t_{\text{av}}$ . (2)

где:  $\Delta Y = Y(i) - Y(i-1) - np\nu$ ращение выходного сигнала,

t<sub>rx</sub> - время полного хода задвижки;

2) выдается воздействие на ИМ:

- при  $\Delta Y > 0$  включается ВУ1 («больше») на время равное  $t_{MMD}$ .
- при  $\Delta Y$  < 0 включается ВУ2 («меньше») на время равное  $t_{MMD}$ .
- при  $\Delta Y = 0$  ВУ остаются в прежнем состоянии («стоп»).

### 3.1.7.2 Прямое и обратное управление

При регулировании выбирают один из методов управления системой: прямое или обратное. При прямом управлении значение выходного сигнала регулятора увеличивается с увеличением измеряемой величины (рисунок 3.6). При обратном управлении значение выходного сигнала регулятора уменьшается с увеличением измеряемой величины. Например, в системе нагревания по мере роста температуры значение выходного сигнала уменьшается, этот процесс имеет обратное управление.

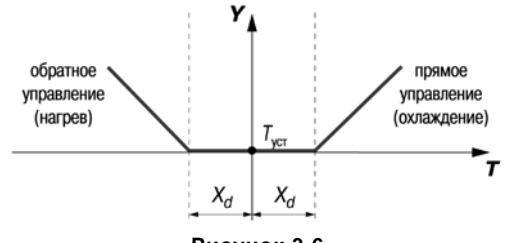

Рисунок 3.6

#### 3.1.7.3 Зона нечувствительности

Для исключения излишних срабатываний регулятора при небольшом значении рассогласования Е, для вычисления Y, по формуле (1) используется уточненное значение Е, вычисленное в соответствии с условиями:

- если | Е. | ≤ Х., то Е. = 0.
- если  $E_i > X_d$ , то  $E_p = E_i X_d$ ,
- если  $E_i < -X_d$ , то  $E_p = E_i + X_d$ ,

где  $X_d$  – зона нечувствительности (см. рисунок 3.6).

Прибор будет выдавать управляющий сигнал только после того, как регулируемая величина выйдет из этой зоны. Зона нечувствительности не должна превышать необходимую точность регулирования.

#### **3.1.7.4 Скорость изменения уставки**

Если значение уставки необходимо изменить <sup>в</sup> процессе работы, то переход <sup>с</sup> одного значения на другое можно сгладить, задав «скорость изменения уставки». При скорости изменения уставки отличной от 0, уставка меняется не скачком, <sup>а</sup> линейно, <sup>с</sup> заданной скоростью.

В качестве начальной уставки принимается текущее значение регулируемого параметра на момент включения регулятора и каждую минуту уставка регулятора изменяется на величину, заданную в этом параметре.

При использовании ограничения скорости изменения уставки возрастает время выхода на рабочий режим. Поэтому, если задержка приводит <sup>к</sup> неудовлетворительным результатам, нужно увеличить значение этого параметра или отключить его действие.

#### **3.1.7.5 Ограничение выходного сигнала**

В ТРМ212 можно установить максимальное Y<sub>огр.max</sub> и минимальное Y<sub>огр.min</sub> ограничения выходного сигнала, которые определяют соответственно минимальную и максимальную степень открытия задвижки (рисунок 3.7).

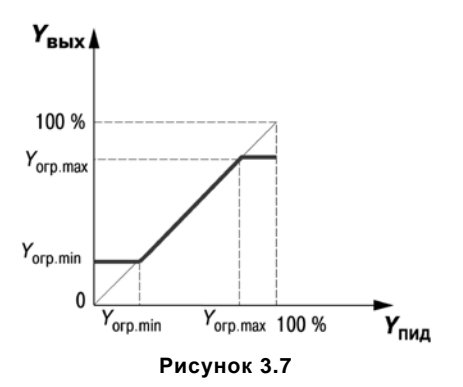

#### **3.1.7.6 График коррекции уставки**

Порядок установки параметров графика коррекции уставки описан <sup>в</sup> <sup>п</sup>. 6.2.3.1.2.

В ряде случаев требуется, чтобы уставка не являлась константой, <sup>а</sup> изменялась <sup>в</sup> зависимости от какого-то внешнего параметра. Например, <sup>в</sup> системах отопления температура теплоносителя должна меняться <sup>в</sup> зависимости от температуры наружного воздуха. Для решения этой задачи <sup>в</sup> ТРМ212 введен График коррекции уставки, который представляет собой зависимость корректирующего значения уставки от внешнего параметра.

Для Графика можно задать до 10 узловых точек, которые автоматически соединяются отрезками, образуя ломаную линию. В качестве внешнего параметра используется величина, измеренная на Входе 2. В процессе работы вычисленное по графику корректирующее значение прибавляется <sup>к</sup> уставке, <sup>и</sup> прибор будет поддерживать вместо жестко заданной уставки скорректированное по графику значение:

#### **Уставка конечная <sup>=</sup>Заданная уставка (SP) + Корректирующее значение уставки (SРкор) (3)**

<span id="page-25-0"></span>Вид <sup>и</sup> механизм работы Графика коррекции уставки для 1, 2 … n точек показаны на рисунках 3.8, <sup>а</sup>, 3.8, б <sup>и</sup> 3.8, <sup>в</sup>, соответственно.

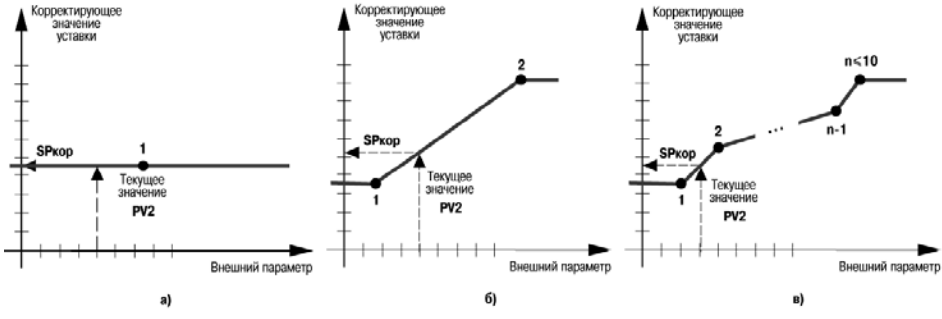

**Рисунок 3.8** 

#### **3.1.8 Устройства аварийной сигнализации**

Порядок установки параметров устройств аварийной сигнализации описан <sup>в</sup> <sup>п</sup>. 6.2.4.

#### **3.1.8.1 Общие сведения**

Для более эффективного контроля за процессами регулирования <sup>в</sup> приборе имеется устройство диагностики обрыва контура – LВА, <sup>а</sup> также логическое устройство, работающее по принципу компаратора.

При срабатывании устройства диагностики обрыва контура процесс регулирования останавливается и засвечивается светодиод **LBА***.* При срабатывании компаратора процесс регулирования продолжается, но светится светодиод **К2** <sup>и</sup> на ВУ2 подается аварийный сигнал. К ВУ2 могут

быть подключены различные сигнальные устройства: сирена, лампа, блокировочный выключатель, блок принудительного (аварийного) охлаждения или нагревания <sup>и</sup> <sup>т</sup>.п.

**Внимание**! Компаратор имеется только <sup>в</sup> приборах <sup>с</sup> ВУ1 аналогового типа. Свечение светодиода **К2** <sup>в</sup> приборе <sup>с</sup> ВУ1, ВУ2 ключевого типа свидетельствует не <sup>о</sup> срабатывании компаратора, <sup>а</sup> <sup>о</sup> подаче на ВУ2 сигнала на закрытие задвижки.

#### **3.1.8.2 Сигнализация об обрыве <sup>в</sup> контуре регулирования**

3.1.8.2.1 Устройство LBA срабатывает <sup>в</sup> том случае, когда значение регулируемого параметра не меняется <sup>в</sup> течение определенного времени при подаче максимального (минимального) управляющего воздействия. Это означает, что <sup>в</sup> контуре регулирования произошел обрыв. Работа сигнализации об обрыве контура задается двумя параметрами: «**время****диагностики** **обрыва****контура**» <sup>и</sup> «**ширина****зоны****диагностики****обрыва****контура**».

3.1.8.2.2. Устройство выдает сигнал тревоги, если по истечении времени диагностики обрыва контура измеренное значение не изменилось:

- для процесса нагрева при максимальном выходном сигнале не увеличилось, при минимальном – не уменьшилось;
- для процесса охлаждения при максимальном выходном сигнале не уменьшилось, при минимальном – не увеличилось.

При этом регулятор отключается.

**Пример**. В точке А нагреватель вышел из строя, <sup>и</sup> температура начинает уменьшаться (рисунок 3.9,а). Регулятор увеличивает значение выходного сигнала (рисунок 3.9, б), контролируя отклик системы. Поскольку температура продолжает уменьшаться, рассогласование растет и значение Y достигает 100 %. В момент достижения Y = 100 % (точка В) прибор начинает отсчет «времени диагностики обрыва контура» Δt.

Если по истечении этого времени температура продолжает уменьшаться, сигнализация срабатывает (кривая I на рисунок 3.9,а). Если температура стала расти, но за время Δt изменение температуры не превысило «ширину зоны диагностики обрыва контура» (кривая II на рисунке 9,а), сигнализация также срабатывает (рисунок 3.9,в).

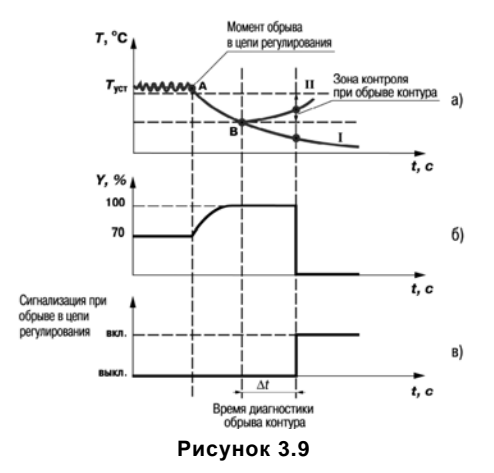

#### **3.1.8.3 Компаратор**

3.1.8.3.1 В зависимости от системы регулирования пользователь может задать параметры срабатывания компаратора, сигнализирующего <sup>о</sup> выходе регулируемой величины за допустимые пределы. В приборе заложено четырнадцать типов логики срабатывания компаратора (таблица 3.1). Кроме того, пользователь задает порог срабатывания компаратора Х и гистерезис  $\Delta$  для устранения ненужных срабатываний из-за колебаний контролируемой величины вокруг порогового значения.

Компаратор сигнализирует об аварийной ситуации, при этом регулятор продолжает работать.

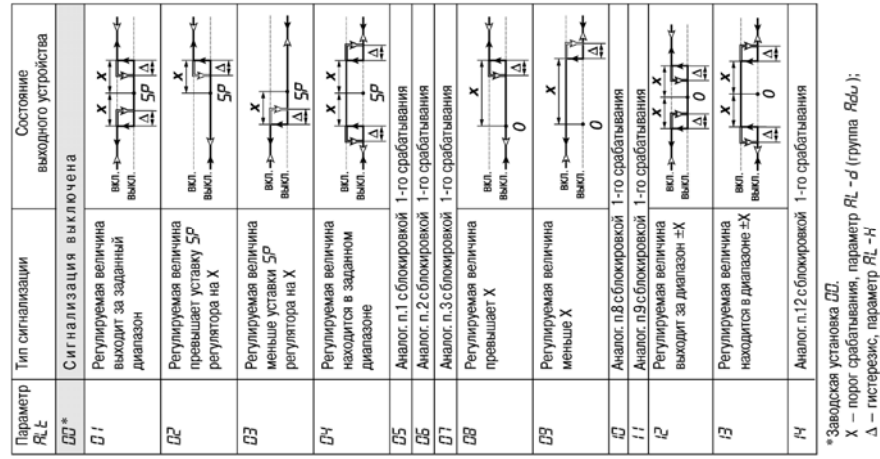

**Таблица 3.1 – Типы сигнализации <sup>о</sup> выходе регулируемой величины за заданные пределы**

3.1.8.3.2 Функция блокировки первого срабатывания позволяет исключить включение сигнализации при включении питания.

Эта функции используется, например, при установке <sup>в</sup> системе нагревания, поскольку, как правило, значение измеряемой величины <sup>в</sup> этой системе изначально находится ниже уставки.

**Пример**. Сигнализация <sup>с</sup> типом логики 5 <sup>в</sup> системе нагревания. На рисунке 3.10 показаны диаграммы работы компаратора без блокировки первого срабатывания (тип логики 1) (рисунок 3.10, б), <sup>и</sup> <sup>с</sup> блокировкой (тип логики 5) (рисунок 3.10, в).

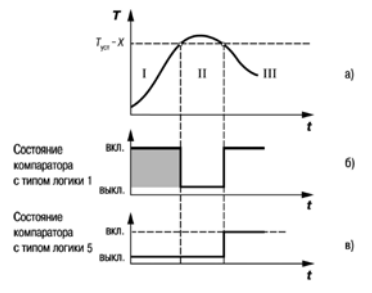

**Рисунок 3.10** 

При использовании типа логики 1 <sup>в</sup> момент включения прибора, когда регулируемая величина ниже порога Т<sub>уст</sub> – Х, происходит нежелательное срабатывание компаратора (заштрихованная площадь на рисунок 3.10, б), когда реально аварийной ситуации нет. При использовании типа логики 5 нежелательного срабатывания не происходит.

После включения прибора выход компаратора будет находиться <sup>в</sup> состоянии «выключено» до первого превышения порога Т<sub>уст</sub> – Х, и только когда регулируемая величина снова выйдет на порог  $T_{\text{wct}} - X$  (этап III), выход компаратора впервые перейдет в состояние «включено» – сигнализация сработает. Далее компаратор будет работать так же, как <sup>с</sup> типом логики 1.

### <span id="page-30-0"></span>**3.1.9 Выходные устройства прибора**

ВУ предназначены для передачи управляющего сигнала на исполнительные механизмы.

3.1.9.1 Ключевое ВУ – электромагнитное реле, транзисторная оптопара, оптосимистор, выход для управления твердотельным реле – используется для управления (включения/выключения) нагрузкой либо непосредственно, либо через более мощные управляющие элементы, такие как пускатели, твердотельные реле, тиристоры или симисторы.

Прибор ТРМ212 <sup>с</sup> однотипными ВУ1 <sup>и</sup> ВУ2 ключевого типа используется только для управления трехпозиционным ИМ (задвижкой, трехходовым клапаном), который имеет электрический привод, две пары контактов для управления направлением его вращения. При подаче управляющих импульсов на первую пару контактов задвижка перемещается в одну сторону, например открывается, при подаче импульсов на вторую – закрывается.

**Примечание.** Трехпозиционный ИМ – далее по тексту «задвижка».

3.1.9.2 ВУ аналогового типа – это цифроаналоговый преобразователь, который формирует ток 4...20 мА или напряжение 0...10 В <sup>и</sup> используется только для управления ИМ типа «задвижка c аналоговым управлением» (электропневмопозиционеры).

3.1.9.3 Особенности подключения выходных устройств приведены <sup>в</sup> <sup>п</sup>. 5.3.2.

#### **3.1.10 Интерфейс связи RS-485**

Интерфейс связи предназначен для включения прибора <sup>в</sup> сеть, организованную по стандарту RS-485. Использование прибора <sup>в</sup> сети RS-485 позволяет осуществлять следующие функции:

1. Сбор данных об измеряемых величинах <sup>и</sup> протекании процессов регулирования <sup>в</sup> системе SCADA.

2. Установка параметров прибора <sup>с</sup> помощью программы «Конфигуратор ТРМ2хх».

3. Дистанционное управление процессом регулирования <sup>и</sup> автонастройки <sup>с</sup> помощью программы «Конфигуратор ТРМ2хх», работающей <sup>в</sup> среде Windows.

RS-485 является широко распространенным <sup>в</sup> промышленности стандартом интерфейса, обеспечивает создание сетей <sup>с</sup> количеством узлов (точек) до 256 <sup>и</sup> передачу данных на расстояние до 1200 м. При использовании повторителей количество подключенных узлов и расстояние передачи может быть увеличено. Для соединения приборов применяется экранированная витая пара проводов, к которым предъявляются следующие требования: сечение не менее 0.2 мм<sup>2</sup> и погонная емкость не более 60 пФ/м.

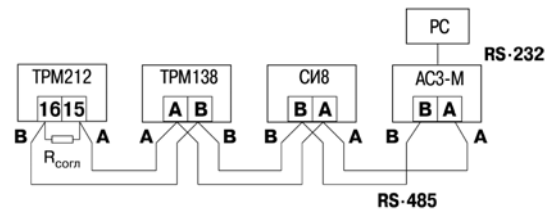

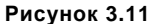

Все приборы в сети соединяются в последовательную шину (рисунок 3.11). Для качественной работы приемопередатчиков и предотвращения влияния помех линия связи должна иметь на концах согласующий резистор сопротивлением R<sub>corn</sub> = 120 Ом, подключаемый непосредственно к клеммам прибора (см. рисунок 3.11).

Подключение прибора к персональному компьютеру осуществляется через адаптер интерфейса RS-485←RS-232, в качестве которого может быть использован адаптер ОВЕН АС3,  $AC3-M$  или  $AC4$ 

#### Примечания

1) Адаптер интерфейса OBEH имеет согласующий резистор сопротивлением R<sub>corn</sub> = 120 Om внутри.

2) С описанием протокола обмена, списком параметров, программой пользователь может ознакомиться на сайте www.owen.ru. Обмен может осуществляться с одной из скоростей стандартного ряда: 2400, 4800, 9600, 14400, 19200, 28800, 38400, 57600, 115200 бит/с.

# <span id="page-32-0"></span>**3.2 Конструкция прибора**

## **3.2.1 Корпус**

3.2.1.1 Прибор конструктивно выполнен <sup>в</sup> пластмассовом корпусе, предназначенном для щитового или настенного крепления. Эскизы корпусов <sup>с</sup> габаритными <sup>и</sup> установочными размерами приведены <sup>в</sup> Приложении А.

3.2.1.2 Для установки прибора <sup>в</sup> щит <sup>в</sup> комплекте прилагаются крепежные элементы.

3.2.1.3 На лицевой панели расположены клавиатура управления прибором, ЦИ <sup>и</sup> светодиоды, на задней – силовая <sup>и</sup> измерительная части.

3.2.1.4 Клеммник для подсоединения внешних связей (датчиков, выходных цепей <sup>и</sup> питания) у приборов щитового крепления находится на задней стенке. В приборах настенного крепления клеммник расположен под верхней крышкой. В отверстиях подвода внешних связей установлены резиновые уплотнители.

#### **3.2.2 Индикация <sup>и</sup> управление**

3.2.2.1 На рисунке 3.12, <sup>а</sup> приведен внешний вид лицевой панели прибора ТРМ212 для корпусов настенного (Н) <sup>и</sup> щитового (Щ1) крепления, <sup>а</sup> на рисунке 12,б – щитового (Щ2).

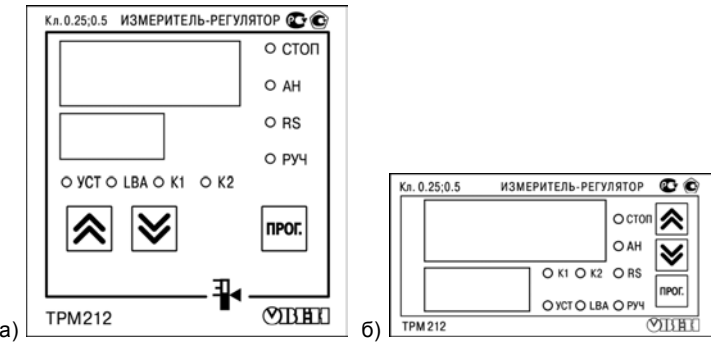

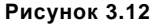

3.2.2.2 На лицевой панели расположены следующие элементы управления <sup>и</sup> индикации: **Верхний ЦИ** красного цвета отображает:

- текущие значения измеряемых величин;
- сообщения об ошибках;
- название параметра <sup>в</sup> режиме ПРОГРАММИРОВАНИЕ;
- надпись *MENU* при просмотре МЕНЮ.

**Нижний ЦИ** зеленого цвета отображает:

- –текущие значения измеряемых величин, уставок и выходного сигнала регулятора;
- –значение параметра <sup>в</sup> режиме ПРОГРАММИРОВАНИЕ;
- –название группы параметров при просмотре МЕНЮ.

**Светодиоды:** 

- **К1** светится при включенном выходном устройстве 1;
- **К2** светится при включенном выходном устройстве 2;
- **УСТ** светится в режиме редактирования уставки;
- **LBA** мигает, если обнаружен обрыв <sup>в</sup> контуре регулирования;
- **СТОП** постоянно светится, если регулятор остановлен;
	- мигает, если остановка регулятора произошла из-за аварии LBA или аппаратной ошибки;
- **АН** постоянно светится при выполнении автонастройки;
- гаснет при удачном завершении автонастройки;
- мигает, если автонастройка закончена неудачно;
- **RS** засвечивается на 0,1<sup>с</sup> <sup>в</sup> момент передачи данных компьютеру;
	- постоянно светится в режиме дистанционного управления регулятором;
	- **РУЧ** светится в режиме ручного управления регулятором.

3.2.2.3. Кнопки, находящиеся на передней панели прибора, имеют следующее назначение:

- $|\hat{\triangle}|$  для увеличения значения программируемого параметра;
- для уменьшения значения программируемого параметра;
- npor, – для входа в меню программирования и для перехода к следующему параметру.

При работе <sup>с</sup> прибором ТРМ212 для входа <sup>в</sup> специальные режимы работы прибора используются комбинации кнопок:

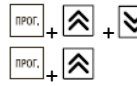

 $+ 8 \times -$ для перехода к установке кодов доступа;

- для перехода в режим ручного управления регулятором.

# **4 Меры безопасности**

<span id="page-35-0"></span>4.1 По способу защиты от поражения электрическим током прибор соответствует классу 0 по ГОСТ 12 2.007 0-75.

4.2 При эксплуатации, техническом обслуживании <sup>и</sup> поверке необходимо соблюдать требования ГОСТ 12.3.019-80, «Правил эксплуатации электроустановок потребителей» <sup>и</sup> «Правил охраны труда при эксплуатации электроустановок потребителей».

4.3 Открытые контакты клеммника прибора при эксплуатации находятся под напряжением величиной до 250 В, опасным для человеческой жизни. Любые подключения <sup>к</sup> прибору <sup>и</sup> работы по его техническому обслуживанию производить только при отключенном питании прибора <sup>и</sup> исполнительных механизмов.

4.4 Не допускается попадание влаги на контакты выходного разъема и внутренние электроэлементы прибора. Запрещается использование прибора <sup>в</sup> агрессивных средах <sup>с</sup> содержанием <sup>в</sup> атмосфере кислот, щелочей, масел <sup>и</sup> <sup>т</sup>. п.

4.5 Подключение, регулировка <sup>и</sup> техобслуживание прибора должны производиться только квалифицированными специалистами, изучившими настоящее руководство по эксплуатации.

**Внимание**! Соблюдение правил монтажа (п. 5) обязательно.
# **5 Подготовка прибора <sup>к</sup> работе**

# **5.1 Монтаж прибора на объекте**

## **5.1.1 Установка приборов настенного исполнения**

- 1) Закрепить кронштейн тремя винтами М4×20 на поверхности, предназначенной для установки прибора (см. Приложение А <sup>и</sup> рисунок 5.1, а). **Примечание.** Винты для крепления кронштейна не входят <sup>в</sup> комплект поставки.
- 2) Зацепить крепежный уголок на задней стенке прибора за верхнюю кромку кронштейна (рисунок 5.1, б)
- 3) Прикрепить прибор <sup>к</sup> кронштейну винтом М4×35 из комплекта поставки (рисунок 5.1, в).

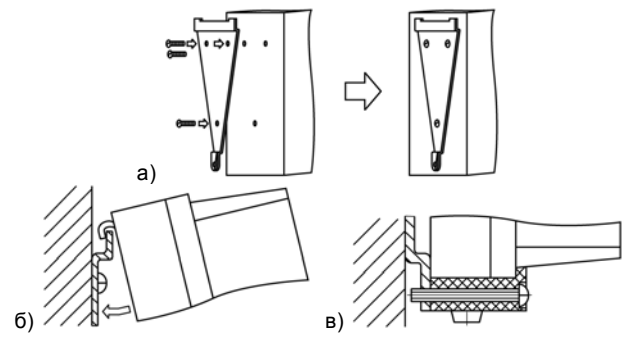

**Рисунок 5.1 Монтаж прибора настенного исполнения**

#### **5.1.2 Установка приборов щитового исполнения**

- 1) Подготовить на щите управления место для установки прибора <sup>в</sup> соответствии <sup>с</sup> Приложением А.
- 2) Установить прибор на щите управления, используя для его крепления монтажные элементы, входящие <sup>в</sup> комплект поставки прибора.
- 3) Вставить прибор <sup>в</sup> специально подготовленное отверстие на лицевой панели щита (см. Приложение А <sup>и</sup> рисунок 5.2, а).
- 4) Вставить фиксаторы из комплекта поставки <sup>в</sup> отверстия на боковых стенках прибора (рисунок 5.2, б).
- 5) С усилием завернуть винты М4×35 из комплекта поставки <sup>в</sup> отверстиях каждого фиксатора так, чтобы прибор был плотно прижат <sup>к</sup> лицевой панели щита.

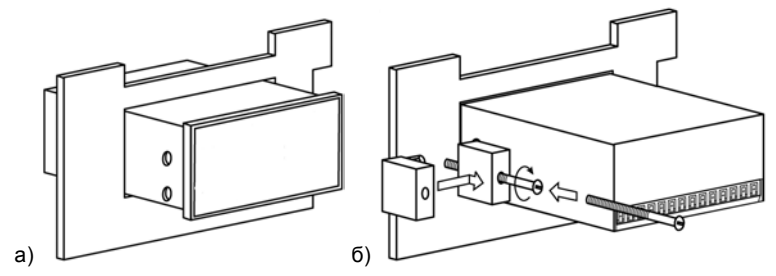

**Рисунок 5.2 Монтаж прибора щитового исполнения**

# **5.2 Монтаж внешних связей**

## **5.2.1 Общие указания**

5.2.1.1 Подготовить кабели для соединения прибора <sup>с</sup> датчиками, исполнительными механизмами <sup>и</sup> внешними устройствами, <sup>а</sup> также <sup>с</sup> источником питания. Для обеспечения надежности электрических соединений рекомендуется использовать кабели <sup>с</sup> медными многопроволочными жилами, концы которых перед подключением следует тщательно зачистить <sup>и</sup> облудить. Зачистку жил кабеля необходимо выполнять <sup>с</sup> таким расчетом, чтобы их оголенные концы после подключения <sup>к</sup> прибору не выступали за пределы клеммника. Сечение жил кабеля не должно превышать 1 мм<sup>2</sup>.

5.2.1.2 Схемы подключения датчиков <sup>и</sup> исполнительных устройств <sup>к</sup> приборам различных модификаций приведены <sup>в</sup> Приложении Б. Параметры линии соединения прибора <sup>с</sup> датчиком приведены <sup>в</sup> таблице 5.1.

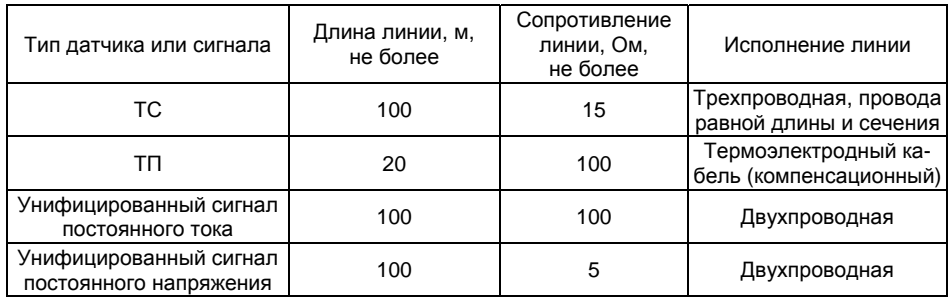

**Таблица 5.1** 

#### **5.2.2 Указания по монтажу для уменьшения электромагнитных помех**

5.2.2.1 При прокладке сигнальных линий, <sup>в</sup> том числе линий «прибор – датчик», следует выделить их <sup>в</sup> самостоятельную трассу (или несколько трасс). Трассы располагают отдельно от силовых кабелей, <sup>а</sup> также от кабелей, создающих высокочастотные <sup>и</sup> импульсные помехи.

**Внимание!** Трассы следует планировать таким образом, чтобы длина сигнальных линий была минимальной.

5.2.2.2 Обеспечить надежное экранирование сигнальных линий. В качестве экранов могут быть использованы как специальные кабели <sup>с</sup> экранирующими оплетками, так <sup>и</sup> заземленные стальные трубы подходящего диаметра. Экраны кабелей следует подключить <sup>к</sup> заземленному контакту в щите управления.

Рабочий спай ТП должен быть электрически изолирован от внешнего оборудования!

5.2.2.3 Прибор следует устанавливать <sup>в</sup> металлическом шкафу, внутри которого не должно быть силового оборудования. Корпус шкафа должен быть заземлен.

#### **5.2.3 Указания по монтажу для уменьшения помех, возникающих <sup>в</sup> питающей сети**

5.2.3.1 Подключение прибора следует производить <sup>к</sup> сетевому фидеру 220 В 50 Гц, не связанному непосредственно <sup>с</sup> питанием мощного силового оборудования. Во внешней цепи рекомендуется установить выключатель питания, обеспечивающий отключение прибора от сети <sup>и</sup> плавкие предохранители на ток 0,5 А.

5.2.3.2 При монтаже системы, <sup>в</sup> которой работает прибор, следует учитывать правила эффективного заземления:

- все заземляющие линии прокладывать по схеме «звезда», при этом необходимо обеспечить хороший контакт <sup>с</sup> заземляемым элементом;
- заземляющие цепи должны быть выполнены как можно более толстыми проводами.

5.2.3.3 Рекомендуется устанавливать фильтры сетевых помех <sup>в</sup> линиях питания прибора.

5.2.3.4 Рекомендуется устанавливать искрогасящие фильтры <sup>в</sup> линиях коммутации силового оборудования.

## 5.3 Подключение прибора

### 5.3.1 Общие указания

5.3.1.1 Подключение прибора следует производить по схемам, приведенным в Приложении Б. соблюдая изложенную ниже последовательность действий:

1) подключить прибор к исполнительным механизмам и внешним устройствам, а также к источнику питания:

2) подключить линии связи «прибор - датчик» к первичным преобразователям:

3) подключить линии связи «прибор - датчик» к входам прибора:

4) подключить линии интерфейса RS-485.

#### Внимание!

1) Клеммные соединители прибора, предназначенные для подключения к сети питания и внешнего силового оборудования, рассчитаны на максимальное напряжение 250 В. Во избежание электрического пробоя или перекрытия изоляции подключение к контактам прибора источников напряжения выше указанного запрещается.

2) Для защиты входных цепей прибора от возможного пробоя зарядами статического электричества, накопленного на линиях связи «прибор - датчик», перед подключением к клеммнику прибора их жилы следует на 1...2 с соединить с винтом заземления щита.

Примечание. Подключение линий интерфейса RS-485 необходимо производить только тогда, когда планируется конфигурирование и управление прибором с ПК или регистрация данных на ПК.

#### 5.3.2 Подключение внешних устройств управления

Цепи выходных устройств, как ключевых, так и аналоговых, имеют гальваническую изоляцию от схемы прибора. Исключение составляет выход «Т» для управления внешним твердотельным реле. В этом случае гальваническую изоляцию обеспечивает само твердотельное реле.

#### **5.3.2.1 Подключение нагрузки <sup>к</sup> ВУ типа «транзисторная оптопара» («K»)**

Транзисторная оптопара применяется, как правило, для управления низковольтным электромагнитным или твердотельным реле (до 50 В постоянного тока). На рисунке 5.3 приведена схема подключения для ВУ1. Во избежание выхода из строя транзистора из-за большого тока самоиндукции, параллельно обмотке реле Р1 необходимо устанавливать диод VDl, рассчитанный на ток 1 А <sup>и</sup> напряжением 100 В.

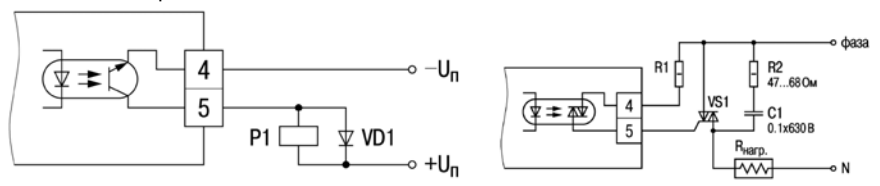

**Рисунок 5.3 Рисунок 5.4** 

#### **5.3.2.2 Подключение нагрузки <sup>к</sup> ВУ типа «симисторная оптопара» («С»)**

Оптосимистор включается <sup>в</sup> цепь управления мощного симистора через ограничивающий резистор R1 (для ВУ 1 см. рисунок 5.4). Сопротивление резистора зависит от величины тока управления симистора,  $R_1=30/l$  <sub>ОТКР</sub>.

Оптосимистор может также управлять парой встречно-параллельно включенных тиристоров VS1 и VS2 (для ВУ1 см. рисунок 5.5). Для предотвращения пробоя тиристоров из-за высоковольтных скачков напряжения <sup>в</sup> сети <sup>к</sup> их выводам рекомендуется подключать фильтрующую RC-цепочку (R2C1).

#### **5.3.2.3 Подключение нагрузки <sup>к</sup> ВУ типа «ЦАП 4...20 мА» («И»)**

Для работы ЦАП 4...20 мА используется внешний источник питания постоянного тока (для ВУ1 см. рисунок 5.6), номинальное значение напряжения которого UП рассчитывается следующим образом:

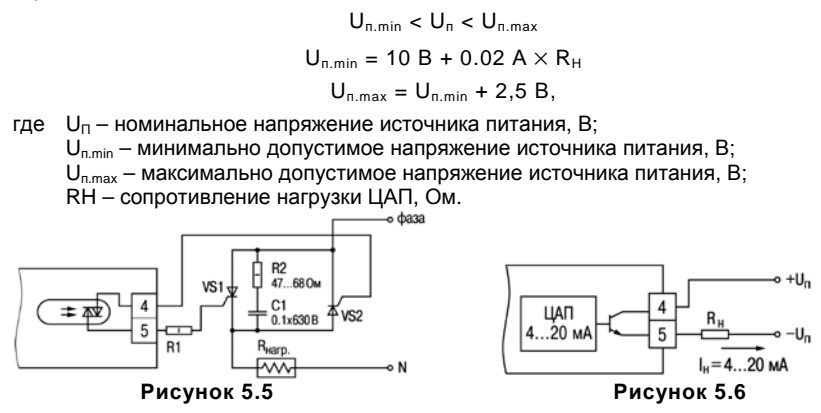

**Примечание**. Питание внешнего источника <sup>и</sup> прибора рекомендуется осуществлять от одной сети.

Если по какой-либо причине напряжение источника питания ЦАП, находящегося <sup>в</sup> распоряжении пользователя, превышает расчетное значение Uп.max, то последовательно <sup>с</sup> нагрузкой необходимо включить ограничительный резистор (см. рисунок 5.7), сопротивление которого  $\mathsf{R}_{\mathsf{O}\mathsf{F}}$ р ассчитывается по формулам:

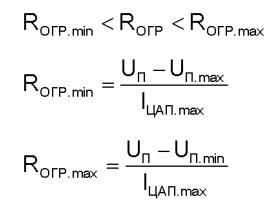

где R<sub>огр</sub> – номинальное значение ограничительного резистора, кОм; Rогр.min – минимально допустимое значение ограничительного резистора, кОм; Rогр.max – максимально допустимое значение ограничительного резистора, кОм; Iцап.max – максимальный выходной ток ЦАП, мА.

**Внимание**! Напряжение источника питания ЦАП не должно превышать 36 В.

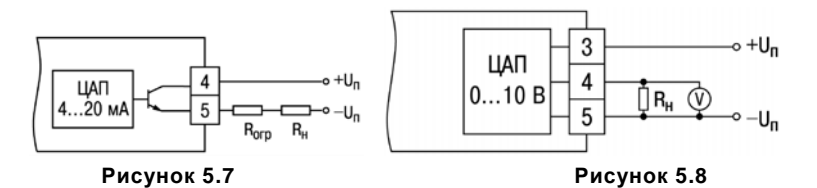

## **5.3.2.4 Подключение нагрузки <sup>к</sup> ВУ типа «ЦАП 0...10 В» («У»)**

Для работы ЦАП 0...10 В используется внешний источник питания постоянного тока (для ВУ1 см. рисунок 5.8). Номинальное значение напряжения которого U<sub>n</sub> находится в диапазоне 15...32 В.

**Примечание**. Питание внешнего источника <sup>и</sup> прибора рекомендуется осуществлять от одной сети.

Сопротивление нагрузки, R<sub>н</sub> подключаемой к ЦАП, должно быть не менее 2 кОм.

**Внимание**! Напряжение источника питания ЦАП не должно превышать 36 В.

#### **5.3.2.5 Подключение <sup>к</sup> ВУ для управления твердотельным реле («Т»)**

Выход «**Т**» имеет два состояния <sup>с</sup> низким <sup>и</sup> высоким уровнем напряжения. В приборе используются выходы, выполненные на основе транзисторного ключа **n-p-n**-типа (для ВУ1 см. рисунок 5.9), <sup>в</sup> которых низкий логический уровень соответствует напряжению 0...1 В <sup>и</sup> высокий уровень – напряжению 4...6 В.

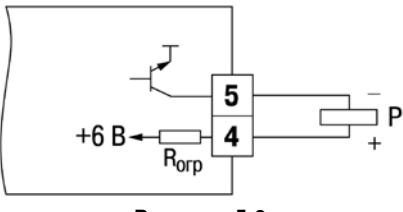

**Рисунок 5.9** 

Данные выходы используются для подключения твердотельных реле, рассчитанных на управление постоянным напряжением 4...6 В <sup>с</sup> током управления не более 100 мА. Внутри выходного элемента устанавливается ограничительный резистор  $R_{\text{om}}$  номиналом 100 Ом.

#### **5.3.3 Подключение датчиков**

#### **5.3.3.1 Подключение термопреобразователей сопротивления**

В приборах ТРМ212 используется трехпроводная схема подключения ТС. К одному из выводов ТС подсоединяются два провода, <sup>а</sup> третий подключается <sup>к</sup> другому выводу (см. рисунок Б.1), Такая схема при соблюдении условий равенства сопротивлений всех трех проводов позволяет скомпенсировать их влияние на результаты измерения температуры.

ТС могут подключаться <sup>к</sup> прибору <sup>и</sup> по двухпроводной схеме, но при этом отсутствует компенсация сопротивления соединительных проводов <sup>и</sup> поэтому может наблюдаться некоторая зависимость показаний прибора от колебаний температуры проводов. При использовании двухпроводной схемы необходимо при подготовке прибора <sup>к</sup> работе выполнить действия, указанные в Приложении В.

#### **5.3.3.2 Подключение термопар**

Подключение ТП <sup>к</sup> прибору должно производиться <sup>с</sup> помощью специальных компенсационных (термоэлектродных) проводов, изготовленных из тех же самых материалов, что <sup>и</sup> ТП. Допускается также использовать провода из металлов <sup>с</sup> термоэлектрическими характеристиками, которые <sup>в</sup> диапазоне температур 0...100 °С аналогичны характеристикам материалов электродов ТП. При соединении компенсационных проводов <sup>с</sup> ТП <sup>и</sup> прибором необходимо соблюдать полярность (см. рисунок Б.1). При нарушении указанных условий могут возникать значительные погрешности при измерении.

**Примечание.** В приборе предусмотрена схема автоматической компенсации температуры свободных концов ТП «холодного спая». Датчик температуры «холодного спая» установлен рядом с присоединительным клеммником.

**Внимание!** Запрещается использовать ТП <sup>с</sup> неизолированным рабочим спаем.

#### **5.3.3.3 Подключение датчиков, имеющих унифицированный выходной сигнал тока или напряжения**

5.3.3.3.1 Многие первичные преобразователи физических величин (тензодатчики, ТП, датчики влажности <sup>и</sup> <sup>т</sup>.<sup>п</sup>.) оснащены нормирующими преобразователями этих величин <sup>в</sup> унифицированные сигналы постоянного тока 0...5 мА, 0...20 мА, 4...20 мА.

При подключении этих датчиков <sup>к</sup> TPM2l2 необходимо использовать внешний нагрузочный резистор, через который будет протекать ток нормирующего преобразователя, на котором прибор <sup>и</sup> будет измерять падение напряжения. Резистор должен быть прецизионным (типа С2-29В, С5-25 и <sup>т</sup>.п., мощностью не менее 0,25 Вт, сопротивлением 100 Ом ± 0,1 %) <sup>и</sup> высокостабильным во времени и по температуре (ТКС не хуже 25 $\times$ 10<sup>-6</sup> 1/°С). Для питания нормирующих преобразователей необходим дополнительный источник постоянного напряжения.

На рисунке 5.10, <sup>а</sup> приведена двухпроводная схема подключения для датчиков <sup>с</sup> унифицированным выходным сигналом тока 4...20 мА, <sup>а</sup> на рисунке 5.10, б – трехпроводная схема подключения для датчиков <sup>с</sup> сигналом тока 0…5 (20) мА. Значение напряжения U<sup>п</sup> указывается <sup>в</sup> технических характеристиках нормирующего преобразователя <sup>и</sup>, как правило, лежит <sup>в</sup> диапазоне 18...36 В.

5.3.3.3.2 Подключение датчиков <sup>с</sup> унифицированным сигналом постоянного напряжения 0...1 В <sup>и</sup> минус 50...+50 мВ следует производить <sup>в</sup> соответствии со схемой на рисунке Б.1.

**Примечание**. ТРМ212 может использоваться также как вольтметр (0...1 В) или милливольтметр (– 50...+50 мВ), рисунок 5.10, <sup>в</sup>.

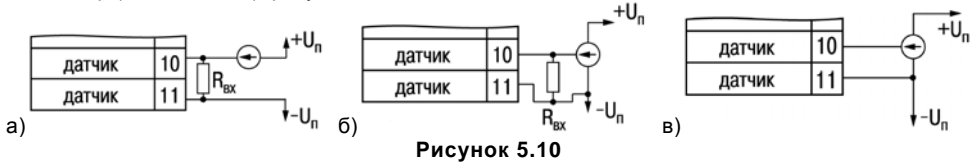

#### 5.3.3.4 Подключение датчиков положения

5.3.3.4.1 Датчики положения предназначены для определения текущего положения (степени открытия или закрытия) запорно-регулирующих клапанов, задвижек, шаберов и т.п. при регулировании технологических параметров.

5.3.3.4.2 В промышленности чаще всего применяются датчики положения резистивного типа. В датчиках этого типа в качестве чувствительного элемента используется резистор переменного сопротивления, ползунок которого механически связан с регулирующей частью исполнительного механизма.

ТРМ212 способен обрабатывать сигналы датчиков положения резистивного типа с сопротивлением до 2 кОм.

Схема подключения резистивного датчика положения к Входу 2 прибора представлена на рисунке 5.11.

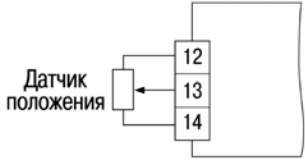

#### Рисунок 5.11

5.3.3.4.3 Находят применение и датчики, формирующие выходной сигнал в виде линейноизменяющегося тока, сила которого зависит от положения ИМ в данный момент. Прибор способен обрабатывать сигналы датчиков с токовым выходом 0...5 мА, 0...20 мА и 4...20 мА. Подключение датчиков этого типа к ТРМ212 аналогично подключению датчиков с унифицированным выходным сигналом тока (см. п. 5.3.3.3.1).

Внимание! При использовании датчиков положения любого типа должна быть проведена совместная юстировка системы «датчик-прибор» (см. Приложение Е. п. Е.8).

# 5.4 Включение и опробование прибора

5.4.1 После подключения необходимых связей включить питание прибора.

5.4.2 Прибор запускает инициализацию, при этом все ЦИ и светодиоды не светятся, выходные устройства находятся в состоянии «Выключено», и через две секунды прибор перейдет в режим РАБОТА. В режиме РАБОТА производится измерение входных величин (при необходимости с последующим вычислением из них суммы, разности и пр.), вывод их на ЦИ и формирование управляющих выходных сигналов.

5.4.3 При наличии некоторых неисправностей прибор выводит на ЦИ следующие сообщения:

- $-$  *E<sub>rr</sub>*.5 ошибка на входе:
- $\mathsf{F}$   $\mathsf{E}$  ошибка датчика положения:
- Егг. Г ошибка вычисления.

Более подробное описание и способы устранения неисправностей приведены в Прил. Д. 5.4.4 Перед началом эксплуатации необходимо:

- запрограммировать прибор (раздел 6);
- провести юстировку датчика положения, если предполагается его использовать (см. п.  $E.8$ :
- провести настройку ПИД-регулятора (раздел 7).  $\overline{\phantom{0}}$

# **6 Программирование прибора**

# **6.1 Общие сведения**

6.1.1 Программируемые параметры задаются пользователем <sup>в</sup> режиме ПРОГРАММИРО-ВАНИЕ <sup>и</sup> сохраняются при отключении питания <sup>в</sup> энергонезависимой памяти.

6.1.2 Основные параметры прибора TPM212 объединены в семь групп: **LuãP. c̄nc̄t. Яdu.** *VaLV, DISP, GrAF* и *COMM*, составляющих меню прибора (рисунок 6.1). Полный список программируемых параметров приведен <sup>в</sup> Приложении Г.

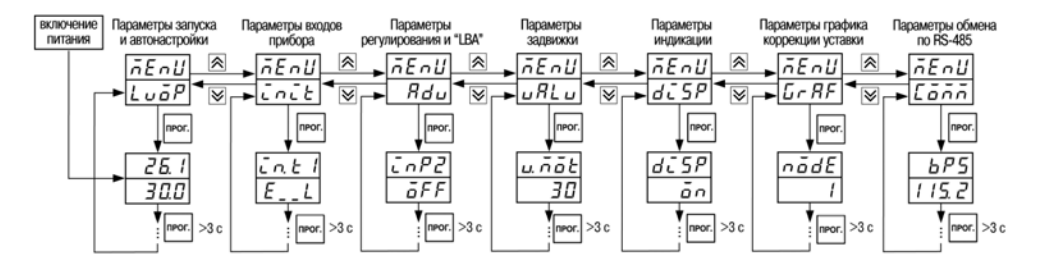

## **Рисунок 6.1**

В группы параметров включены:

- **L<sub>UD</sub>P** параметры оперативного пользования на верхнем уровне: запуск регулирования и автонастройки, уставка.
- *init* параметры настройки входов прибора; устанавливаются, как правило, один раз при монтаже системы.
- $H_{\text{d}}$  параметры дополнительных настроек; многие из них не являются обязательными, но могут расширить возможности прибора <sup>и</sup> улучшить качество регулирования.
- *VaLV* параметры задвижки.
- **d-SP** параметры управления индикацией.
- *GrAF*  параметры для задания графика коррекции уставки.
- *COMM* параметры настройки интерфейса RS-485.

**Примечание**. Существуют группы служебных параметров, вход <sup>в</sup> которые осуществляется через коды доступа.

6.1.3 Для перехода <sup>в</sup> режим ПРОГРАММИРОВАНИЯ из режима РАБОТА следует нажать <sup>и</sup> удерживать не менее 3 <sup>с</sup> кнопку . После чего на верхнем ЦИ появляется надпись *MENU*, на нижнем – название группы *LuaP*.

Переход между заголовками групп меню осуществляется кнопками  $\boxed{\triangle}$  (к следующему) и (<sup>к</sup> предыдущему). Переход <sup>к</sup> первому параметру каждой группы осуществляется кратким нажатием кнопки سُتّا, а возврат в заголовок группы (из любого параметра группы) – длительным (более $3$  с) нажатием кнопки  $\lfloor 1000.1 \rfloor$ .

6.1.4 Для перехода <sup>в</sup> специальные режимы работы прибора используются комбинации кнопок:

 $\begin{bmatrix} \mathbb{R}^n & \mathbb{R} \end{bmatrix} + \begin{bmatrix} \mathbb{R} \end{bmatrix}$  – для перехода к установке кодов доступа, при этом на ЦИ высвечивается

сообщение *PRSS=D*. Установка кода осуществляется кнопками  $\otimes$  и  $\vee$ 

 $\left| \mathbb{R} \right|$  – переход в режим ручного управления регулятором.

# 6.2 Порядок программирования

После первого включения и опробования прибора необходимо отключить питание ИМ, после чего задать нужные значения программируемых параметров.

Первое программирование прибора следует осуществлять строго в приведенной ниже последовательности.

## 6.2.1 Установка параметров входов

Порядок программирования входов прибора:

- задать функцию на Входе 2 (п. 6.2.1.1):
- провести программирование основного измерительного Входа 1 (п.п.6.2.1.2 6.2.1.6,  $6.2.2$ :
- если второй вход используется как измерительный (LnPZ = LnEZ), провести программирование параметров для Входа 2, п.п.6.2.1.2 - 6.2.1.6, 6.2.2.

## 6.2.1.1 Распределение функций на Входе 2

Прибор ТРМ212 - прибор для управления задвижкой, который в зависимости от назначения функции на Входе 2 программно конфигурируется на выполнение одной из задач:

- одноканальный регулятор для управления задвижкой без дополнительных функций (в параметре СпР2 установлено значение оFF) - заводская установка;
- регулятор соотношения, разности, расхода для задвижки (в параметре  $\overline{L}$ ретановлено значение *in.t2*);
- одноканальный регулятор для управления задвижкой с функцией коррекции уставки  $\overline{\phantom{m}}$ по заданному пользователем графику (в параметре СпРЕ установлено значение Сп. ЕР):
- одноканальный регулятор для управления задвижкой с дополнительным входом для дистанционного запуска и остановки регулирования (в параметре  $\bar{L}nPZ$  установлено значение  $E$ ил $t$ );
- одноканальный регулятор для управления задвижкой с датчиком положения (в пара- $\overline{\phantom{0}}$ метре *спР2* установлен тип датчика положения - резистивный *и PL г* или токовый *и ES*).

#### Примечания.

1) Использование датчиков положения возможно только для приборов с ключевыми ВУ.

2) Для датчика положения задается только его тип (токовый или резистивный), а выходной сигнал, например 4..20 мА или 0...5 мА; 0...100 Ом или 0...1 кОм - автоматически нормируется прибором при юстировке (п. Е.8).

Для задания функции Входа 2 перейти к параметру СпРZ. Для этого в режиме РАБОТА, на-

жать и удерживать кнопку  $\frac{|\text{mon.}|}{|\text{mon.}|}$ , (переход в меню  $\text{La}_P$ ), нажать два раза кнопку  $\boxed{\infty}$  до появле-

ния на нижнем ЦИ меню  $H_{d\mu}$ , затем нажать  $\frac{|\text{mod}|}{|\text{mod}|}$ . Кнопками  $\frac{|\text{infty}|}{|\text{out}|}$ выбрать значение параметра, требуемое при данном назначении прибора и нажать

Внимание! Изменение функции на Входе 2 возможно только при остановленном регулировании ( $-5 = 56$ дР).

#### 6.2.1.2 Установка типа датчика

Для установки параметров входов перейти в меню *спсе*. Для этого в режиме РАБОТА на-

жать и удерживать кнопку  $\frac{|\text{max}|}{|\text{max}|}$  (переход в меню  $\text{Lu}\bar{\textbf{a}}$ Р), нажать кнопку  $\boxed{\bigotimes}$ , затем  $\boxed{\frac{\text{max}}{\text{max}}}$ 

Задать значение параметра *in.t II2*) в соответствии с типом используемого датчика.

Внимание! Здесь и далее: новое значение параметра записывается в память; прибор на-

чинает работать с новым значением только после кратковременного нажатия кнопки  $- \text{пли}$ переходе к следующему параметру.

Значения параметра, соответствующие типам ТС, начинаются с латинской строчной буквы  $r$  (resistor – сопротивление), после которой следует значение  $W_{100}$ . Для датчиков с  $R_0 = 100$  Ом в значении параметра после буквы r стоит точка, перед наименованием градуировки - тире (например, значение параметра  $r \cdot \overline{345}$  соответствует датчику ТСП(Pt100) с W<sub>100</sub> = 1.3850, значение

## параметра  $r - Z l$  – датчику ТСП гр. 21).

Значения параметра, соответствующие типам ТП, начинаются с прописной латинской буквы **E** (ЭДС), после которой следует обозначение НСХ ТП. Например, **E\_RZ** соответствует ТП  $TBP(A-2)$ .

Значения параметра, соответствующие типам датчиков, с выходным сигналом постоянного тока и напряжения начинаются с букв  $\bar{L}$  (ток) и  $I\!I$  (напряжение), соответственно, после которых указаны границы диапазона выходного сигнала. Например, СП 5 соответствует датчику с выходным сигналом постоянного тока 0...5 мА.

Примечание. Если Вход 2 используется как измерительный (СпРС = Сп. Е.), типы датчиков в параметрах *in.t I и in.t2* должны быть установлены так, чтобы прибор измерял одинаковые физические величины по обоим входам, например, ко Входу 1 подключена ТП, а ко Входу 2 - ТС.

#### 6.2.1.3 Установка точности вывода температуры (для датчиков ТС и ТП)

При использовании датчиков термосопротивления или ТП можно установить желаемую точность отображения температуры на ЦИ, задав параметры dPt I. dPt2.

При работе с температурами выше 1000 °С необходимо устанавливать значение параметров, равное 0. При работе с температурами ниже 1000 °С рекомендуется устанавливать значение параметров, равное 1.

Примечание. При использовании датчиков с унифицированным сигналом эти параметры для программирования недоступны.

## 6.2.1.4 Установка диапазона измерения (для датчиков с унифицированным сигналом)

При использовании датчиков с унифицированным выходным сигналом тока или напряжения необходимо провести настройку диапазона измерения, задав значения параметров:

- dP I (dP2) (положение десятичной точки);
- $\tilde{L}$ п.  $\tilde{L}$  / (нижняя граница диапазона измерения Входа 1 (Входа 2));
- Сп.Н IIСп.Н2) (верхняя граница диапазона измерения Входа 1 (Входа 2)).  $\overline{\phantom{0}}$

**Примечание**. При использовании ТС <sup>и</sup> ТП эти параметры на ЦИ не высвечиваются.

Параметр «нижняя граница диапазона измерения» определяет, какое значение измеряемой величины будет выводиться на ЦИ при минимальном уровне сигнала <sup>с</sup> датчика (например, 4 мА для датчика <sup>с</sup> выходным сигналом тока 4...20 мА).

Параметр «верхняя граница диапазона измерения» определяет, какое значение измеряемой величины будет выводиться на ЦИ при максимальном уровне сигнала <sup>с</sup> датчика (например, 20 мА для датчика <sup>с</sup> выходным сигналом тока 4...20 мА или 1 В для датчика <sup>с</sup> выходным сигналом напряжения 0...1 В).

Параметр «положение десятичной точки» определяет количество знаков после запятой, которое будет выводиться на ЦИ.

Для получения более высокой разрешающей способности следует устанавливать большее значение *dP*. Например, для использования датчика давления <sup>с</sup> диапазоном 0...15 атмосфер <sup>и</sup> выходным сигналом тока 0...20 мА наилучшие результаты могут быть получены следующими значениями параметров: *in.L*= 0.00 <sup>и</sup> *in.H* = 15.00 при *dP* = 2.

#### **Внимание!**

1) Значение параметра *dP* влияет на отображение измеренной величины <sup>и</sup> параметров, значения которых задаются <sup>в</sup> единицах измеряемой величины (см. таблицу Г).

2) Для датчиков ТС <sup>и</sup> ТП параметр *dP* по умолчанию равен *1* <sup>и</sup> не изменяется.

3) За каждым типом датчика <sup>в</sup> памяти прибора сохраняется определенное значение параметра *dP*. Поэтому, например, при замене датчика (изменении параметра «тип датчика») <sup>с</sup> унифицированным сигналом <sup>с</sup> установленным значением *dP* <sup>=</sup>*0* на датчик ТС (у которого по умолчанию *dP* <sup>=</sup>*1*), значение *dP* автоматически изменится. При этом изменятся значения уставки <sup>и</sup> других параметров, зависящих от *dP*, т.е. <sup>в</sup> нашем примере: при *dP* <sup>=</sup>*0* уставка была равна, например, *1000*, при *dP* <sup>=</sup>*1* она станет *100.0*.

#### **6.2.1.5 Установка функции вычисления квадратного корня на входе (для датчиков <sup>с</sup> унифицированным сигналом)**

При работе <sup>с</sup> датчиками, унифицированный выходной сигнал которых пропорционален квадрату измеряемой величины, можно использовать функцию вычисления квадратного корня для каждого из входов прибора отдельно.

Значение, которое подается на ЦИ <sup>и</sup> выдается <sup>в</sup> сеть RS-485 <sup>в</sup> качестве измеренного на входе (PV), вычисляется по формуле:

$$
T = \Pi_{H} + \sqrt{I_{X}} \left( \Pi_{B} - \Pi_{H} \right)
$$
\n(4)

Где:  $I_x$  – значение сигнала с датчика в относительных единицах диапазона  $0...1.000$ ;

П<sub>н</sub> – заданное пользователем нижнее значение границы диапазона измерения;

Пв – заданное пользователем верхнее значение границы диапазона измерения.

Для активизации вычисления квадратного корня – задать **on** в параметрах 5<sup>9</sup>г *I(2)*. **Внимание!** Данная функция <sup>и</sup> Вычислитель (см. п.<sup>п</sup>.3.1.6, 6.2.3.1) независимы друг от друга. Поэтому, если, например, установлено **59- II<sub>2</sub>) = <sub>о</sub>n**, Вычислитель в качестве PV1(2) будет использовать значение, вычисленное по формуле (4).

#### **6.2.1.6 Установка параметров коррекции характеристики датчика**

Коррекция результатов измерения, осуществляемая прибором, описана <sup>в</sup> <sup>п</sup>. 3.1.5.

Коррекция результатов измерения производится прибором после задания необходимых значений параметров *SH1(2)* («сдвиг измерительной характеристики датчика»), *KU1(2)* («наклон измерительной характеристики датчика»).

Параметр *SН* допускается изменять <sup>в</sup> диапазоне от минус 50,0 до +50,0°С для температурных датчиков (ТС <sup>и</sup> ТП), от минус 500 до +500 – для аналоговых.

Параметр *KU* допускается изменять <sup>в</sup> пределах от 0,500 до 2,000.

#### Примечания.

1) Необходимость осуществления коррекции измерения выявляется после проведения поверки используемых датчиков прибора.

2) При подключении ТС по двухпроводной схеме параметр 5Н задавать обязательно. Определение значения параметра 5Н производится по методике, приведенной в Приложении В.

3) При использовании датчика положения или внешнего ключа параметры коррекции характеристики для Входа 2 скрыты.

## 6.2.2 Установка параметров цифрового фильтра

6.2.2.1 Настройка цифрового фильтра (см. п. 3.1.4) производится путем установки двух параметров Fb ILZ) («полоса цифрового фильтра») и СпF ILZ) («постоянная времени цифрового фильтра»).

6.2.2.2 Значение  $\vec{L}$  п $\vec{F}$  допускается устанавливать в диапазоне от 0 до 999 с. При  $\vec{L}$  п $\vec{F}$  = 0 фильтрация методом экспоненциального сглаживания отсутствует.

Значение **Fb** устанавливается в диапазоне от 0 до 9999 °С/с для температурных датчиков (ТС и ТП), от 0 до 9999 – для аналоговых. При  $Fb = 0$  ограничитель единичных помех выключен.

Примечание. При использовании датчика положения или внешнего ключа параметры цифрового фильтра для Входа 2 скрыты.

## 6.2.3 Установка параметров процесса регулирования

Для установки параметров регулирования перейти в меню *Rdu*, для этого нажать и удержи-

вать кнопку  $\left|\left[\begin{array}{c} \text{IPOT.} \end{array}\right]$ , кнопками  $\left[\begin{array}{c} \bigotimes \end{array}\right]$  найти меню  $H_{d}$ , затем снова нажать  $\left[\begin{array}{c} \text{IPOT.} \end{array}\right]$ 

## 6.2.3.1 Параметры вычислителя и графика коррекции уставки

Работа Вычислителя описана в п. 3.1.6. работа графика коррекции уставки – в п. 3.1.7.6 6.2.3.1.1 Если на Вход 2 назначена функция измерительного входа ( $\bar{L}$ п $PZ = \bar{L}$ п $\bar{L}Z$ ), прибор автоматически начинает регулирование величины, вычисленной, исходя из значений, измеренных на входах прибора, по заданной формуле.

Формула Вычислителя выбирается <sup>в</sup> параметре *CALC* :

*A.SUM* – средневзвешенная сумма;

*rat* – отношение;

*STP<sub>u</sub>* – корень из средневзвешенной суммы;

*GrAF* – коррекция уставки.

Весовые коэффициенты входов устанавливаются в параметрах *IPu I и PPu2* в диапазоне от минус 19,99 до 99,99.

**Примечание**. При *inP2* <sup>≠</sup> *in.t2* параметры для программирования недоступны.

## **Внимание!**

1. Значение *KPV2* не должно быть равно 0 при *CALC = rat*. В этом случае на ЦИ прибора будет выдаваться ошибка вычисления.

2) При работе <sup>с</sup> Вычислителем при различных значениях *dPt1* <sup>и</sup> *dPt2* (*dP1* <sup>и</sup> *dP2*) значение <sup>с</sup> Вычислителя отображается на ЦИ с точностью, определенной в параметре *dPt 1(dP1***)**.

6.2.3.1.2 Если <sup>в</sup> качестве формулы Вычислителя выбрана коррекция уставки

(*CALC* = *GrAF* ), то уставка регулятора будет меняться <sup>в</sup> соответствии <sup>с</sup> заданным графиком.

Для задания параметров графика коррекции уставки перейти <sup>в</sup> меню *GrAF* для этого нажать

и удерживать кнопку  $\lfloor\frac{n}{m}\rfloor$ , кнопками  $\lfloor\frac{n}{m}\rfloor$  и  $\lfloor\frac{n}{m}\rfloor$  найти меню *GrRF*, затем снова нажать  $\lfloor\frac{n}{m}\rfloor$ .

Количество узловых точек задается в параметре *nadE* в диапазоне от 1 до 10.

Координаты узловых точек задаются в параметрах *i* i и *Y* i, где i – номер точки.

В параметре *X* задается значение внешнего параметра <sup>в</sup> диапазоне от минус 1999 до 3000. В параметре *Y* задается корректирующее значение уставки <sup>в</sup> диапазоне от минус 1999 до 3000.

#### **Примечания.**

1) Для удаления точек <sup>в</sup> уже заданном Графике необходимо уменьшить значение параметра **nodE**. При этом удалятся координаты точек с большими номерами. Удалить точку в середине графика можно двумя способами: Способ 1: изменить значение параметра *nddE* и заново задать координаты точек, располагающихся после удаленной. **Способ 2**: не изменяя значения параметра *nadE*, присвоить удаляемой точке координаты любой соседней точки.

2) Для добавления одной или нескольких точек необходимо увеличить значение параметра *ndd*E. После этого в группе *GrRF* появятся параметры *й* и *У* для добавляемых точек. Задать координаты добавляемых точек <sup>в</sup> параметрах *X* <sup>и</sup> *Y*. При этом порядок задания точек не имеет значения, поскольку <sup>в</sup> процессе работы прибор произведет автоматическую сортировку, <sup>и</sup> точки расположатся на Графике <sup>в</sup> соответствии <sup>с</sup> их координатами.

3) Если у двух <sup>и</sup> более последовательно расположенных точек заданы одинаковые значения параметра *X*, то при значении внешнего параметра, равном *X*, корректирующее значение будет равно значению *Y* точки <sup>с</sup> меньшим номером <sup>в</sup> этой группе точек.

4) Значение уставки <sup>с</sup> учетом коррекции по графику можно посмотреть <sup>в</sup> параметре *Set.P*. Параметр доступен только по RS-485.

#### **6.2.3.2 Параметры уставки**

Диапазон уставки задается <sup>с</sup> помощью параметров SL-L («нижняя граница диапазона задания уставки») и SL-H («верхняя граница диапазона задания уставки»).

Параметры *SL−L*, *SL−H* могут принимать значения:

- минус 1999…3000 при *dP* = 0;
- минус 19.99…300.00 при *dP* = 2;
- минус 199.9…3000.0 при *dP* = 1;
- минус 1.999…30.000 при *dP* = 3.

## **6.2.3.3 Параметры ПИД-регулятора**

Работа ПИД-регулятора описана <sup>в</sup> <sup>п</sup>. 3.1.7

## **6.2.3.3.1 Установка способа регулирования**

Для конкретной системы регулирования нужно выбрать способ управления (см. <sup>п</sup>. 3.1.7.2), задав соответствующее значение параметра **arEU**:

- *O***r−r** обратное управление, применяется для систем нагревания;
- *<u>*<sup>or</sup>−d прямое управление, применяется для систем охлаждения.</u>

#### 6.2.3.3.2 Установка начального значения регулируемой величины

Начальное значение регулируемой величины или значение регулируемой величины при нулевой мощности - значение, которое будет поддерживаться при полностью закрытой задвижке (см. п. 7.1). Оно задается в параметре РиП в соответствующих единицах измерения в диапазоне от минус 100 до 2000. Заводская установка - 20, что соответствует комнатной температуре и подходит для большинства объектов регулирования.

Этот параметр характеризует объект, и от корректности установленного значения зависит точность определения коэффициентов ПИД-регулятора в процессе АВТОНАСТРОЙКИ (см.п. 7.1).

#### 6.2.3.3.3 Установка режима быстрого выхода на уставку

Данный режим обеспечивает достижение заданной температуры с максимальной скоростью и минимальным перерегулированием.

Включение режима осуществляется заданием в параметре  $r$  ППР значения Дп.

Рекомендуемое значение параметра *гАЛР* для конкретной системы определяется прибором в процессе АВТОНАСТРОЙКИ (см. п. 7.1).

### 6.2.3.3.4 Основные параметры ПИД-регулятора

Коэффициенты ПИД-регулятора (параметры Р, С, d) подробно описаны в разделе 7. Их значения могут быть установлены вручную по усмотрению пользователя (см. п. 7.2) либо определены прибором в процессе АВТОНАСТРОЙКИ (см. п. 7.1).

## 6.2.3.3.5 Дополнительные настройки ПИД-регулятора

6.2.3.3.5.1 Зона нечувствительности (см. п. 3.1.7.3) задается в параметре *db*. Значение параметра **db** устанавливается в диапазоне от 0,0 до 20.0 °С для температурных датчиков (ТС и ТП), от 0 до 200 - для аналоговых в единицах измерения входной величины.

6.2.3.3.5.2 Если необходимо, установить в параметре  $\overline{u5P}$  скорость изменения уставки (см. п.  $3.1.7.4$ ).

6.2.3.3.5.3 Ограничения выходного сигнала (см. п. 3.1.7.5) осуществляются с помощью параметров **al-L**, al-H.

Ограничение минимального значения выходного сигнала *OL−L* устанавливается <sup>в</sup> процентах и может принимать значения от 0 до **ãL−H**. Если рассчитанное значение выходного сигнала меньше установленного в параметре *õL−L***, то на выход регулятора будет выдан** сигнал *o*̃L−L.

Ограничение максимального значения выходного сигнала *OL−H* устанавливается <sup>в</sup> процентах и может принимать значения от **ãL−L** до 100. Если рассчитанное значение выходного сигнала больше установленного в параметре **∂L−H**, на выход регулятора будет выдан сигнал **∂L−H**.

#### **Примечания**.

1) В приборе с ВУ ключевого типа параметры *JL-L и JL-H* можно устанавливать только при работе с датчиком положения (*inP2 = <sub>U</sub>P<sub>r</sub>E* или *u.E5*). В этом случае они определяют минимальную <sup>и</sup> максимальную степень открытия задвижки соответственно. При возникновении ошибки датчика положения (*Err.P*) ограничители не работают.

2) Ограничения действуют <sup>в</sup> режимах автоматического <sup>и</sup> дистанционного управления регулятором (см. <sup>п</sup>. 8.2), <sup>а</sup> также <sup>в</sup> состояниях «ошибка» <sup>и</sup> «остановка регулирования» (см. п. 6.2.3.3.6).

**6.2.3.3.6 Установка выхода регулятора <sup>в</sup> состояниях «ошибка» <sup>и</sup> «остановка регулирования»** 

6.2.3.3.6.1 Настройка состояния «остановка регулирования».

При остановленном регулировании(*r−S = StoP*) ВУ ключевого типа переводятся <sup>в</sup> состояние, определенное <sup>в</sup> параметре *MVSt***:** 

*CLOS* – задвижка закрыта;

*<u></u><del>OPEn</del> – задвижка открыта;* 

*HoLd* – задвижка остается в прежнем положении.

Для прибора <sup>с</sup> ВУ аналогового типа настройка состояния «остановка регулирования» отличается тем, что существует возможность самостоятельно устанавливать произвольную мощность на выходе. При остановленном регулировании ВУ переводятся <sup>в</sup> состояние, определен-

ное <sup>в</sup> параметре *MdSt*: *O* – прибор выдает выходной сигнал, равный последнему, определенному до остановки регулирования, значению выходного сигнала; *пи5t* – прибор выдает выходной сигнал, равный значению, установленному <sup>в</sup> параметре *MVSt***.** 

6.2.3.3.6.2 Настройка состояния «ошибка»

При обнаружении ошибки (см. Прил. Д) или при срабатывании устройства «LBA»:

– прибор <sup>с</sup> ВУ аналогового типа прекращает регулирование, выдает <sup>и</sup> удерживает выходной сигнал, равный значению, определенному параметром *пиЕг*;

– прибор <sup>с</sup> ВУ ключевого типа прекращает регулирование <sup>и</sup> выдает сигнал, требуемый для перевода задвижки в состояние, определенное параметром  $\vec{n}$ **LE**r, после чего размыкает оба ВУ и ждет дальнейших действий оператора. Сигнал тревоги выключается установкой <sup>в</sup> параметре *r−S* значения *StOP***.** Возобновление работы регулятора – установкой <sup>в</sup> параметре *r−S* значения *rUn***.** 

## **6.2.4 Настройка компаратора <sup>и</sup> устройства «LBA»**

Работа компаратора <sup>и</sup> устройства «LBA» описана <sup>в</sup> <sup>п</sup>.3.1.8.

## **6.2.4.1 Настройка устройства «LBA»**

6.2.4.1.1 Время диагностики обрыва контура (параметр *LBA*) измеряется <sup>в</sup> секундах <sup>и</sup> может быть вычислено по следующей методике вычисления времени диагностики обрыва контура:

<sup>а</sup>) установить выходной сигнал на максимальный уровень;

б) измерить время, за которое измеряемая величина изменится на ширину зоны диагностики обрыва контура (по умолчанию ширина этой зоны равна 10);

<sup>в</sup>) увеличить измеренное время вдвое <sup>и</sup> принять его за время диагностики обрыва контура.

При значении *LBA*, равном нулю, сигнализация об обрыве контура отключается, параметр *LBAb* недоступен.

6.2.4.1.2 Ширина зоны диагностики обрыва контура задается <sup>в</sup> параметре *LBAb* <sup>в</sup> единицах измерения входной величины <sup>в</sup> диапазоне от 0,0 до 999,9 для температурных датчиков (ТСП, ТСМ <sup>и</sup> ТП) <sup>и</sup> от 0 до 9999 – для аналоговых.

**Примечание**. Параметры **«***LBA***»** можно устанавливать только для приборов <sup>с</sup> ВУ аналого вого типа и приборов <sup>с</sup> ВУ ключевого типа <sup>с</sup> датчиком положения (*inP2* **<sup>=</sup>***V.PRT* или *V.CS*).

## **6.2.4.2 Настройка компаратора**

6.2.4.2.1 При настройке компаратора следует выбрать один из четырнадцати типов логики сра-

батывания (см. <sup>п</sup>. 3.1.8.3.1) <sup>и</sup> установить требуемое значение параметра *ALt* (см. табл. <sup>Г</sup>.1). 6.2.4.2.2 После выбора логики срабатывания необходимо настроить порог срабатывания <sup>и</sup> гистерезис компаратора – параметры *AL−d* <sup>и</sup> *AL−H*, соответственно.

**Примечание**. При включенном графике коррекции уставки (*CALC* <sup>=</sup>*GrAF*) порог срабатыва ния и гистерезис отсчитываются от скорректированного значения уставки (см. формулу (3)).

При установке <sup>в</sup> параметре *ALt* значения *0* компаратор будет выключен. Параметры *AL−d*, *AL−H* – недоступны. Параметр *AL−H* может принимать значения <sup>в</sup> диапазоне от 0 до 3000. Пара метр *AL−d* может принимать значения от минус 1999 до 3000.

## **6.2.5 Установка параметров задвижки**

6.2.5.1 Для описания задвижки существуют параметры:

- *V.Mot* («полное время хода задвижки»**)**, устанавливается <sup>в</sup> диапазоне от 5 до 999 <sup>с</sup> и определяет время перемещения задвижки из полностью открытой <sup>в</sup> полностью за крытую <sup>и</sup> наоборот (указывается <sup>в</sup> характеристиках самого ИМ);
- *V.GAP* («время выборки люфта»), устанавливается <sup>в</sup> диапазоне от 0 до 10,0 <sup>с</sup>;

 *V.dB* («зона нечувствительности задвижки»): для прибора <sup>с</sup> ВУ ключевого типа устанавливается <sup>в</sup> диапазоне от 0 до 9999 мс <sup>и</sup> определяет минимальную длительность включения ИМ; для прибора <sup>с</sup> ВУ аналогового типа устанавливается <sup>в</sup> диапазоне от 0 до 100 % <sup>и</sup> определяет минимальную степень открытия задвижки.

Иными словами, прибор будет выдавать выходной сигнал на ИМ, только когда рассчитанная им длительность импульса включения (мощность) больше или равна *u.d*b. Не выданные воздействия накапливаются до достижения *u.d*b. Параметр используется для защиты ИМ от частых включений;

- *V.rEV* («время реверса») или минимальное время простоя при смене направления движения – интервал между выключением <sup>и</sup> включением на обратное направление, устанавливается <sup>в</sup> диапазоне от 0 до 10,0 <sup>с</sup>.
- *V.tOF* («пауза между импульсами доводки») устанавливается <sup>в</sup> диапазоне от 0 до 9 <sup>с</sup> <sup>и</sup> определяет частоту подачи импульса доводки длительностью 1 <sup>с</sup> <sup>в</sup> крайних положениях при работе без датчика положения. Используется для устранения влияния ошибки позиционирования задвижки, возникающей, например, из-за неточно-заданных параметров задвижки или из-за возможного различия реального времени хода <sup>в</sup> прямом <sup>и</sup> обратном направлениях. При значении **OFF** импульсы доводки не подаются.

**Примечание**. Для прибора с ВУ аналогового типа параметры *<i>LGRP*, *LFE<sub>U</sub> и LEGF* недоступны.

6.2.5.2 Параметр *и not* является обязательным для программирования. Прибор не сможет управлять задвижкой, если установлено некорректное значение этого параметра.

Параметры *<i>LGRP*, *u.db, <i>u.rEu* желательно устанавливать, если имеются точные или приблизительные данные об их значениях, это повысит качество регулирования <sup>и</sup> продлит срок службы ИМ.

Одновременное использование параметров *<i>LGAP* и *LEGF* нецелесообразно, поскольку при включенном доводчике люфт автоматически компенсируется.

**Примечание.** Неточное задание параметров при управлении реальной задвижкой может привести <sup>к</sup> накоплению рассогласования. В результате этого <sup>в</sup> крайних положениях может быть подан сигнал на открытие или на закрытие, когда реальная задвижка уже полностью открыта или закрыта. Это может повлечь за собой поломку оборудования, поэтому рекомендуется использование задвижек <sup>с</sup> применением концевых выключателей.

#### **6.2.6 Настройка индикации**

6.2.6.1 По умолчанию <sup>в</sup> режиме РАБОТА на верхний ЦИ выводится измеренная на Входе 1 величина, на нижний ЦИ – значение уставки. Пользователь может назначить дополнительные величины, выводимые на ЦИ. В приборе существует пять режимов индикации, <sup>в</sup> каждом из которых на ЦИ выводятся значения различных величин (см. таблицу 6.1).

Каждый из пяти режимов может отдельно включаться или выключаться <sup>в</sup> группе *diSP*, <sup>в</sup> параметрах *diS1* – *diS5* соответственно. При значении *On* режим индикации добавляется <sup>в</sup> режим РАБОТА, при значении *OFF* индикация параметров этого режима выключается.

**Таблица 6.1 – Значения величин, выводимых на ЦИ <sup>в</sup> различных режимах индикации**

| Режим<br>индикации |                                    |                                      |                                     |                                               |                                     |
|--------------------|------------------------------------|--------------------------------------|-------------------------------------|-----------------------------------------------|-------------------------------------|
|                    |                                    |                                      |                                     | (только для прибора<br>с ВУ аналогового типа) |                                     |
| Верхний ЦИ         | Величина, измеренная<br>на Входе 1 |                                      | Значение на выхо-<br>де Вычислителя | Величина, изме-<br>ренная на Входе 1          | Значение на выхо-<br>де Вычислителя |
| Нижний ЦИ          | Значение<br>Уставки                | Величина, изме-<br>ренная на Входе 2 | Значение Уставки                    | Выходная мощность ПИД-регулятора              |                                     |

Если включено два или более режимов, переключение между ними <sup>в</sup> режиме РАБОТА

прог. осуществляется коротким нажатием кнопки

#### **Примечания.**

1) Для индикации значения <sup>с</sup> датчика положения задвижки используйте режим индикации **2**.

2) Не рекомендуется включать более двух режимов индикации, поскольку <sup>в</sup> приборе не предусмотрена индикация обозначения выводимых параметров. Определить значения каких параметров <sup>в</sup> данный момент отображены на ЦИ возможно только косвенно: <sup>в</sup> режимах индикации 1 и 3 светится светодиод УСТ, индицирующий режим РЕДАКТИРОВАНИЯ УСТАВКИ (см.  $\Pi. 8.2.1.2$ ).

3) Параметры  $d\zeta$ 52- $d\zeta$ 55 скрыты, если использование режима индикации невозможно. Например,  $d\zeta 53$  скрыт, когда ко Входу 2 ничего не подключено, подключен датчик положения или ключ. Когда параметр  $d\zeta$ 5 скрыт, режим индикации, который он задает автоматически выключается в режиме РАБОТА.

6.2.6.2 Прибор может автоматически переходить из режима ПРОГРАММИРОВАНИЕ в режим РАБОТА (к индикации измеряемых величин) по истечении времени, установленного в параметре *-EE* (группа *dCSP*). При установке в параметре *-EE* значения **aFF** возврат к индикации измеряемых величин производится через меню прибора.

## 6.2.7 Настройка обмена данными через интерфейс RS-485

Настройка обмена данными осуществляется параметрами группы Солл:

- $P \vec{a}$  = протокол обмена данными (OBEH, ModBus-RTU, ModBus-ASCII);
- $bF5$  скорость обмена в сети, допустимые значения, 2400, 4800, 9600, 14400, 19200, 28800. 38400. 57600. 115200 бит/с:
- $RLEn \mu$ пина сетевого адреса, допустимые значения 8 или 11 бит;  $\overline{a}$
- **Rddr** базовый адрес прибора, диапазон значений  $\overline{a}$ 
	- 0...255 при *Prot* =  $\frac{1}{2}$ Ел и RLEn = 8;
	- $-$  0...2047 при Prot =  $\vec{a}$ 4En и RLEn = 11;
	- 1...247 при *Prot* =  $\vec{a}$ rt*H* или  $\vec{a}$ *HSL*.
	- r 5dl («задержка при ответе по RS-485»), диапазон значений 1...45 мс.

Прибор ТРМ212 имеет также следующие фиксированные параметры обмена, не отображаемые на индикаторе (см. таблицу 6.2).

### Таблица 6.2

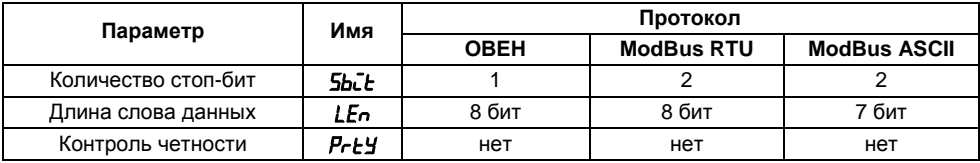

#### Внимание!

1) «Базовый адрес» следующего прибора в сети задается как < «Базовый адрес» ТРМ212 + 2>.

2) Новые значения параметров обмена вступают в силу только после перезапуска прибора (после выключения и последующего включения питания) или перезапуска по RS-485.

Примечание - Минимальный период опроса параметров по протоколу ОВЕН для приборов с ВУ1 аналогового типа должен быть не менее 0.5 секунды.

#### 6.2.8 Защита от несанкционированного доступа

Для защиты от нежелательных изменений программируемых параметров существуют параметры секретности **GRPL, LLPL и EdPL, о**существляющих по схеме "ИЛИ" защиту программируемых параметров.

Доступ к этим параметрам осуществляется через код доступа PR55 = IDD (набрать код доступа п. 6.1.4 и нажать **[прог.**]).

#### 6.2.8.1 Зашита параметров от просмотра

Пользователь может запретить просмотр параметров с лицевой панели, в этом случае параметры не будут отображаться на ЦИ. Запрет просмотра определенных программируемых параметров или их групп устанавливается заданием соответствующего значения параметра **GRPL**, см. Приложение Г.

#### **6.2.8.2 Защита параметров от изменения**

В параметре *WtPt* устанавливается запрет записи значений программируемых параметров (см. Приложение Г), при этом имеется возможность просмотра ранее установленных значений.

**Примечание**. Независимо от значений параметров *OaPt*, *WtPt* параметры прибора могут быть изменены <sup>с</sup> помощью управляющего устройства <sup>в</sup> сети RS-485 (<sup>с</sup> помощью компьютера).

#### **6.2.8.3 Защита отдельных параметров от просмотра <sup>и</sup> изменения**

Каждый конфигурационный параметр прибора ТРМ212 имеет атрибут редактирования, установка которого производится <sup>с</sup> компьютера через интерфейс RS-485. Атрибут редактирования может принимать два значения: редактируемый <sup>и</sup> нередактируемый.

Параметр *EdPt* управляет возможностью просмотра <sup>и</sup> изменения параметров <sup>с</sup> учетом установленных пользователем атрибутов.

При установке *EdPE* в значении **<sub>O</sub>** те параметры, у которых атрибут редактирования имеет значение «нередактируемый», становятся невидимыми. При установке <sup>в</sup> *EdPt* значения *OFF* все параметры, независимо от значения атрибута редактирования, будут видимыми.

Если <sup>в</sup> группе все параметры невидимы, то вся группа становится невидимой.

## **6.3 Восстановление заводских установок**

В приборе имеется функция восстановления значений параметров, установленных на заводе-изготовителе (см. табл. Г1, столбец 5). Для этого необходимо выключить питание прибора

**более, чем на 1 минуту**, и далее, одновременно удерживая кнопки  $\left|\bigotimes_{i=1}^{\infty} \mathbb{1}\right|$ ние прибора. При появлении на верхнем ЦИ **[***– – – –***]** – отпустить кнопки.

# **7 Настройка ПИД-регулятора**

# **7.1 Автонастройка**

## **7.1.1 Общие сведения**

Автоматическая настройка (автонастройка) предназначена для оптимальной настройки системы регулирования непосредственно на объекте.

## **7.1.2 Выполнение автонастройки**

7.1.2.1 Для запуска автонастройки необходимо осуществить следующие действия:

1) Задать уставку регулятора *SP* (см. <sup>п</sup>. 8.2.1.2). Значение задаваемой уставки должно составлять 75 – 85 % максимально допустимого значения регулируемой величины для данного технологического процесса.

2) Задать параметр *Ри*Д (см. п. 6.2.3.3.2). Значение параметра можно задать приблизительно, сохранив при этом порядок числа <sup>и</sup> вид графика на рисунке 7.1.

3) Задать <sup>в</sup> параметре *r−S* значение *RUN*;

4) Запустить настройку заданием <sup>в</sup> параметре *AT* значения *RUN* , <sup>в</sup> процессе автонастройки светится светодиод **АН**.

7.1.2.2 Во время автонастройки прибор работает как двухпозиционный регулятор. Система осуществляет колебания, вид которых приведен на на рисунке 7.1.

7.1.2.3 В результате автонастройки прибор вычисляет оптимальные значения коэффициентов ПИД-регулятора (X<sub>p</sub>,  $\tau_{\scriptscriptstyle \sf M}$  и  $\tau_{\scriptscriptstyle \sf A}$ ) для данной системы. Кроме того, при автонастройке определяется рекомендуемое значение параметра *г ААР* (см. п. 6.2.3.3.3). Полученные значения автоматически записываются <sup>в</sup> память прибора.

7.1.2.4 По окончании автонастройки светодиод **АН** гаснет, прибор автоматически переходит <sup>в</sup> режим РАБОТА. При сбое <sup>в</sup> процессе автонастройки ее выполнение сразу прекращается, светодиод **АН** мигает. Поэтому при выполнении автонастройки особое внимание надо уделить защите прибора от различных внешних воздействий <sup>и</sup> электромагнитных помех <sup>и</sup> устранить нежелательные внешние возмущения на объекте регулирования.

Если при выполнении автонастройки произошел сбой, необходимо остановить регулятор (см. <sup>п</sup>. 8.2.1.3), выключить <sup>и</sup> снова включить питание прибора <sup>и</sup> заново запустить автонастройку.

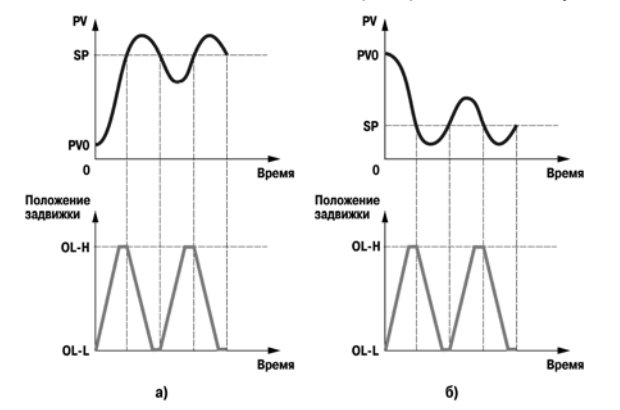

**Рисунок 7.1 – Колебания системы <sup>в</sup> режиме автонастройки прибора (<sup>а</sup> – нагреватель, б – холодильник)** 

#### **Внимание!**

1) В режиме автонастройки сохраняется возможность изменения параметров функционирования <sup>и</sup> режимов работы прибора. Но <sup>в</sup> процессе автоматической настройки этой возможностью пользоваться не рекомендуется, так как изменение параметров или режимов нарушает

процесс настройки, при этом правильность расчета параметров регулятора не гарантируется.

2) Необходимо проявлять осторожность при использовании режима АВТОНАСТРОЙКА. Использовать его рекомендуется только тогда, когда на объекте допустимы колебания технологического параметра относительно уставки. Если работа в таком режиме недопустима, параметры ПИД-регулятора следует задавать вручную (п. 7.2), исходя из априорной информации об инерционных свойствах объекта.

## 7.2 Ручная настройка

7.2.1 Если характеристики объекта регулирования заранее известны или требуется подстройка уже установленных значений параметров, пользователь вручную может установить параметры ПИД- регулирования:

- $P$  полосу пропорциональности регулятора  $X_{0}$ .
- $\overline{L}$  постоянную времени интегрирования  $\tau_{\text{w}}$ ;
- $d$  постоянную времени дифференцирования  $\tau_{a}$ ;

7.2.2 Значения параметра Р устанавливаются в единицах измерения входной величины в диапазоне от 0,1 до 999,9 для температурных датчиков (ТС и ТП), и от 0,001 до 9999 - для ана-**DOLOBEIX** 

Значения параметра " устанавливаются в секундах в диапазоне от 0 до 3999. При  $\zeta = 0$ прибор работает как ПД-регулятор.

Значения параметра  $d$  устанавливаются в секундах в диапазоне от 0 до 3999. При  $d = 0$ прибор работает как ПИ-регулятор.

При  $\bar{L}$  = 0 и  $\bar{d}$  = 0 прибор работает как П-регулятор.

7.2.3 Для ручной настройки регулятора следует использовать методику, приведенную в Приложении Ж.

# **8 Эксплуатация**

## **8.1 Общие сведения**

8.1.1 После проведения операций <sup>п</sup>. 5.4.4, перевести прибор <sup>в</sup> режим РАБОТА. Прибор начнет управлять внешним ИМ <sup>в</sup> режиме АВТОМАТИЧЕСКОГО УПРАВЛЕНИЯ РЕГУЛЯТОРОМ (п. 8.2.1).

8.1.2 Визуальный контроль за работой выходного устройства оператор может осуществлять по светодиодам **К1** <sup>и</sup> **К2**, расположенным на передней панели прибора. В зависимости от типа выходных устройств, светодиоды работают по-разному.

Для приборов <sup>с</sup> ВУ1 <sup>и</sup> ВУ2 ключевого типа светодиод сигнализирует <sup>о</sup> состоянии соответствующего ВУ: светится – «включено», не светится – «выключено».

Для приборов <sup>с</sup> ВУ1 аналогового типа <sup>и</sup> ВУ2 ключевого типа свечение светодиода **К2** сигнализирует <sup>о</sup> срабатывании устройства компаратора, <sup>а</sup> длительность свечения светодиода **К1** зависит от мощности выходного сигнала. При минимальном выходном сигнале 4 мА (0 В) светодиод **К1** не светится, при дальнейшем увеличении мощности сигнала светодиод начинает мигать <sup>с</sup> частотой один раз <sup>в</sup> секунду, при сигнале 20 мА (10 В) – светится непрерывно.

8.1.3 В дальнейшем можно оставить прибор работать <sup>в</sup> автоматическом режиме (изменение уставки при этом допускается) или управлять прибором вручную <sup>с</sup> помощью кнопок на лицевой панели или по сети, либо комбинировать по мере необходимости режимы между собой (см. <sup>п</sup>. 8.2).
# **8.2 Регулирование**

Прибор ТРМ212 может осуществлять регулирование <sup>в</sup> трех режимах: автоматическом, ручном и дистанционном.

#### **8.2.1 Режим автоматического управления регулятором**

8.2.1.1 В режиме автоматического управления регулятором выходной сигнал управления рассчитывается самим прибором, пользователю необходимо только выполнить настройку (см. <sup>п</sup>. 7), выставить значение уставки <sup>и</sup> запустить регулятор.

8.2.1.2 Для задания уставки (параметр **5P**) нажать и удерживать кнопку <sup>| рюс.</sup> до появления на верхнем ЦИ надписи *ñЕnu*, выбрать кнопками <u>الم</u>ار م المصالح меню *LuāP*, нажать кнопку ال<sup>ساس</sup>ا. Повторным нажатием перейти <sup>в</sup> режим Редактирования уставки (светится светодиод **УСТ**), кнопками لکا и اس установить нужное значение уставки на нижнем ЦИ, нажать ..." ..." **Примечания.** 

1) В режиме РАБОТА уставку можно изменять кнопками  $\triangleright$  или  $\triangleright$ , затем  $\frac{r_{\text{max}}}{r_{\text{max}}}$  для записи в память. Если включено несколько режимов индикации (см. <sup>п</sup>. 6.2.6), предварительно кнопкой выбрать режим редактирования уставки (светится светодиод **УСТ**).

2) Режим редактирования уставки доступен при значениях *On* параметров *diS1* или *diS3* группы **d<sub>L</sub>SP**.

8.2.1.3 Запуск <sup>и</sup> остановку процесса регулирования можно произвести двумя способами:

<sup>а</sup>) изменением значения параметра *r−S*: *RUN* – регулятор работает, *STOP* **–** регулятор остановлен, светится светодиод **СТОП**.

б) изменением состояния ключа на дополнительном входе, если задействована соответствующая функция дополнительного входа (см. п.<sup>п</sup>.3.1.3, 6.2.1.1).

Примечание. Команды от дополнительного входа имеют приоритет над управлением кнопками. Например, запуск процесса регулирования путем установки параметра  $-5$  в значение *rll*n не может быть осуществлен, если ключ разомкнут.

### 8.2.2 Режим дистанционного управления регулятором

8.2.2.1 При дистанционном управлении регулятором пользователь самостоятельно задает требуемый выходной сигнал регулятора с помощью компьютера через интерфейс RS-485.

Для осуществления дистанционного управления регулятором в приборе существуют два оперативных параметра:

- $\tau$ - $\ell$  («перевод прибора на внешнее управление»), допустимые значения: 0 автоматический режим управления регулятором (см. п. 8.2.1); 1 - дистанционный режим (управление с помощью ПК);
- $r.\tilde{\mathbf{d}}\mathbf{L}$  («выходной сигнал регулятора»), допустимые значения: -1.000...1.000 для прибора с ВУ ключевого типа; 0.000...1.000 для прибора с ВУ аналогового типа.

8.2.2.2 При записи r-L= I засвечивается светодиод RS, прибор прекращает регулирование и передает управление пользователю, который, задавая по RS-485 значения параметра *г.all*t, устанавливает задвижку в нужное положение.

8.2.2.3 Для прибора с ВУ ключевого типа в параметре *г. all*t. задают количество процентов, на которое нужно переместить задвижку.

Внимание! Не путать с положением, в которое требуется установить задвижку. При записи:

- $r.\overline{d}$ U $k = 1$  прибору посылается команда на полное открытие задвижки,
- $r.\overline{d}$ U $k = -1$  прибору посылается команда на полное закрытие задвижки,
- $r.\overline{\text{d}}\textbf{L}t = 0$  положение задвижки не изменяется.

В общем случае при записи:

 $r.\overline{\mathbf{d}}\mathbf{L}$  > 0 – задвижка открывается на ( $r.\overline{\mathbf{d}}\mathbf{u}\mathbf{t}$  ×100 %),

 $r$ . $\overline{d}$ U $\overline{c}$  < 0 – задвижка закрывается на  $(r, \overline{d}$ U $\overline{c}$  ×100 %),

*r.OUt* = 0 – положение задвижки не изменяется.

8.2.2.4 Для прибора с ВУ аналогового типа в параметре *r.all*t задают (в относительных единицах) положение, <sup>в</sup> которое требуется установить задвижку.

При *r.OUt* = 0.000 задвижка полностью закрыта; при *r.OUt* = 1.000 – полностью открыта.

8.2.2.5 При записи *r−L= 0* светодиод **RS** гаснет, пользователь возвращает управление прибору, который начинает регулирование <sup>в</sup> автоматическом режиме по заданным установкам.

### **Примечания.**

1) Параметры *r−L*, *r.OUt* доступны пользователю только через интерфейс RS-485.

2) При каждом включении прибора или его перезапуске по сети параметр *r−L* автоматически инициируется значением 0.

3) Для прибора с ВУ ключевого типа каждый раз перед записью *r.all* необходимо считать текущее значение этого параметра. Если оно не равно 0, то запись нового значения параметра не рекомендуется, поскольку это может привести к потере контроля над реальным положением задвижки.

## **8.2.3 Режим ручного управления регулятором**

8.2.3.1 В режиме РУЧНОЕ УПРАВЛЕНИЕ пользователь <sup>с</sup> помощью кнопок на лицевой панели прибора, устанавливает задвижку <sup>в</sup> нужное положение. При этом блокируется все внешнее управление: регулирование <sup>в</sup> автоматическом режиме, <sup>в</sup> том числе запуск/остановка через ключ, команды дистанционного управления по RS-485.

Войти <sup>в</sup> режим РУЧНОЕ УПРАВЛЕНИЕ можно только из меню прибора, удерживая кнопки прог.

 + . При входе <sup>в</sup> режим РУЧНОЕ УПРАВЛЕНИЕ засвечивается светодиод **РУЧ**, задвижка остается <sup>в</sup> положении, котором она была на момент входа <sup>в</sup> режим.

8.2.3.2 Для прибора <sup>с</sup> дискретными выходами:

<sup>а</sup>) <sup>с</sup> датчиком положения:

– на верхнем ЦИ отображается значение, измеренное на Входе 1 (**Pப** ł),

- на нижнем ЦИ значение с датчика положения (Pu2);
- б) без датчика положения:
- на верхнем ЦИ отображается значение, измеренное на Входе 1 (*Pப* **/**) или, если *ūn*PZ = *in.t2* и *CALC* <sup>≠</sup> *GrAF*, то – значение <sup>с</sup> Вычислителя (*LUPV*),
- нижний ЦИ не задействован.

Изменение положения задвижки производится нажатием кнопок [ص], [ص]. При нажатии

кнопки سا прибор посылает на ИМ сигнал на открытие задвижки, а при нажатии кнопки на закрытие.

8.2.3.3 Для прибора <sup>с</sup> аналоговым ВУ:

- на верхнем ЦИ отображается значение, измеренное на Входе 1 (*PV1*) или, если *inP2* <sup>=</sup>*in.t2* <sup>и</sup> *CALC* <sup>≠</sup> *GrAF*,то значение <sup>с</sup> Вычислителя (*LUPV*),
- на нижнем ЦИ положение задвижки.

Кнопками <sup>и</sup> пользователь устанавливает на нижнем ЦИ значение, характеризующее положение задвижки, <sup>в</sup> диапазоне от 0 до 100 %. На нижнем ЦИ также будет отображаться текущее рассчитанное прибором положение задвижки, которое может отличаться от установленного ранее значения, поскольку задвижка не может мгновенно принимать заданное положение, <sup>а</sup> имеет фиксированую скорость перемещения.

Кнопками <sup>и</sup> можно задать новое положение задвижки до того как она перейдет <sup>в</sup> ранее заданное положение.

Выход из режима «Ручное управление» осуществляется длительным нажатием кнопки прог.

. Светодиод **РУЧ** гаснет, прибор переходит <sup>в</sup> режим «Программирование».

При этом прибор начинает работать <sup>в</sup> автоматическом или дистанционном режиме (<sup>в</sup> зависимости от значения параметра *r−L*, см. <sup>п</sup>. 8.2.2) <sup>в</sup> соответствии <sup>с</sup> заданными установками.

# **8.3 Обмен данными по интерфейсу RS-485**

8.3.1 Для работы по интерфейсу RS-485 следует выполнить соответствующие соединения (см. п. 3.1.10 <sup>и</sup> приложение Б) <sup>и</sup> задать значения параметров сети (см. <sup>п</sup>. 6.2).

8.3.2 Для организации обмена данными <sup>в</sup> сети через интерфейс RS-485 необходим Мастер сети, основная функция которого – инициировать обмен данными между отправителем <sup>и</sup> получателем данных. В качестве Мастера сети можно использовать ПК <sup>с</sup> подключенным адаптером ОВЕН или приборы <sup>с</sup> интерфейсом RS-485, могущие выполнять функции Мастера сети (например, ПЛК <sup>и</sup> др.).

Прибор ТРМ212 может работать <sup>в</sup> режиме Slave по одному из трех протоколов обмена данными: ОВЕН, ModBus RTU или ModBus ASCII.

### **8.3.3 Работа <sup>с</sup> параметрами прибора по протоколу ОВЕН**

Каждый параметр имеет имя, состоящее из латинских букв (до четырех), которые могут быть разделены точками, <sup>и</sup> название. Например: «Длина сетевого адреса **A.Len**», где «Длина сетевого адреса» – название, **A.Len** – имя.

Параметры прибора разделяются на две группы: программируемые <sup>и</sup> оперативные.

8.3.3.1 **Программируемые параметры** определяют настройку прибора. Их значения пользователь задает либо кнопками на лицевой панели прибора, либо через сетевой интерфейс <sup>с</sup> помощью программы Конфигуратор.

Значения программируемых параметров хранятся <sup>в</sup> энергонезависимой памяти прибора <sup>и</sup> сохраняются при выключении питания.

Программируемые параметры могут иметь также индекс – цифру, отличающую параметры однотипных элементов. Например, параметр «тип датчика» имеет имя **in.t**. Параметр **in.t** для Входа 1 имеет индекс 0, параметр **in.t** для Входа 2 – индекс 1. Индекс передается вместе со значением параметра.

8.3.3.2 **Оперативные параметры** – это данные, которые прибор получает или передаёт по сети RS-485. Оперативные параметры отражают текущее состояние системы.

Оперативные параметры индексируются через сетевой адрес. Например, ТРМ212 имеет

два входа. Для считывания измеряемого значения <sup>с</sup> входа 1 следует прочитать значение параметра **PV** <sup>с</sup> сетевым адресом, заданным <sup>в</sup> параметре Addr, для считывания измеряемого значения <sup>с</sup> входа 2 – <sup>с</sup> сетевым адресом Addr +1.

8.3.3.3 С описанием сетевого протокола приборов ПО ОВЕН по RS-485 можно ознакомиться на сайте http://www.owen.ru. Там же можно бесплатно скачать программу-конфигуратор, ОРС-сервер, драйвер для работы со SCADA-системой TRACE MODE; библиотеки WIN DLL.

Полный перечень параметров прибора <sup>и</sup> команд приведен <sup>в</sup> документе «Краткая инструкция по работе <sup>с</sup> ТРМ212 по интерфейсу RS-485».

### **8.3.4 Работа <sup>с</sup> параметрами прибора по протоколу ModBus**

ModBus – открытый сетевой протокол, разработанный фирмой Modicon. С описанием протокола можно ознакомится на сайте www.modbus-ida.org.

При работе по протоколу ModBus возможно выполнение функций, перечисленных <sup>в</sup> таблице 8.1.

8.3.4.1 Перечень регистров оперативных параметров прибора представлен <sup>в</sup> таблице 8.2.

Регистр STAT - регистр статуса, который показывает текущее состояние прибора, например – наличие ошибки на входе, срабатывание ВУ, LBA, текущий режим управления (автоматический, ручной или дистанционный), состояние регулятора (запущен или остановлен) или выполнение АНР.

Полный перечень регистров ModBus, описание битов STAT <sup>и</sup> типов данных приведен <sup>в</sup> документе «Краткая инструкция по работе <sup>с</sup> ТРМ212 по интерфейсу RS-485».

## **Таблица 8.1 – Перечень поддерживаемых функций Modbus**

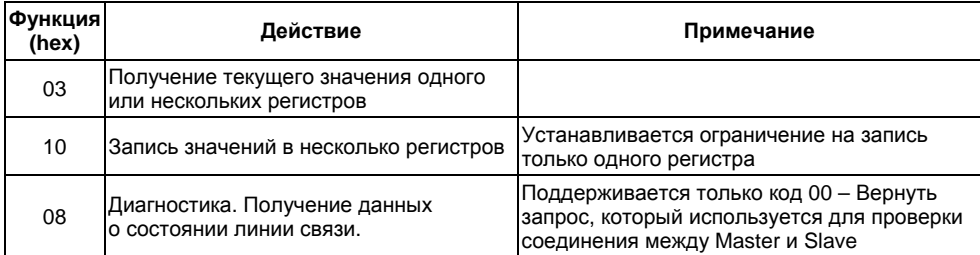

# **Таблица 8.2 – Перечень оперативных параметров (Modbus)**

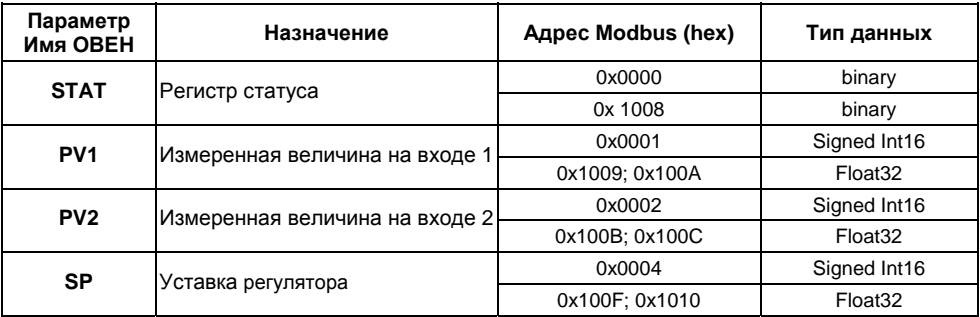

# **9 Техническое обслуживание**

9.1 Обслуживание прибора <sup>в</sup> период эксплуатации состоит из периодического технического осмотра, а также поверки его метрологических характеристик.

9.2 Технический осмотр прибора должен проводиться обслуживающим персоналом не реже одного раза <sup>в</sup> шесть месяцев <sup>и</sup> включать <sup>в</sup> себя выполнение следующих операций:

- очистку корпуса прибора, <sup>а</sup> также его клеммников от пыли, грязи <sup>и</sup> посторонних предметов;
- проверку качества крепления прибора <sup>к</sup> щиту управления;
- проверку надежности подключения внешних связей клеммникам. Обнаруженные при осмотре недостатки следует немедленно устранить.

9.3 Поверка метрологических характеристик приборов должна проводиться не реже одного раза <sup>в</sup> 3 года по методике МИ3067-2007. При необходимости проводится юстировка TPM212 (см. приложение Е).

9.4 При выполнении работ по техническому обслуживанию прибора необходимо соблюдать меры безопасности, изложенные <sup>в</sup> разделе 4.

# **10 Маркировка и упаковка**

10.1 Маркировка прибора. На прибор наносятся:

- наименование предприятия-изготовителя;
- обозначение прибора <sup>в</sup> соответствии <sup>с</sup> ТУ;
- –обозначение класса точности;
- –изображение знака утверждения типа СИ;
- –изображение знака соответствия государственным стандартам;
- –обозначение напряжения и частоты питания;
- –год выпуска;
- штрих-код <sup>с</sup> информацией <sup>о</sup> приборе.

10.2 Упаковка прибора производится <sup>в</sup> соответствии <sup>с</sup> ГОСТ 23170. Тип упаковочной тары – потребительская, выполненная из гофрированного картона.

# **11 Гарантийные обязательства**

11.1 Изготовитель гарантирует соответствие прибора ТРМ212 ТУ при соблюдении условий эксплуатации, транспортирования, хранения и монтажа.

11.2 Гарантийный срок эксплуатации – 24 месяца со дня продажи.

11.3 В случае выхода прибора из строя <sup>в</sup> течение гарантийного срока при соблюдении пользователем условий эксплуатации, транспортирования, хранения <sup>и</sup> монтажа предприятиеизготовитель обязуется осуществить его бесплатный ремонт или замену.

11.4 В случае необходимости гарантийного <sup>и</sup> постгарантийного ремонта продукции пользователь может обратиться <sup>в</sup> любой из региональных сервисных центров, адреса которых приведены на сайте компании: www.owen.ru <sup>и</sup> <sup>в</sup> гарантийном талоне.

### **Внимание!**

1. Гарантийный талон не действителен без даты продажи <sup>и</sup> штампа продавца.

2. Крепежные элементы вкладывать <sup>в</sup> коробку не нужно.

# **Приложение А. Габаритные чертежи**

(справочное)

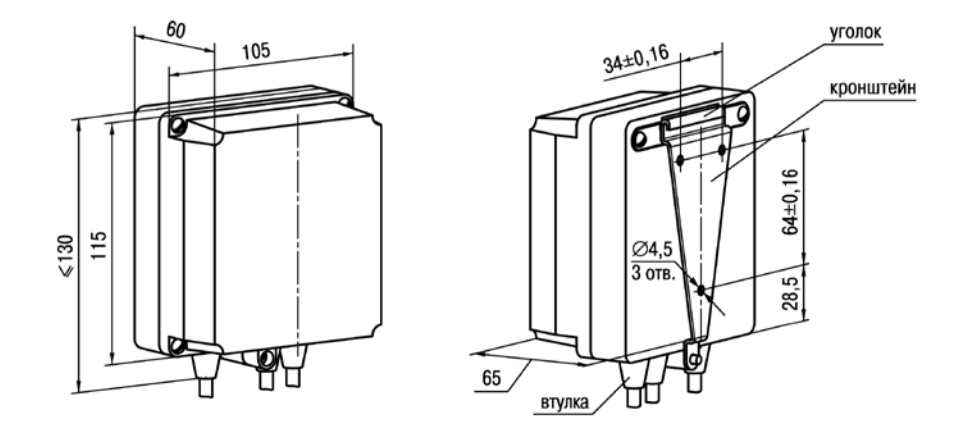

**Рисунок А.1 – Прибор настенного крепления Н**

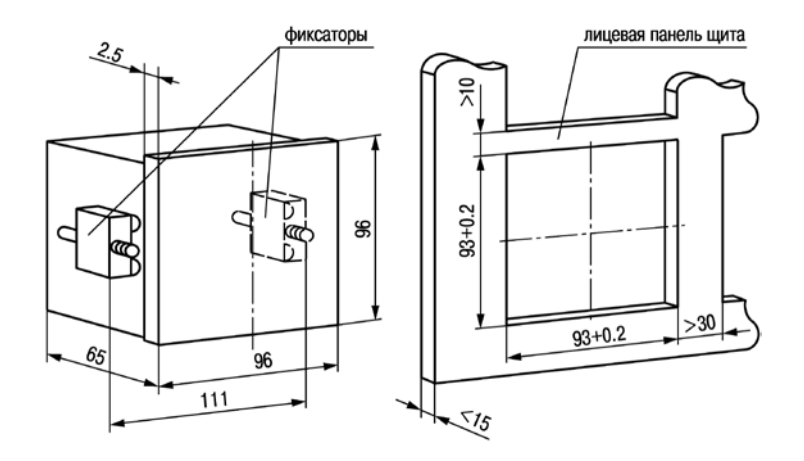

Рисунок А.2 - Прибор щитового крепления Щ1

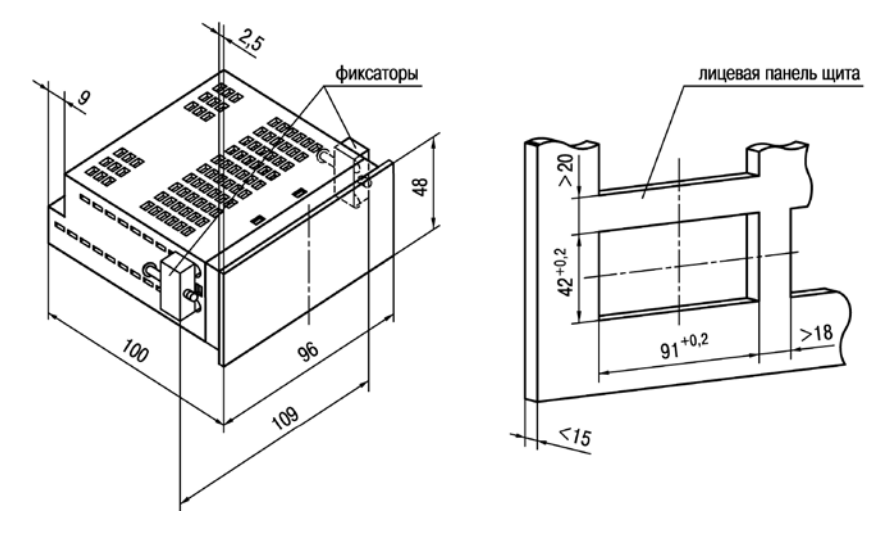

Рисунок А.3 - Прибор щитового крепления Щ2

# **Приложение Б. Схемы подключения**

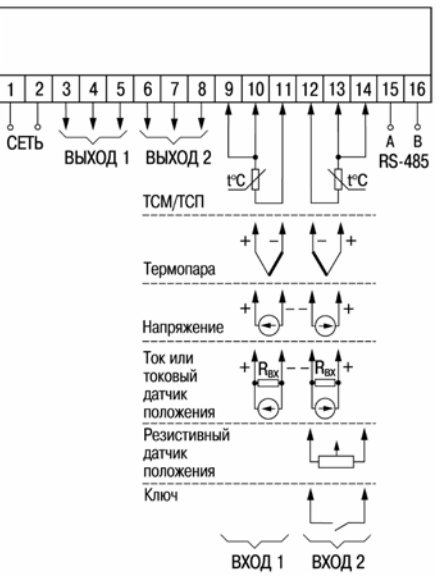

**Рисунок Б.1 – Общая схема подключения ТРМ212** 

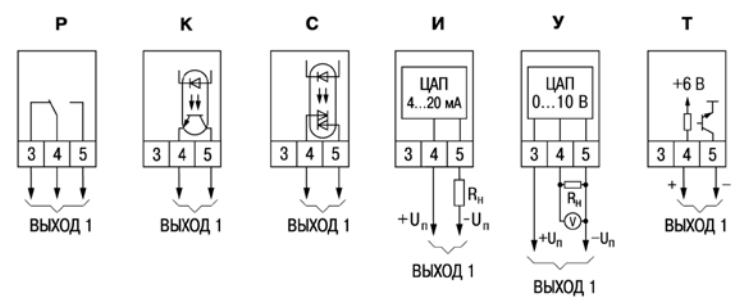

**Рисунок Б.2 – Схемы подключения <sup>к</sup> различным типам ВУ1** 

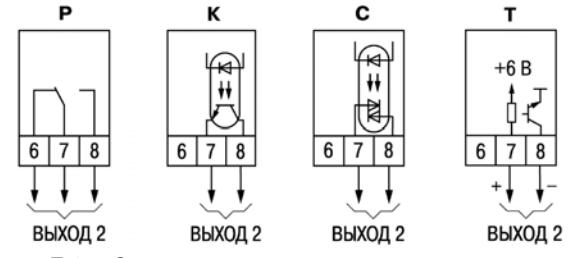

**Рисунок Б.3 – Схемы подключения <sup>к</sup> различным типам ВУ2** 

# **Приложение В. Подключение ТС по двухпроводной схеме**

В.1 Подключение ТС <sup>к</sup> прибору по двухпроводной схеме производится <sup>в</sup> случае невозможности использования трехпроводной схемы, например при использовании ранее проложенных монтажных трасс. При таком соединении показания прибора будут зависеть от изменения сопротивления проводов линии связи «датчики–прибор», происходящего под воздействием температуры окружающего воздуха.

В.2 Перед началом работы установить перемычки между контактами 9, 10 (для Входа 1) <sup>и</sup> 13, 14 (для Входа 2) выходного разъема прибора, <sup>а</sup> двухпроводную линию подключить соответственно <sup>к</sup> контактам 9 – 11 и 12 – 14.

В.З Подключить <sup>к</sup> противоположным от прибора концам линии связи «датчик–прибор» вместо ТС магазин сопротивлений <sup>с</sup> классом точности не хуже 0,05 (например, Р4831).

В.4 Установить на магазине значение, равное сопротивлению ТС при температуре 0 °С (50 или 100 Ом <sup>в</sup> зависимости от типа датчика).

В.5 Включить питание прибора <sup>и</sup> через 15...20 <sup>с</sup> по показаниям ЦИ определить величину отклонения температуры от 0 °С для каждого измерительного канала.

В.6 Ввести <sup>в</sup> память прибора значения параметров «сдвиг характеристики» *SH1* (*SH2*) для каждого канала, равное по величине показаниям прибора, но взятое <sup>с</sup> противоположным знаком.

В.7 Проверить правильность коррекции, для чего не изменяя значения сопротивления на магазине, перевести прибор <sup>в</sup> режим РАБОТА <sup>и</sup> убедиться, что при этом его показания равны  $0±0,2°C.$ 

В.8 Выключить питание прибора, отсоединить линию связи от магазина сопротивлений <sup>и</sup> подключить ее <sup>к</sup> ТС.

В.9 После выполнения указанных действий прибор готов <sup>к</sup> дальнейшей работе.

# Приложение Г. Программируемые параметры

## Таблица Г.1

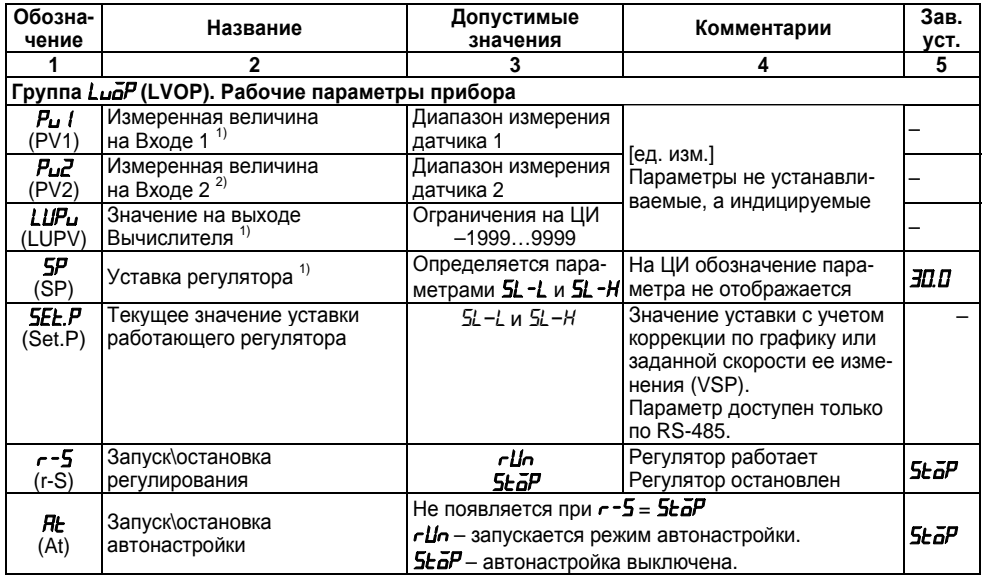

**Таблица Г.1 – Продолжение**

| 1        | $\mathbf{2}$                                  | 3                | 4                                                                                                    | 5  |
|----------|-----------------------------------------------|------------------|----------------------------------------------------------------------------------------------------|----|
| ō<br>(O) | Выходная мощность<br>ПИД-регулятора           | 0.0100.0         | Только для прибора с ВУ1<br>аналогового типа<br>[%] Параметр не устанавли-<br>ваемый, а индицируемый. |    |
|          | Группа شرقاً (init). Параметры входов прибора |                  |                                                                                                    |    |
| Int I    | Тип входного датчика или                      | -385             | TC $\Pi$ (Pt50) c W <sub>100</sub> = 1,3850                                                           |    |
| (in.t1)  | сигнала для Входа 1                           | r.385            | TC $\Pi$ (Pt100) c $W_{100}$ = 1,3850                                                                 |    |
|          |                                               | r39 I            | TC $\Pi$ (50 $\Pi$ ) c W <sub>100</sub> = 1,3910                                                      |    |
|          |                                               | r. 39 I          | TC $\Pi$ (100 $\Pi$ ) c W <sub>100</sub> = 1,3910                                                     |    |
|          |                                               | --21             | TC $\Pi(46\Pi)$ rp. 21 $W_{100} =$<br>1,3910                                                          |    |
|          |                                               | -425             | TCM(Cu50) c $W_{100}$ = 1,4260                                                                        |    |
|          |                                               | r.426            | TCM(Cu100) c $W_{100}$ = 1,4260                                                                       |    |
|          |                                               | --23             | TCM(53M) rp. 23 $W_{100}$ =<br>1,4260                                                                 | ΕL |
|          |                                               | -428             | TCM(50M) c $W_{100}$ = 1,4280                                                                         |    |
|          |                                               | - 428            | TCM(100M) c $W_{100} = 1,4280$                                                                        |    |
|          |                                               | $E$ $H$ $\prime$ | термопара ТВР (A-1)                                                                                   |    |
|          |                                               | E RZ             | термопара ТВР (A-2)                                                                                   |    |
|          |                                               | E R3             | термопара ТВР (А-3)                                                                                   |    |
|          |                                               | $E_b$            | термопара ТПР (В)                                                                                     |    |
|          |                                               | $E_{-}$          | термопара ТЖК (J)                                                                                     |    |
|          |                                               | $E_{-}$ $\mu$    | термопара ТХА (К)                                                                                     |    |
|          |                                               | $E_{-}L$         | термопара TXK (L)                                                                                     |    |

## **Таблица Г.1 – Продолжение**

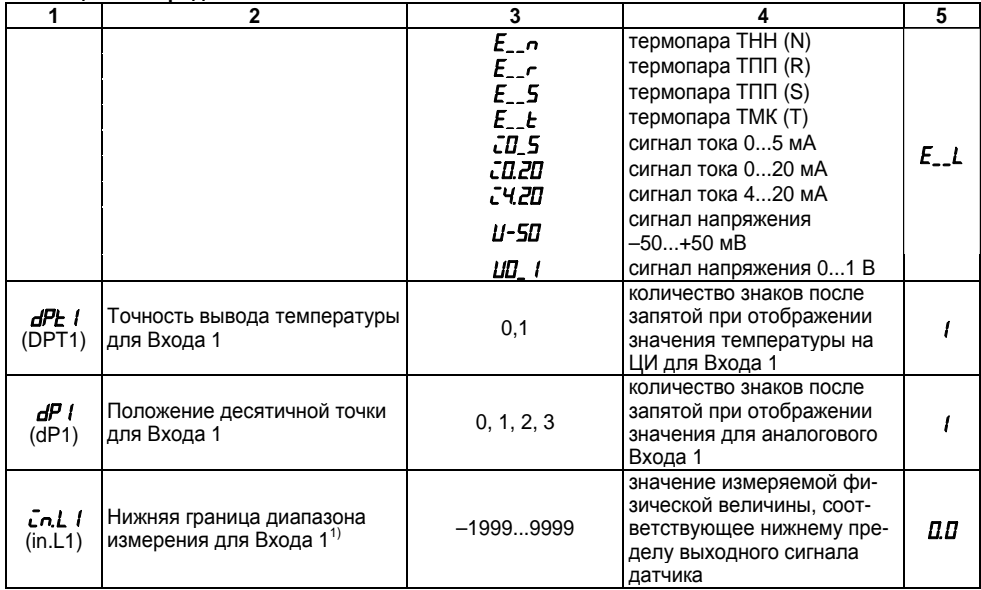

Таблица Г.1 - Продолжение

|                             | 2                                                                | 3                                |                                                                                                    | 5        |
|-----------------------------|------------------------------------------------------------------|----------------------------------|----------------------------------------------------------------------------------------------------|----------|
| Cn H I<br>(in.H1)           | Верхняя граница диапазона<br>измерения для Входа 1 <sup>1)</sup> | $-19999999$                      | значение измеряемой фи-<br>зической величины, соот-<br>ветствующее верхней гра-<br>нице диапазона измерения<br>датчика | 100.0    |
| 59 <sub>c</sub> I<br>'SQR1) | Вычислитель квадратного<br>корня на Входе 1                      | ōFF<br>on                        | выключен<br>включен                                                                                                    | āFF      |
| 5H I<br>(SH1)               | Сдвиг характеристики датчика<br>для Входа 1 <sup>1)</sup>        | $-500+500$                       | [ед. изм.] Прибавляется к<br>измеренному значению                                                                      | Q.D      |
| PU I<br>(KU1)               | Наклон характеристики датчи-<br>ка для Входа 1                   | 0,5002,000                       | Умножается на измеренное<br>значение                                                                                   | םםם ו    |
| FЬ I<br>(Fb1)               | Полоса цифрового фильтра<br>для Входа 1                          | 09999                            | [ед. изм.]                                                                                                    | 0.0      |
| ا FoF<br>(inF1)             | Постоянная времени цифро-<br>вого фильтра для Входа 2            | 1999<br>āFF                      | $\lceil c \rceil$<br>экспоненциальный фильтр<br>отключен                                                               | āFF      |
| int2<br>(in.t2)             | Тип входного датчика или<br>сигнала для Входа 2                  | аналогично параметру <i>Ln.L</i> |                                                                                                    | $E_{-}L$ |
| dPŁ2<br>(DPT2)              | Точность вывода температуры<br>для Входа 2                       | 0,1                              | кол-во знаков после запя-<br>той при отображении зна-<br>чения температуры на ЦИ<br>для Входа 2                        |          |

Таблица Г.1 - Продолжение

|                            | 2                                                                | 3           |                                                                                                    | 5     |
|----------------------------|------------------------------------------------------------------|-------------|----------------------------------------------------------------------------------------------------|-------|
| dP2<br>(dP2)               | Положение десятичной точки<br>для Входа 2                        | 0, 1, 2, 3  | кол-во знаков после запя-<br>той при отображении зна-<br>чения измеряемой величи-<br>ны для аналогового Входа 2 |       |
| inL2<br>(in.L2)            | Нижняя граница диапазона<br>измерения для Входа 2 <sup>2)</sup>  | $-19999999$ | значение измеряемой физ.<br>величины, соответствую-<br>щее нижнему пределу вы-<br>ходного сигнала датчика       | 00    |
| Cn.HZ<br>(in.H2)           | Верхняя граница диапазона<br>измерения для Входа 2 <sup>2)</sup> | $-19999999$ | значение измеряемой ве-<br>личины, соответствующее<br>верхней границе диапазона<br>измерения датчика            | 100.0 |
| 59-2<br>(SQR2)             | Вычислитель квадратного<br>корня на Входе 2                      | āFF<br>on   | выключен<br>включен                                                                                             | āFF   |
| <i><b>SH2</b></i><br>(SH2) | Сдвиг характеристики датчика<br>для Входа 2 <sup>2)</sup>        | –500…+500   | [ед. изм.] Прибавляется к<br>измеренному значению                                                               | 0.0   |
| PU2<br>(KU2)               | Наклон характеристики датчи-<br>ка для Входа 2                   | 0,5002,000  | Умножается на измеренное<br>значение                                                                            | םםם ו |
| <b>FЬ2</b><br>(Fb2)        | Полоса цифрового фильтра<br>для Входа 2 <sup>2)</sup>            | 09999       | [ед. изм.]                                                                                                    | 0.0   |
| CoF2<br>(inF2)             | Постоянная времени цифро-<br>вого фильтра для Входа 2            | 1999<br>āFF | $\lceil c \rceil$<br>экспоненциальный фильтр<br>отключен                                                        | āFF   |

Таблица Г.1 - Продолжение

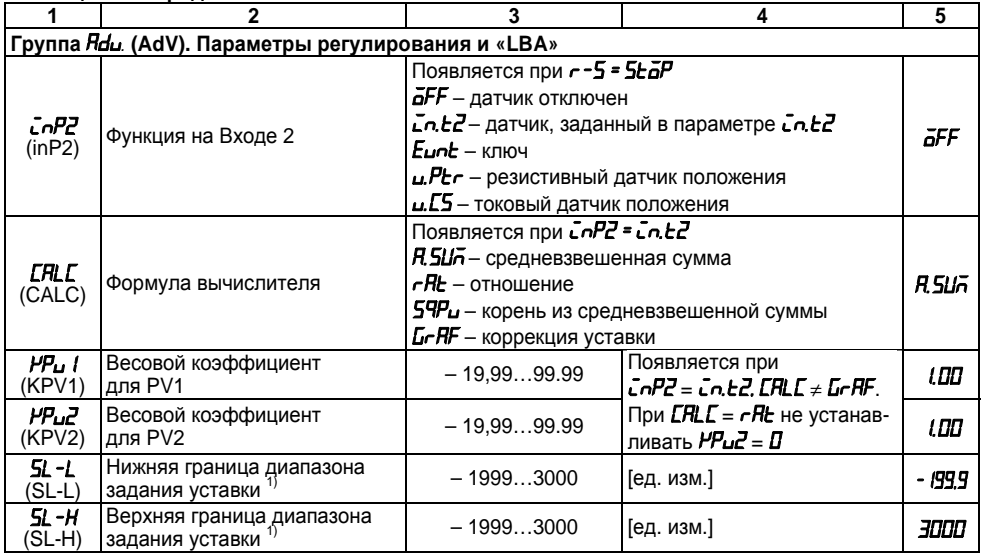

**Таблица Г.1 – Продолжение**

| 1               | $\mathbf{2}$                                                     | 3                                                                                                    | 4                                                                               | 5         |
|-----------------|------------------------------------------------------------------|----------------------------------------------------------------------------------------------------|---------------------------------------------------------------------------------|-----------|
| nuEr<br>(MVEr)  | Выходной сигнал в состоянии<br>«ошибка»                          | <b>LLaS</b> - задвижка полностью закрыта<br><b>аРЕ -</b> задвижка полностью открыта                                                                                                    | HaLd - задвижка удерживается в прежнем сост.                                    | CL 25     |
| ñd5E<br>(MdSt)  | Состояние выхода в состоя-<br>нии «остановка регулирова-<br>«кин | [%] Для аналоговой задвижки<br>0. 100<br>Появляется только для прибора с ВУ1 аналогово-<br>го типа:<br>$\bar{n}$ $\Delta$ 5 $\epsilon$ – заданное параметром $\bar{n}$ $\Delta$ 5 $\epsilon$ .<br>д - последнее значение выходного сигнала. |                                                                                 | Π<br>ñu5E |
| ārEU<br>(OREU)  | Тип управления<br>при регулировании                              | ār -r                                                                                                    | «Обратное» управление.<br>Применяется для управле-<br>ния ИМ типа «нагреватель» | or -r     |
|                 |                                                                  | ār-d                                                                                                    | «Прямое» управление.<br>Применяется для управле-<br>ния ИМ типа «холодильник»   |           |
| PuD<br>(PV0)    | Регулируемая величина при<br>нулевой выходной мощности           | $-1002000$                                                                                                    | [ед. изм.]                                                                      | 20        |
| r Rap<br>(RAMP) | Режим быстрого выхода на<br>уставку                              | ōFF<br>on                                                                                                    | выключен<br>включен                                                             | āFF       |
| P<br>(P)        | Полоса пропорциональности<br>ПИД-регулятора 1)                   | 0.0019999                                                                                                    | [ед. изм.]                                                                      | 30.D      |
| (1)             | Интегральная постоянная<br>ПИД-регулятора                        | 03999                                                                                                    | [c]                                                                             | 100       |
| d<br>(D)        | Дифференциальная постоян-<br>ная ПИД-регулятора                  | 03999                                                                                                    | [c]                                                                             | 20        |

**Таблица Г.1 – Продолжение**

| 1                      | 2                                                                                                | 3                                                                                                    | 4                                                                                                    | 5   |
|------------------------|--------------------------------------------------------------------------------------------------|----------------------------------------------------------------------------------------------------|----------------------------------------------------------------------------------------------------|-----|
| dЬ<br>(Db)             | Зона нечувствительности<br>ПИД-регулятора <sup>1)</sup>                                          | 0200                                                                                                    | [ед. изм.]                                                                                                    | Q.D |
| uSP<br>(VSP)           | Скорость изменения уставки 1)                                                                    | 09999                                                                                                    | [ед.изм/мин]                                                                                                    | ΩD  |
| āL-L<br>(OL-L)         | Минимальная выходная мощ-<br>ность (нижний предел)                                               | от 0 до <b>al -H</b>                                                                                                    | [%]                                                                                                    | 0   |
| <u>āL -H</u><br>(OL-H) | Максимальная выходная мощ-<br>ность (верхний предел)                                             | от <b>aL -L</b> до 100                                                                                                    | [%]                                                                                                    | 100 |
| FILE<br>(ALt)          | Тип логики работы<br>компаратора.<br>Появляется только<br>для прибора с ВУ1<br>аналогового типа. | сигнализация выключена<br>$0 -$<br>$1 -$<br>диапазона относительно <b>5P</b><br>$2 -$<br>срабатывание по верхнему пределу<br>относительно 5Р<br>срабатывание по нижнему пределу<br>$3 -$<br>относительно 5Р<br>срабатывание в заданном диапазоне<br>$4-$<br>относительно $5P$<br>$5 -$<br>$6 -$<br>$7 -$<br>$8-$<br>$9-$<br>$10 -$<br>$11 -$<br>$12 -$<br>диапазона относительно 0<br>$13 -$<br>$14 -$ | срабатывание при выходе за пределы заданного<br>аналогично типу 1 с блокировкой 1-го включения<br>аналогично типу 2 с блокировкой 1-го включения<br>аналогично типу 3 с блокировкой 1-го включения<br>срабатывание по верхнему пределу относительно 0<br>срабатывание по нижнему пределу относительно 0<br>аналогично типу 8 с блокировкой 1-го включения<br>аналогично типу 9 с блокировкой 1-го включения<br>срабатывание при выходе за пределы заданного<br>срабатывание в заданном диапазоне относительно 0<br>аналогично типу 12 с блокировкой 1-го включения | п   |

Таблица Г.1 - Продолжение

| 1                   | 2                                                        | 3                         | 4                                                          | 5    |  |
|---------------------|----------------------------------------------------------|---------------------------|------------------------------------------------------------|------|--|
| nu5t<br>(MVSt)      | Выходной сигнал в состоянии<br>«остановка регулирования» | Аналогично параметру пиЕг |                                                            |      |  |
| LЬR<br>(LbA)        | Время диагностики обрыва<br>контура                      | 09999<br>O                | [c]<br>Функция определения об-<br>рыва контура не работает | П    |  |
| LЫЯЬ<br>(LbAb)      | Ширина зоны диагностики<br>обрыва контура <sup>1)</sup>  | 09999                     | [ед. изм.]                                                 | 10.0 |  |
| RL-d<br>(AL-d)      | Порог срабатывания компара-<br>тора $1)$                 | $-19993000$               | [ед. изм.]                                                 | 10.D |  |
| FIL-H<br>(AL-H)     | Гистерезис компаратора <sup>1)</sup>                     | 03000                     | [ед. изм.]                                                 | 0.0  |  |
|                     | Группа <sub>Ц</sub> Я (VALV). Параметры задвижки         |                           |                                                            |      |  |
| u ñāt<br>(V.MOt)    | Полное время хода задвижки                               | 5999                      | [c]                                                        | 30   |  |
| udb<br>$(V$ .db $)$ | Зона нечувствительности<br>задвижки                      | 09999<br>0100             | [MC]<br>[%] Для аналоговой задвижки                        | П    |  |
| u.CAP<br>(V.GAP)    | Время выборки люфта за-<br>ДВИЖКИ                        | 0.010.0                   | [c]                                                        | 0.0  |  |
| urEu<br>(V.rEV)     | Минимальное время реверса                                | 0.010.0                   | [c]                                                        | 0.0  |  |
| u.toF<br>(V.toF)    | Пауза между импульсами<br>ДОВОДКИ                        | 09<br>āFF                 | $\lceil c \rceil$<br>доводчик отключен                     | 2    |  |

## **Таблица Г.1 – Продолжение**

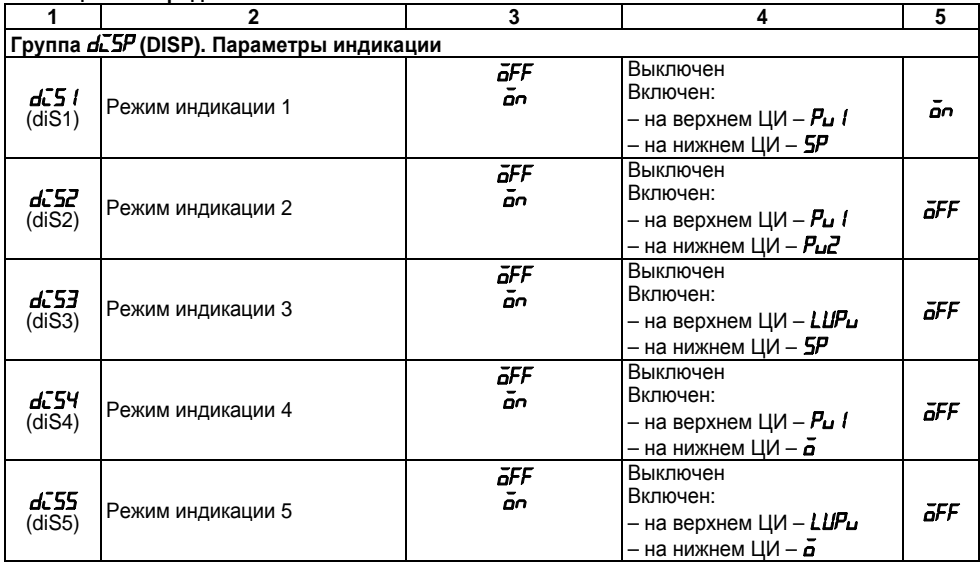

Таблица Г.1 - Продолжение

| 1                         | 2                                                                                                   | 3                                                                                                    | 4                                                                                       | 5    |
|---------------------------|----------------------------------------------------------------------------------------------------|----------------------------------------------------------------------------------------------------|-----------------------------------------------------------------------------------------|------|
| rEE.<br>(rEt)             | Время выхода из режима<br>программирования                                                          | 599 - [с] время, по истечении которого прибор возвра-<br>щается к индикации 1-го параметра группы $\mathcal{L}\mu\bar{\rho}P$ .<br><b>GFF</b> - автоматического возврата к индикации не происходит |                                                                                         | āFF  |
|                           | Группа <i>Б-RF</i> (GrAF). Параметры графика коррекции уставки (появляется при <i>ERLE = Б-RF</i> ) |                                                                                                    |                                                                                         |      |
| nādE<br>(nOdE)            | Количество узловых точек<br>графика                                                                 | 110                                                                                                    |                                                                                         |      |
| $\boldsymbol{\mu}$<br>(X) | Значение внешнего параметра<br>в точке і $1$                                                        | $-19993000$                                                                                                    | [ед. изм.]                                                                              | Q.D  |
| У<br>(Y)                  | Корректирующее значение<br>уставки в точке і 1)                                                     |                                                                                                    | [ед. изм.]                                                                              | 0.0  |
|                           | Группа Солл (COMM) Параметры обмена данными по интерфейсу                                           |                                                                                                    |                                                                                         |      |
| Prāb<br>(PROT)            | Протокол обмена данными                                                                             | ōYEn<br>ñrŁU<br>ក.HSC                                                                                                    | <b>OWEN</b><br>Modbus RTU<br>Modbus ASCII                                               | āYEn |
| 6PS<br>(bPS)              | Скорость обмена в сети                                                                              | 2,4; 4,8; 9,6;<br>14,4;19,2; 28,8; 38,4;<br>57,6; 115,2                                                                                                    | [кбит/с]                                                                                | 1152 |
| RLEn<br>(A.LEN)           | Длина сетевого адреса                                                                               | 8, 11                                                                                                    | [бит]                                                                                   | ΒЬ   |
| Rddr<br>(Addr)            | Базовый адрес прибора в сети                                                                        | 02047                                                                                                    | Запрещается устанавли-<br>вать одинаковые номера<br>нескольким приборам в<br>одной шине | П    |

## Таблица Г.1 - Окончание

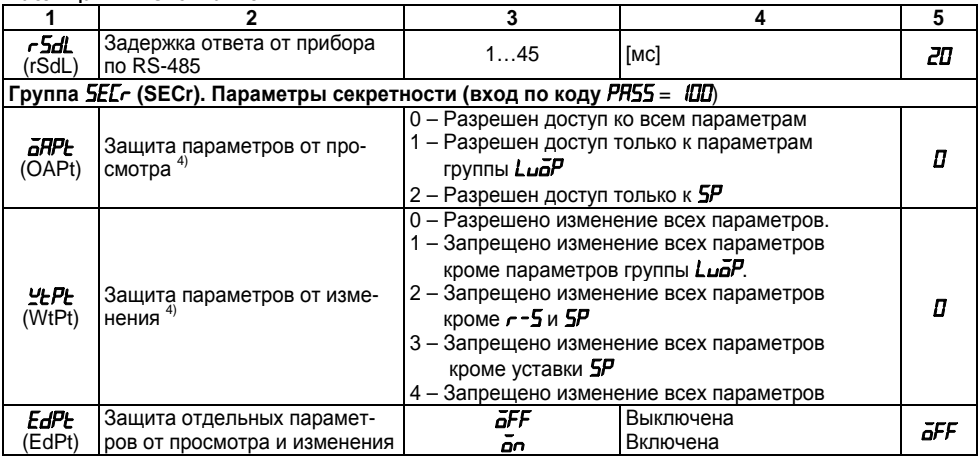

## Примечания

1) Параметры отображаются с десятичной точкой, положение которой определяется парамет-

ром **dP I**<br><sup>2)</sup> Параметры отображаются с десятичной точкой, положение которой определяется парамет-

ром **dPZ**<br><sup>3)</sup> Неизменяемые параметры, не отображаемые на ЦИ.

 $4$ ) По интерфейсу RS-485 возможно изменение значения всех параметров при любых значениях arpt. Ytpt.

# **Приложение Д. Возможные неисправности <sup>и</sup> способы их устранения**

ТРМ212 может диагностировать следующие неисправности:

- *Err.S* ошибка на входе;
- *Err.P* ошибка датчика положения;
- *Err.C* ошибка вычисления;
- *Er.AD* ошибка внутреннего преобразования.

### **Примечания**

1) Ошибка на входе возникает при выходе измеряемой величины за верхнюю или нижнюю границу диапазона измерения (см. табл. 3) или при выходе из строя датчика (обрыв или короткое замыкание ТС, обрыв ТП, обрыв датчика <sup>с</sup> унифицированным выходным сигналом напряжения, обрыв или короткое замыкание датчика, оснащенного выходным сигналом тока 4...20 мА). При коротком замыкания ТП на ЦИ отображается температура «холодного спая», равная температуре выходного разъема прибора. В случае обрыва или замыкания датчика (или линий связи) <sup>с</sup> унифицированным выходным сигналом тока 0...5 мА, 0...20 мА, замыкания датчика <sup>с</sup> унифицированным сигналом напряжения 0... 1 В на ЦИ отображается нижняя граница диапазона измерения (значение параметра *in.L*). После устранения неисправности работа прибора автоматически восстанавливается.

2) При работе <sup>с</sup> ТП ТПР(В) сообщение *Err.S* не выдается при температуре от 0 до 200 °С.

Если неисправность или предположительная причина <sup>в</sup> таблице Д.1 не указаны, то прибор следует отправить в ремонт.

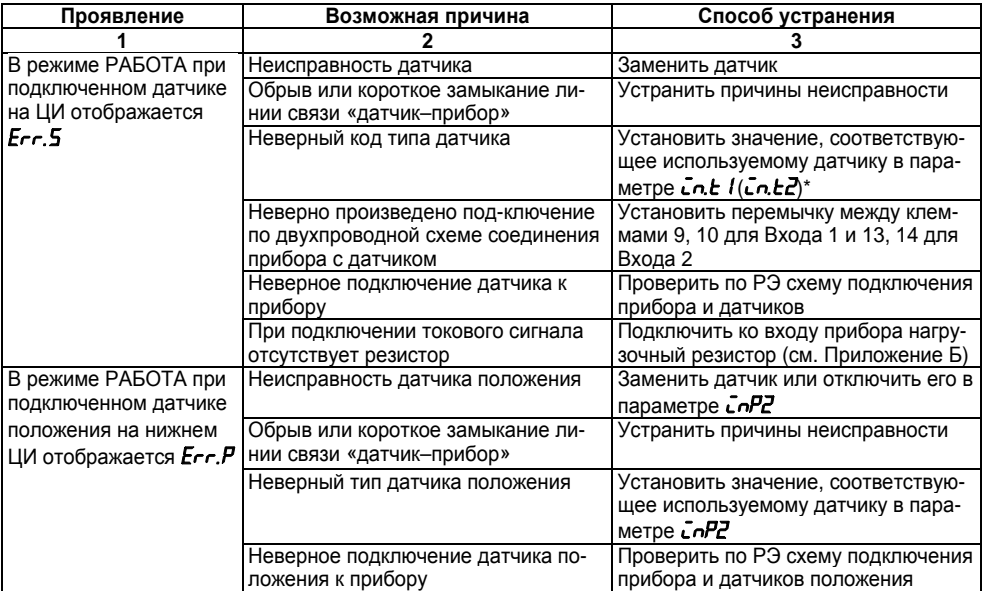

# **Таблица Д.1 – Возможные неисправности <sup>и</sup> способы их устранения**

Таблица Д.1 - Продолжение

|                                                                                            | Не выполнена юстировка датчика<br>положения                                                                                                    | Провести юстировку (см. п. Е.8)                                                                                                    |
|--------------------------------------------------------------------------------------------|----------------------------------------------------------------------------------------------------|----------------------------------------------------------------------------------------------------|
| В режиме РАБОТА при<br>подключенном датчике<br>на верхнем ЦИ<br>отображается <i>Егг.</i> Г | При регулировании отношения в<br>знаменателе - 0                                                                                                    | Установить в параметре <i>РР<sub>ц</sub> 1</i> зна-<br>чение отличное от 0;<br>Проверить Вход 2 (КЗ или измерен-<br>ная на нем величина равна 0) |
|                                                                                            | При регулировании квадратичных<br>величин подкоренное число - отри-<br>цательное                                                                              | Проверить по РЭ схему подключения<br>прибора и датчиков, в частности<br>полярность подключения;<br>Поменять местами датчики на вхо-<br>дах       |
| На ЦИ в режиме РА-<br>БОТА отображается<br>ננננ                                            | Измеренная или вычисленная вели-<br>чина превышает значение 999,9 и не<br>может быть отображена на ЦИ с<br>точностью 0,1 °С                                   | Установить в параметре <b>dPt 1 (dPt2)</b> *<br>значение П                                                                                       |
| В режиме РАБОТА на<br>ЦИ отображается<br>cccc                                              | Измеренная величина или вычис-<br>ленная величина меньше значения -<br>199,9 и не может быть отображена<br>на 4-х разрядном ЦИ с точностью<br>$0.1^{\circ}$ C | Установить в параметре <b>dPt 1 (dPtZ)</b> *<br>значение П                                                                                       |
| В режиме РАБОТА<br>значение температуры<br>на ЦИ не соответствует<br>реальной              | Неверный код типа датчика                                                                                                    | Установить код, соответствующий<br>используемому датчику                                                                                         |

## Таблица Д.1 - Продолжение

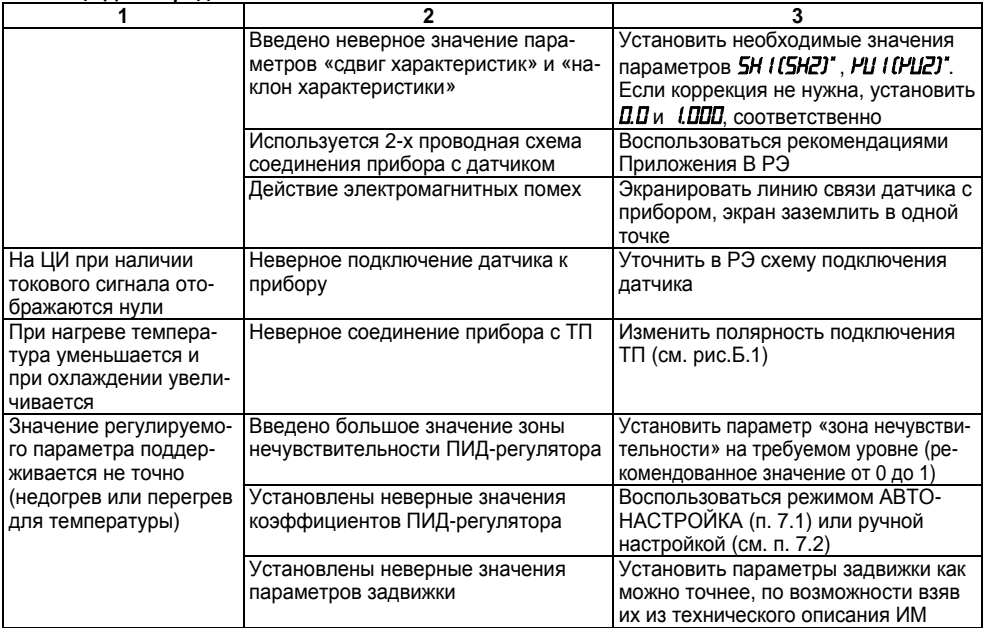

**Таблица Д.1 – Продолжение**

| ПИД-регулятор оста-   | Установлено слишком малое значе-  | Увеличить время диагностики или   |  |
|-----------------------|-----------------------------------|-----------------------------------|--|
| навливается, светится | ние времени диагностики обрыва    | отключить его, установив значение |  |
| l LЫЯ                 | контура в параметре <i>LbR</i>    | І параметра <i>LЬЯ = 0</i>        |  |
| Невозможно изменить   | Установлена защита от просмотра и | Установить нужное значение пара-  |  |
| параметры программи-  | изменения отдельных параметров    | метров секретности (см. п. 6.2.8) |  |
| рования               |                                   |                                   |  |

\* В скобках приведены параметры для Входа 2

# Приложение Е. Юстировка

## Е.1 Общие указания

Е.1.1 Юстировка ТРМ212 заключается в проведении ряда операций, обеспечивающих восстановление его метрологических характеристик в случае изменения их в ходе длительной эксплуатации прибора.

Внимание! Необходимость проведения юстировки определяется по результатам поверки прибора только квалифицированными специалистами метрологических служб, осуществляю-ШИХ ЭТУ ПОВЕРКУ.

Методика юстировки зависит от типа используемого датчика.

Е.1.2 Для проведения юстировки на вход прибора подается эталонный сигнал. Источники эталонных сигналов, их значения, а также тип схемы подключения, зависящей от используемого датчика, приведены в таблице Е.1.

Е.1.3 Во время юстировки прибор вычисляет отношение между поступившим входным сигналом и сигналом соответствующих опорных точек схемы, называемое коэффициентом юстировки.

Е.1.4 При проведении юстировки происходит определение коэффициентов юстировки измерительной характеристики того типа датчика, код которого установлен на текущий момент в параметре  $\tilde{L}$ в ( $\tilde{L}$ в Еычисленные значения коэффициентов юстировки записываются в энергонезависимую память и используются как базовые при выполнении всех дальнейших измерений с данным типом датчика.

## Е.2 Процедура вычисления коэффициентов юстировки

Е.2.1 Вычисление коэффициентов юстировки производится при изменении значений программируемых параметров в группе *[RLb.* Для доступа к группе нажать одновременно  $\mid$ и удерживать до появления РЯ55, кнопками  $\boxed{\approx}$  и  $\boxed{\vee}$  установить код 104 После набора кода нажать

## **Таблица Е.1**

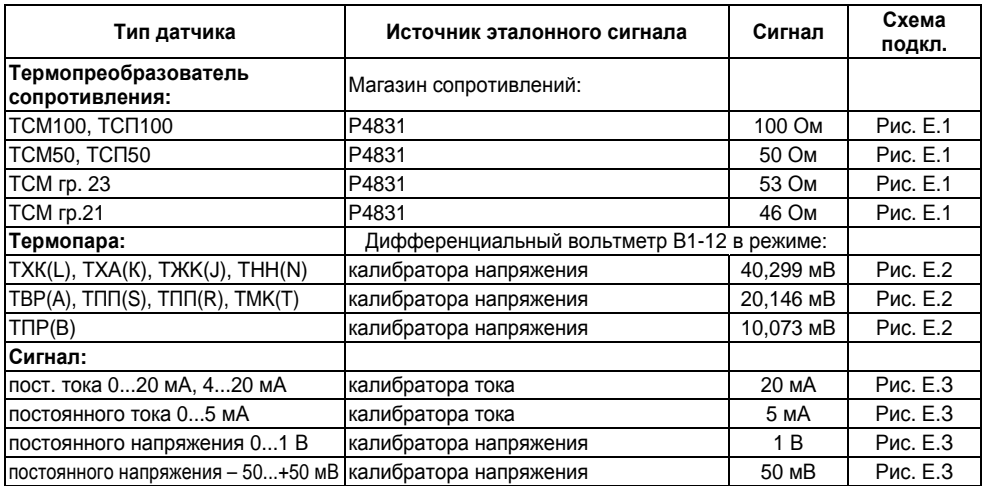

Е.2.2 Кнопками کا اما рактеристики Входа 1» (*CLb1*) или «Юстировка наклона измерительной характеристики Входа 2» (*CLb2*) <sup>в</sup> зависимости от того, юстировка какого измерительного входа производится <sup>в</sup> текущий момент.

Е.2.3 Установить значение этого параметра в *гЦп* (запуск юстировки) и нажать <sup>| прог.</sup>. В течение 2 с прибор производит измерение эталонных сигналов, подключенных к входу.

Е.2.4 При получении правильного результата юстировки на ЦИ отображается следующий параметр.

Е.2.5 При получении неправильных результатов на ЦИ появляется значение параметра **LLb / (LLbZ) = Er.C.** свидетельствующее об ошибке юстировки. Причинами ошибки юстировки может быть неправильное подключение источника эталонного сигнала к прибору, неправильное значение эталонного сигнала, а также неисправность прибора.

Е.2.6 После устранения причины появления сообщения об ошибке юстировки еще раз провести юстировку, повторив п.п. Е.2.2 - Е.2.4.

Е.3 Юстировка прибора для работы с термопреобразователями сопротивления

Е.3.1 Подключить к входу прибора вместо датчика магазин сопротивлений типа Р4831 (или подобный ему с классом точности не ниже 0.05). Соединение прибора с магазином производить по трехпроводной схеме подключения, см. рисунок Е.1. Сопротивления проводов линии должны отличаться не более чем на 0.05 %.

Е.3.2 Включить питание прибора и установить тип датчика (параметр  $\bar{c}$   $\bar{c}$   $l$  ( $\bar{c}$  $\bar{c}$  $\bar{c}$ )), соответствующий используемому типу первичного преобразователя.

Установить на магазине значение сопротивления в соответствии с таблицей Е.1.

Перевести прибор в режим измерения входной величины и че-рез 5...10 с проконтролировать показания прибора. Эти по-казания должны быть равны (0,0 ± 0,2) °С.

Е.3.3 Если абсолютная погрешность измерения в этой точке превышает 0,2 °С выполнить операции, указанные в п.п. Е.3.4 и Е.3.5. Если погрешность не превышает приведенных выше значений, юстировка не требуется.

Е.3.4 Произвести юстировку прибора, выполняя действия в порядке и последовательности. приведенные в п. Е.2.

Е.3.5 Проверить результаты юстировки, проконтролировав в режиме РАБОТА показания ЦИ, которые должны быть равны (0,0 ±0,2) °С.

Е.3.6 Выключить питание прибора <sup>и</sup> отключить от него магазин сопротивлений.

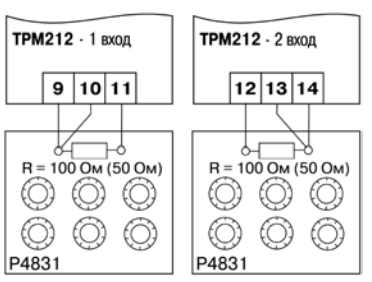

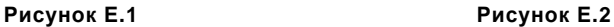

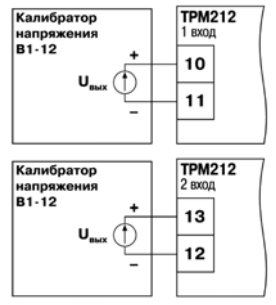

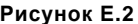

## **Е.4 Юстировка прибора для работы <sup>с</sup> термопарами**

Е.4.1 Подключить <sup>к</sup> входу прибора вместо датчика дифференциальный вольтметр В1-12 в режиме калибратора напряжения, или аналогичный ему источник эталонного напряжения <sup>с</sup> классом точности не ниже 0,05. Соединение прибора <sup>с</sup> калибратором выполнять по схеме, приведенной на рисунке Е.2 <sup>с</sup> соблюдением полярности подключения.

Е.4.2 Включить питание прибора <sup>и</sup> установить тип датчика (параметр *in.t1* (*in.t2*)), соответствующий используемому типу первичного преобразователя.

Установить на выходе вольтметра В1-12 напряжение, соответствующее типу используемого датчика (см. таблицу Е.1).

Выключить схему компенсации температуры свободных концов, установив <sup>в</sup> параметре *WIC* значение *GFF*. Параметр отключения схемы компенсации температуры свободных концов ТП *WXС* относится <sup>к</sup> группе параметров юстировки. Код доступа <sup>к</sup> этой группе – 104.
Перевести прибор <sup>в</sup> режим РАБОТА <sup>и</sup> через 5...10 <sup>с</sup> проконтролировать показания прибора при работе <sup>с</sup> ТП:

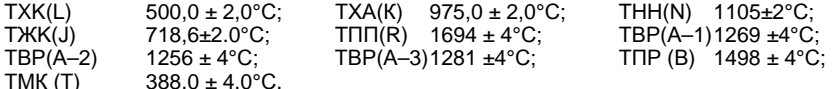

ТМК ( Т) 388,0 ± 4,0° **Примечание**. Для ТП TПП(S) правильность выполнения измерения контролируется при подаче на вход прибора эталонного напряжения 15,00 мВ. При этом показания прибора должны составлять 1452 ± 4°С.

 Если погрешность измерения <sup>в</sup> этой точке превышает приведенную <sup>в</sup> <sup>п</sup>. Е.4.2 величину, то выполнить операции, указанные <sup>в</sup> <sup>п</sup>.п. Е.4.3 <sup>и</sup> Е.4.4. Если погрешность не превышает приведенных выше значений, то юстировка не требуется.

Е.4.3 Произвести юстировку прибора, выполняя действия <sup>в</sup> порядке <sup>и</sup> последовательности, приведенных <sup>в</sup> <sup>п</sup>. Е.2.

Е.4.4 Проверить результаты юстировки, проконтролировав <sup>в</sup> режиме РАБОТА показания верхнего ЦИ, которые должны соответствовать значениям, указанным <sup>в</sup> <sup>п</sup>. Е.4.2.

**Внимание!**При выполнении работ по <sup>п</sup>.п. Е.4.2...Е.4.4 выходное напряжение калибратора должно оставаться неизменным <sup>и</sup> соответствовать значениям, указанным <sup>в</sup> <sup>п</sup>. Е.4.2.

Е.4.5 Если погрешность измерения <sup>в</sup> этой точке превышает приведенную <sup>в</sup> <sup>п</sup>. Е.4.2 величину, необходимо повторно выполнить операции, указанные <sup>в</sup> <sup>п</sup>.п. Е.4.3 <sup>и</sup> Е.4.4.

Е.4.6 Включить схему компенсации температуры свободных концов, установив <sup>в</sup> параметре *⊻JC* значение *o*n. Выключить питание прибора и отключить от входа прибора вольтметр В1-12.

**Е.5 Юстировка прибора для работы <sup>с</sup> датчиками <sup>с</sup> выходным сигналом постоянного тока**

Е.5.1 Подключить <sup>к</sup> входу прибора вместо датчика дифференциальный вольтметр В1-12 <sup>в</sup> режиме калибратора тока, или аналогичный ему источник эталонного постоянного тока <sup>с</sup> классом точности не ниже 0,05. Соединение прибора <sup>с</sup> В1-12 выполнять по схеме, приведенной на рисунке Е.З, <sup>с</sup> соблюдением полярности подключения.

Тип используемого резистора – С2-29В, сопротивление 100 Ом ± 0,05 %.

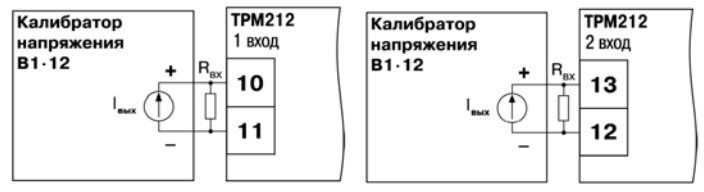

#### **Рисунок Е.3**

Е.5.2 Включить питание прибора <sup>и</sup> установить тип датчика (параметр *in.t1* (*in.t2*)), соответствующий используемому типу первичного преобразователя. Установить <sup>в</sup> параметре *in.L1*  (*in.L2*) значение *0.0*, <sup>а</sup> <sup>в</sup> параметре *in.H1* (*in.H2*) – значение *100.0*.

Задать на выходе В1-12 значение тока, соответствующее типу установленного датчика (таблица Е.1).

Перевести прибор <sup>в</sup> режим измерения входной величины <sup>и</sup> через 5...10 <sup>с</sup> проконтролировать показания прибора. Эти показания должны быть равны (100,0 ± 0,2) %. Если погрешность измерения <sup>в</sup> этой точке превышает приведенное значение, выполнить операции, указанные <sup>в</sup> п. Е.5.3. и <sup>п</sup>. Е.5.4.

Е.5.3 Произвести юстировку прибора, выполняя действия <sup>в</sup> порядке <sup>и</sup> последовательности, приведенным <sup>в</sup> <sup>п</sup>. Е.2.

Е.5.4 Проверить результаты юстировки, проконтролировав <sup>в</sup> режиме РАБОТА показания ЦИ, которые должны быть равны (100,0 ± 0,2) %.

**Внимание**! При выполнении работ по <sup>п</sup>.п. Е.5.3...Е.5.4 выходной ток калибратора должен оставаться неизменным <sup>и</sup> равным значению, заданному <sup>в</sup> <sup>п</sup>. Е.5.2.

Е.5.5 Выключить питание прибора <sup>и</sup> отключить от него вольтметр В1-12.

#### **Е.6 Юстировка прибора для работы <sup>с</sup> датчиками <sup>с</sup> выходным сигналом постоянного напряжения**

Е.6.1 Подключить <sup>к</sup> входу прибора вместо датчика дифференциальный вольтметр В1-12 <sup>в</sup>

режиме калибратора напряжения, или аналогичный ему источник эталонного постоянного напряжения <sup>с</sup> классом точности не ниже 0,05. Соединение прибора <sup>с</sup> В1-12 выполнять по схеме, приведенной на рисунке Е.2, <sup>с</sup> соблюдением полярности подключения.

Е.6.2 Включить питание прибора <sup>и</sup> установить тип датчика (параметр *in.t1* (*in.t2*)), соответствующий используемому типу первичного преобразователя.

Установить в параметре *in.L1* (*in.L2*) значение **0.0**, <sup>а</sup> <sup>в</sup> параметре *in.H1* (*in.H2*) – значение **100.0**.

Задать на выходе калибратора значение напряжения, соответствующее типу установленного датчика (см. табл.Е.1)

Перевести прибор <sup>в</sup> режим РАБОТА <sup>и</sup> через 5...10 с, проконтролировать показания прибора. Эти показания должны быть равны 100,0 ± 0,2 %. Если погрешность измерения <sup>в</sup> этой точке превышает приведенное значение, необходимо выполнить операции, указанные <sup>в</sup> <sup>п</sup>. Е.6.3 <sup>и</sup> <sup>п</sup>. Е.6.4.

Е.6.3 Произвести юстировку прибора, выполняя действия <sup>в</sup> порядке <sup>и</sup> последовательности, приведенным <sup>в</sup> <sup>п</sup>. Е.2.

Е.6.4 Произвести проверку результатов юстировки, проконтролировав <sup>в</sup> режиме РАБОТА показания ЦИ, которые должны быть равны 100,0 ± 0,2 %.

**Внимание!** При выполнении работ по <sup>п</sup>.п. Е.6.2...Е.6.4 выходное напряжение калибратора должно оставаться неизменным <sup>и</sup> равным значению, заданному <sup>в</sup> <sup>п</sup>. Е.6.2.

Е.6.5 Выключить питание прибора <sup>и</sup> отключить от него вольтметр В1-12.

#### **Е.7 Юстировка датчика температуры свободных концов термопар**

Е.7.1 Соблюдая полярность соединения, подключить <sup>к</sup> первому входу прибора ТП. Поместить рабочий спай ТП <sup>в</sup> сосуд, содержащий смесь льда <sup>и</sup> воды (температура смеси 0 °С).

Е.7.2 Включить питание прибора и установить тип датчика (параметр *in.Ł l***)**, соответствующий типу подключенной ТП.

Е.7.3 Перевести прибор <sup>в</sup> режим РАБОТА <sup>и</sup> после прогрева прибора <sup>в</sup> течение 20 минут произвести юстировку датчика температуры свободных концов, установив <sup>в</sup> параметре *CLbS* значение *rUn* <sup>и</sup> нажав кнопку .

Включить автоматическую коррекцию ЭДС ТП по температуре ее свободных концов, установив в параметре УЛС значение до.

Е.7.4 Произвести проверку результатов юстировки, проконтролировав в режиме РАБОТА показания на верхнем ЦИ, которые должны быть равны значению 0 °С с абсолютной погрешностью не больше 1.0 °С.

#### Е.8 Юстировка датчика положения задвижки

Е.8.1 Подключить ко второму входу прибора датчик положения, см. п.5.3.3.4.

Е.8.2 Включить питание прибора и установить тип датчика положения (параметр  $\zeta nPZ$ ). Установить в параметре du SZ значение ол. Для удобства в других параметрах du 5 установить значение **aFF**.

Если на концах задвижки установлены физические ограничители (концевики), предварительно установить в параметрах  $\vec{a}L$ -L,  $\vec{a}L$ -H значения, соответствующие фактическим крайним попожениям

Примечание. Параметрами al-L, al-H следует воспользоваться, если есть необходимость юстировать датчик положения не в крайних, а промежуточных положениях. Для этого команду  $\mathcal{L}$ д выполнить в положении, соответствующем  $\vec{a}$  -L,  $\mathcal{L}$  д – в положении, соответствующем **al-H**, после чего изменить значения **al-L**, al-H на фактические.

Е.8.3 Войти в группу *CRLb*, для этого нажать одновременно  $\left|\mathbb{R}^{\text{opt.}}\right| + \left|\bigotimes \frac{1}{2}\right|$  и удерживать до появления PR55. Кнопками  $\left[\bigotimes\right]$ ,  $\left[\bigotimes\right]$  установить код *ID*Y, после набора кода нажать Е.8.4 Установить задвижку в крайнее закрытое положение. Кнопками  $\boxed{\mathbf{A}}$  и  $\boxed{\mathbf{V}}$  перейти к параметру «Юстировка датчика положения для полностью закрытой задвижки» [Lu.I. Установить значение этого параметра *гЦп* (запуск юстировки) и нажать <sup>| прог.|</sup>. В течение 2 с прибор произведет вычисление коэффициента юстировки датчика для крайнего закрытого положения задвижки.

Е.8.5 Установить задвижку <sup>в</sup> крайнее открытое положение.

Выполнить аналогичные действия по <sup>п</sup>. Е.8.4 для параметра «Юстировка датчика положения для полностью открытой задвижки» *[Lu.ā*.

Е.8.6 Поскольку погрешность при измерении сигналов <sup>с</sup> датчика положения производителем не устанавливается, качество юстировки определяет сам пользователь.

Для проверки результата юстировки установить задвижку <sup>в</sup> любое положение. Перевести прибор <sup>в</sup> режим РАБОТА <sup>и</sup> проконтролировать на нижнем ЦИ показания прибора. Если результат калибровки не устраивает, провести повторную юстировку датчика положения, выполнив операции, указанные <sup>в</sup> <sup>п</sup>.п. Е.8.3…Е.8.6.

#### **Е.9 Юстировка выходных устройств типа «И» <sup>и</sup> «У»**

Е.9.1 Подключить ВУ типа «И» (ЦАП «параметр – ток 4...20 мА»); ВУ типа «У» (ЦАП параметр – напряжение 0…10 В») по схемам, приведенным на рисунках Е.4 <sup>и</sup> Е.5 соответственно.

Напряжение источника питания должно быть <sup>в</sup> диапазоне 15...28 В. В качестве измерителя напряжения может быть использован прибор для калибровки вольтметров Р3003 или иной прибор того же класса <sup>с</sup> разрешающей способностью 0,001 В.

Е.9.2 Вычисление коэффициентов юстировки производится при изменении значений программируемых параметров <sup>в</sup> группе *CaLb*.

Для доступа к группе следует одновременно нажать и удерживать кнопки  $\left\lfloor\frac{\log_2\left\lfloor\frac{1}{2}\right\rfloor}{\log_2\left\lfloor\frac{1}{2}\right\rfloor} \right\rfloor$  до

появления **РЯ55**. Кнопками  $\sim$  и  $\sim$  установить код 104.

Е.9.3 После набора кода нажать  $\Box$ .

Е.9.4 Выбрать параметр «Коэффициент юстировки минимальной границы выходного сигнала ЦАП» *i1−0*. Изменяя значение параметра, добиться, чтобы показания вольтметра стали равными:

- 2,0 В при юстировке ЦАП 4...20 мА;
- 0,0 В при юстировке ЦАП 0...10 В.

Нажать кнопку 'ــّـــّــا. На ЦИ отобразится параметр «Коэффициент юстировки максимальной границы выходного сигнала ЦАП» **i<sup>1−</sup> /** Изменяя значение параметра, добиться, чтобы показания вольтметра стали равными: 10,0 В – при юстировке ЦАП 4...20 мА; 10,0 В – при юстировке ЦАП 0...10 В.

прог. Нажать кнопку .

Е.9.5 Для выхода из режима юстировки удерживать кнопку **REGALE** в течение 6 с. Выключить питание прибора <sup>и</sup> отключить оборудование.

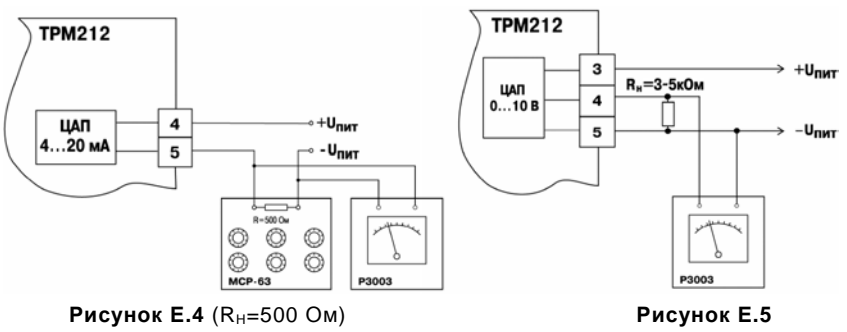

# Приложение Ж. Методика ручной настройки ПИД-регулятора

В отдельных случаях может потребоваться ручная подстройка вычисленных в режиме АВ-ТОНАСТРОЙКА параметров регулятора. Определить оптимальные параметры можно с помощью графика изменения регулируемой величины при выходе на уставку (рисунок Ж.1).

Коррекция характеристики регулируемой величины осуществляется изменением значений:

 $a$  – полосы пропорциональности  $(X_n)$ ;

б - постоянной времени интегрирования  $(\tau_{\nu})$ ;

 $B -$  постоянной времени дифференцирования  $(\tau_n)$ .

Для определения оптимальных параметров регулятора необходимо выполнить следующие действия:

1. Включить прибор с запущенным ПИД-регулятором( $-5$ = $-10$ 

2. Отключить режим быстрого выхода на уставку ( $r$  RnP = aFF).

3. Построить зависимость регулируемой величины от времени.

4. Если полученная характеристика отличается от идеальной, то необходимо произвести корректировку коэффициентов ПИД-регулятора Хр,  $\tau_{\mu}$ ,  $\tau_{\mu}$ :

- Произвести коррекцию регулируемой величины на выходе, уменьшая или увеличивая Хр (рисунок Ж.1,а).
- Если, изменяя значение Хр, не удается получить идеальную характеристику зависи- $\equiv$ мости регулируемой величины от времени, то следует изменить параметр ти (рисунок Ж. 1.б).
- Если и в этом случае выходная экспериментальная характеристика регулируемой ве- $$ личины не идеальна (рисунок Ж.1,в), изменить параметр  $\tau_n$ .

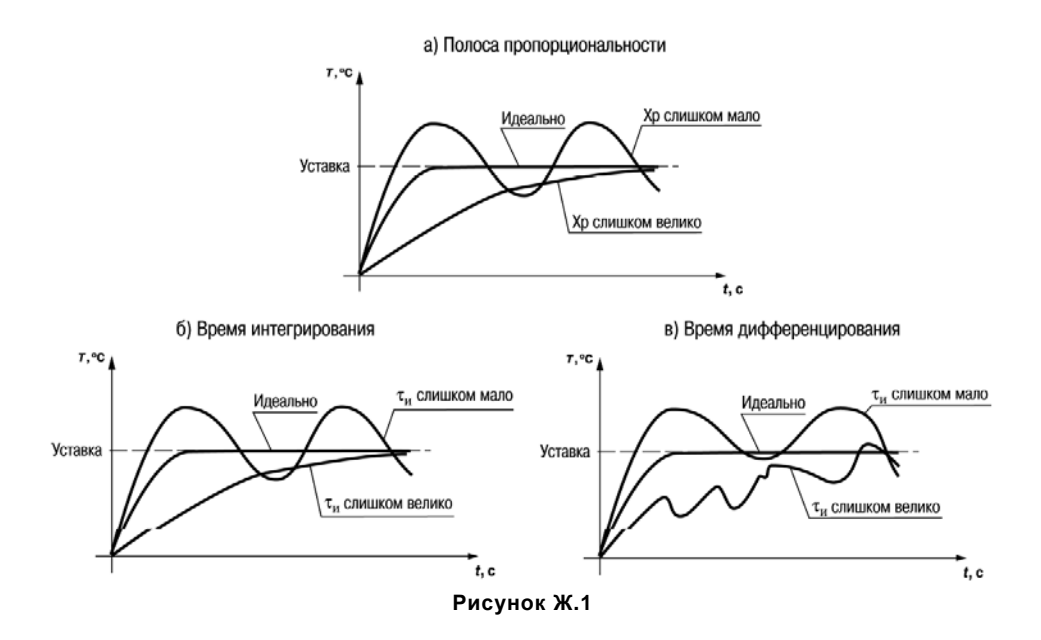

### **Приложение И. Измерение расхода при помощи стандартных сужающих устройств**

И.1 В измерительной технике расходом принято называть объем или массу вещества, протекающего через поперечное сечение транспортного устройства <sup>в</sup> единицу времени. Соответственно величину Q<sub>o</sub> (м<sup>3</sup>/с, м<sup>3</sup>/ч) называют объемным расходом, величину Q<sub>м</sub> (кг/с, кг/ч) – массовым расходом.

Наиболее распространенным методом измерения расхода жидких <sup>и</sup> газообразных сред является метод сужения потока. Этот метод зарекомендовал себя как сравнительно простой, надежный <sup>и</sup> обеспечивающий достаточно высокую степень точности измерения, которая <sup>в</sup> большинстве случаев удовлетворяет требованиям практики (погрешность 2 – 3 %).

Метод сужения потока реализуется <sup>в</sup> двух вариантах: при переменном <sup>и</sup> постоянном перепадах давления.

Для измерения расхода по переменному перепаду давлений применяют устройство, вызывающее местное сужение потока. Поскольку диаметр d проходного сечения сужающего устройства меньше внутреннего диаметра D трубопровода, возникает явление сжатия потока, <sup>в</sup> результате чего его скорость v возрастает, а статическое давление Р падает.

Основные расчетные зависимости между перепадом давления ΔР (Па) на сужающем устройстве и значением расхода Qo (м<sup>3</sup>/с); Q<sub>м</sub> (кг/с) определяются уравнениями расхода:

$$
Q_0 = C \times E \times \epsilon \times f_0 \sqrt{\frac{2\Delta P}{\rho}}
$$

$$
Q_{M} = \rho \times Q_{0} = C \times E \times \epsilon \times f_{0} \sqrt{2\rho \Delta P}
$$

$$
f_0 = \frac{\pi d^2}{4}
$$
  
\n
$$
E = \frac{1}{\sqrt{1 - \left(\frac{d}{D}\right)^4}}
$$
  
\n
$$
M.3
$$
  
\n
$$
M.4
$$

где  $\rho$  – плотность среды перед сужающим устройством, кг/м<sup>3</sup>;

 $f_0$  – площадь проходного сечения сужающего устройства, м<sup>2</sup>;

- С коэффициент истечения;
- E коэффициент скорости входа;

 $\varepsilon$  - коэффициент расширения, учитывающий расширение измеряемой среды в результате снижения ее давления при протекании через сужающее устройство (для не-

сжимаемых сред(жидкости)  $\varepsilon = 1$ , для сжимаемых - < 1).

Коэффициенты С и є определяются в ходе эксперимента. Для того чтобы каждый раз при изготовлении конкретного сужающего устройства не прибегать к опытам для определения этих коэффициентов, проведена стандартизация сужающих устройств.

В качестве стандартных (нормализованных) устройств приняты диафрагмы, сопла, сопла и трубы Вентури. Таблицы коэффициентов расширения и истечения в зависимости от отношения диаметров основного и сужающегося устройства d/D приведены в ГОСТ 8.563.1-97.

Выбор наиболее подходящего типа сужающего устройства производится на основе технико-экономических показателей. Загрязнение входной кромки диафрагмы способно вызвать значительные изменения коэффициента расхода и внести неопределенную дополнительную погрешность в результат измерения. При одинаковых расходах и перепадах давления, сопла (в

том числе, – сопла Вентури) <sup>и</sup> трубы Вентури обеспечивают более высокую точность измерения. При одних <sup>и</sup> тех же значениях d/D <sup>и</sup> ΔP cопла, сопла Вентури <sup>и</sup> трубы Вентури дают возможность измерения большего расхода, чем диафрагмы. При прочих одинаковых условиях остаточная потеря давления последовательно снижается <sup>в</sup> направлении от диафрагмы <sup>к</sup> трубе Вентури. Вместе <sup>с</sup> тем, диафрагмы, по сравнению <sup>с</sup> другими типами стандартных сужающих устройств, наиболее просты, компактны <sup>и</sup> дешевле.

Измерение расхода при постоянном перепаде давления характеризуется тем, что согласно уравнениям (И.1), (И.2) ΔР = const, <sup>а</sup> мерой расхода является переменная площадь проходного сечения устройства, которое вызывает сужение потока измеряемой среды.

И.2 В приборе ТРМ212 реализован метод измерения при переменном перепаде давления.

Для этого на Вход 1 <sup>и</sup> Вход 2 прибора подключаются датчики, измеряющие давления до <sup>и</sup> после сужающего устройства соответственно.

Прибор программируется следующим образом:

Вход 2 устанавливается как измерительный, см. <sup>п</sup>. 6.2.1.1 (*inP2* <sup>=</sup>*in.t2*). В качестве формулы вычислителя выбирается корень из средневзвешенной суммы, см. <sup>п</sup>. 6.2.3.1 (*CALC* = *SQPV*). Весовые коэффициенты вычисляются по формулам (И.1) и (И.2):

$$
\mu_{\text{Pu I}_{\text{on}}} = \frac{2C^2 \times E^2 \times \epsilon^2 f_0^2}{\rho} \qquad \mu_{\text{Pu I}_{\text{on}}} = -\frac{2C^2 \times E^2 \times \epsilon^2 f_0^2}{\rho}
$$
\n
$$
\mu_{\text{Pu I}_{\text{on}}} = 2\rho \times C^2 \times E^2 \times \epsilon^2 \times f_0^2 \qquad \mu_{\text{Pu I}_{\text{on}}} = -2\rho \times C^2 \times E^2 \times \epsilon^2 \times f_0^2
$$

## **Лист регистрации изменений**

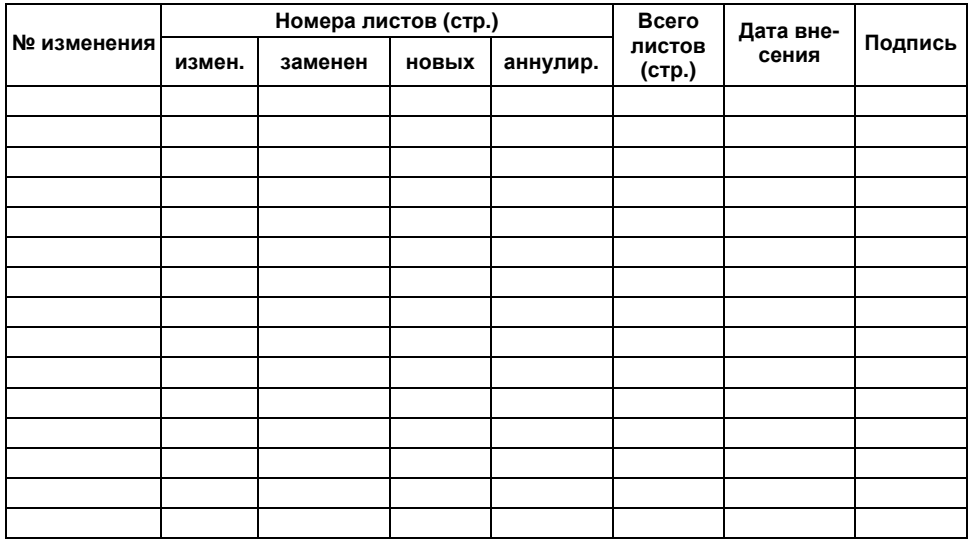

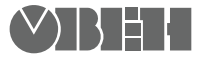

**Центральный офис: 111024, Москва, 2я ул. Энтузиастов, д. 5, корп. 5**  Тел.: (495) 221-60-64 (многоканальный) Факс: (495) 728-41-45 **www.owen.ru Отдел сбыта: sales@owen.ru Группа тех. поддержки: support@owen.ru**

> **Рег. № 1359 Зак. №**